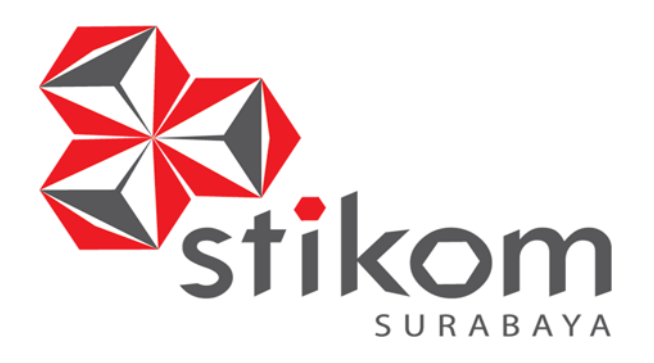

## **RANCANG BANGUN APLIKASI BUKA TUTUP METER PADA PDAM SURYA SEMBADA SURABAYA BERBASIS ANDROID**

SURABAYA

**KERJA PRAKTIK** 

**Program Studi** 

**S1 Sistem Informasi** 

**Oleh:** 

**AGAPENI DHEA KRISTI**

**15410100027** 

**FAKULTAS TEKNOLOGI DAN INFORMATIKA INSTITUT BISNIS DAN INFORMATIKA STIKOM SURABAYA 2018**

## **RANCANG BANGUN APLIKASI BUKA TUTUP METER PADA PDAM SURYA SEMBADA SURABAYA BERBASIS ANDROID**

Diajukan sebagai salah satu syarat untuk menyelesaikan

Program Sarjana

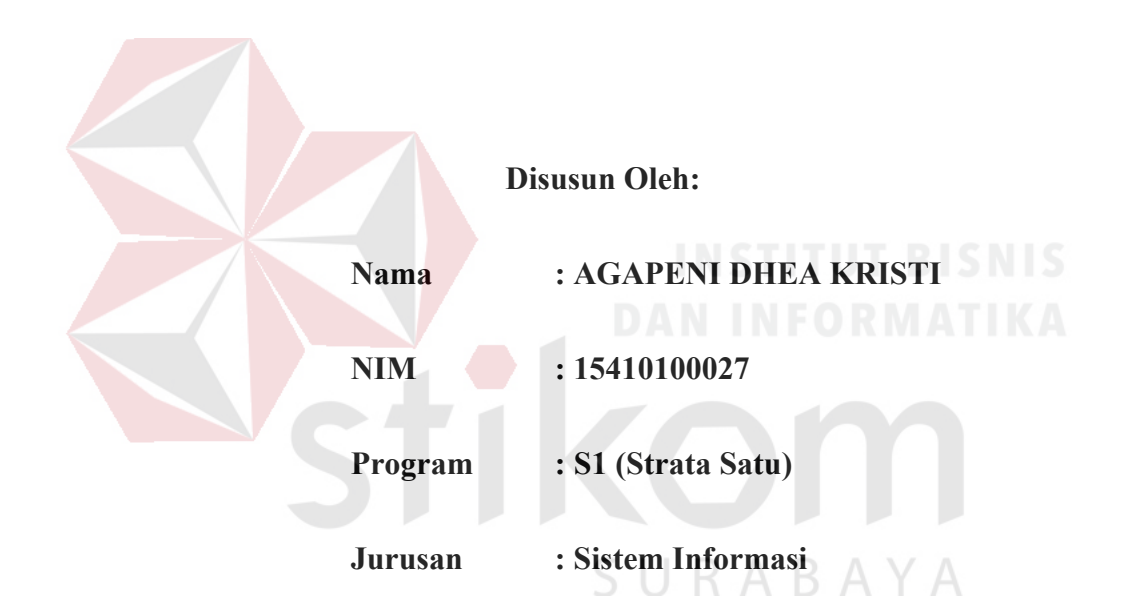

## **FAKULTAS TEKNOLOGI DAN INFORMATIKA**

## **INSTITUT BISNIS DAN INFORMATIKA STIKOM SURABAYA**

**2018** 

#### **LEMBAR PENGESAHAN**

## RANCANG BANGUN APLIKASI BUKA TUTUP METER PADA PDAM SURYA SEMBADA SURABAYA BERBASIS ANDROID

Laporan Kerja Praktik oleh **Agapeni Dhea Kristi**  Nim : 15.41010.0027 Telah diperiksa, diuji dan disetujui

Surabaya, Juli 2018 Disetujui : Pembimbing I elia **AIRMIN**  $\frac{1}{2}$ Sri Haríaní Eko Wulandari, S.Kom., M.MT. <sup>A</sup> Su<sup>P</sup>Manajer TSI NIDN. 0726017801 Ste Mengetahui, **SRI HARIANI EKNOLOGI**  $\mathcal{N}$ **AYA** Dr. Anjik Sukmaaji, S.Kom., M.Eng. NID. 0731057301

**Dr. Anjik Sukmaaji, S.Kom., M.Eng.**

"Karena masa depan sungguh ada, dan harapanmu tidak akan hilang"

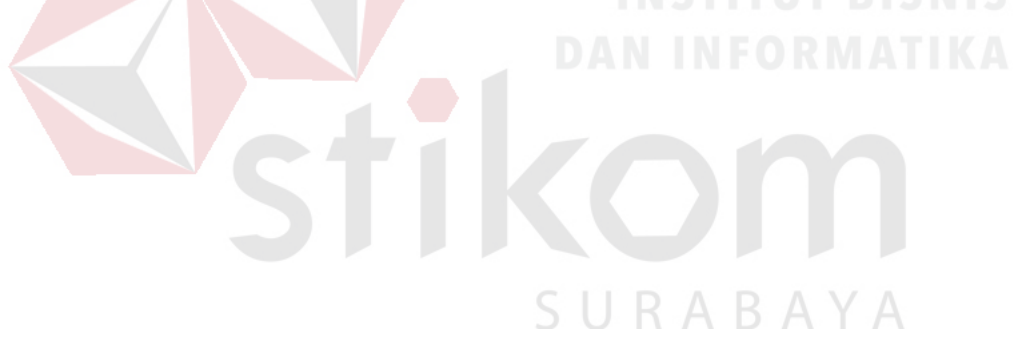

## *Ku persembahkan kepada*

*Keluargaku yang ku sayangi,* 

*Beserta semua teman dan sahabat yang selalu* 

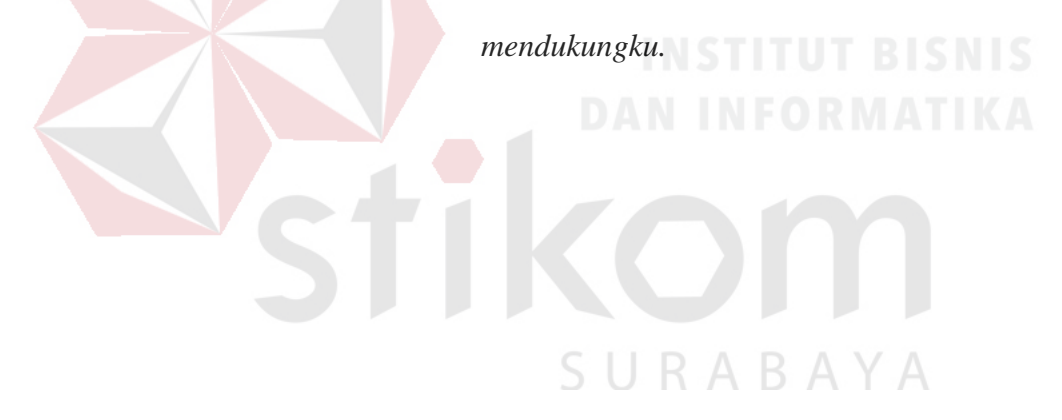

# **PERSETUJUAN PUBLIKASI DAN KEASLIAN KARYA ILMIAH**

Sebagai mahasiswa Institut Bisnis dan Informatika Stikom Surabaya, saya :

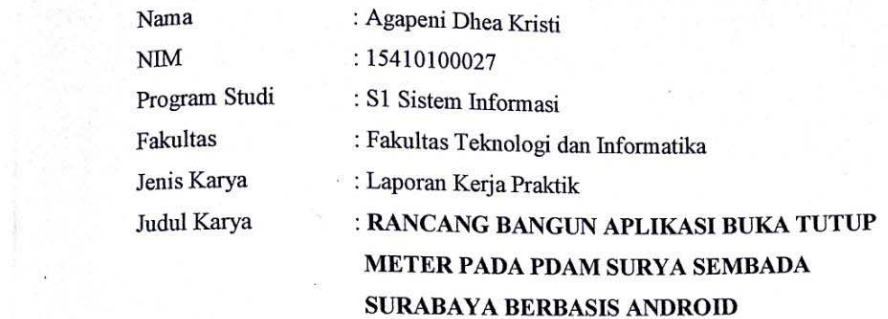

Menyatakan dengan sesungguhnya bahwa:

- 1. Demi pengembangan Ilmu Pengetahuan, Teknologi dan Seni, saya menyetujui memberikan kepada Institut Bisnis dan Informatika Stikom Surabaya Hak Bebas Royalti Non-Eksklusif (Non-Exclusive Royalti Free Right) atas seluruh isi/ sebagian karya ilmiah saya tersebut di atas untuk disimpan, dialihmediakan dan dikelola dalam bentuk pangkalan data (database) untuk selanjutnya didistribusikan atau dipublikasikan demi kepentingan akademis (lengan tetap mencantumkan nama saya sebagai penulis atau pencipta dan sebagai pemilik Hak Cipta 2. Karya tersebut di atas adalah karya asli saya, bukan plagiat baik sebagian maupun keseluruhan.
	- Kutipan, karya atau p<mark>end</mark>apat orang lain yang ada dalam karya ilmiah ini adalah semata hanya<br>rujukan yang dicantumkan dalam Daftar Pustaka saya
- 3. Apabila dikemudian hari ditemukan dan terbukti terdapat tindakan plagiat pada karya ilmiah ini, maka saya bersedia untuk menerima pencabutan terhadap gelar kesarjanaan yang telah diberikan kepada saya.

2. Karya tersebut di atas adalah karya asli saya, bukan plagiat baik sebagian maupun keseluruhan.

Bemikian surat pernyataan ini saya atau pendapat orang lain yang karya ilmiah ini adalah semata hanya ilmiah i

Demikian surat pernyataan ini saya buat dengan sebenarnya.

rujukan yang dicantumkan dalam Daftar Pustaka saya 3. Apabila dikemudian hari dikemudian hari ditemukan dan terdapat terdapat terdapat terdapat terdapat terdapat ini, maka saya bersedia untuk menerima pencabutan terhadap gelar kesarjanaan yang telah beni Dhea Kristi NIM: 15410100027

#### **ABSTRAK**

PDAM Surya Sembada Kota Surabaya adalah sebuah perusahaan milik daerah yang berada di Jl. Mayjend Prof. Dr. Moestopo 2 Surabaya 60131, Jawa Timur, yang berdiri sejak tahun 1890. Pada kegiatan sehari-hari PDAM memiliki sejumlah masalah yaitu mengenai pelanggaran meteran air yang dilakukan oleh pelanggan, sehingga PDAM Surya Sembada mengalami kerugian 300 miliar per tahunnya.

Pada saat ini PDAM Surya Sembada melakukan penanganan buka tutup meter dan pencatatan pelanggaran meteran warga masih secara manual, sehingga menyebabkan banyak masalah yaitu keterlambatan menerima informasi dan sering terjadinya manipulasi informasi karena kertas mengalami kerusakan atau hilang.

Solusi dari masalah tersebut adalah dibuatnya sebuah aplikasi berbasis android yang memberikan kemudahan bagi PDAM Surya Sembada kota Surabaya dalam penanganan pelanggaran meteran warga.

Pada kerja praktek ini Aplikasi buka tutup meter berbasis android ini berhasil dibuat yang memiliki beberapa modul yang terdiri dari penanganan buka tutup meteran, pencatatan pelanggaran, dan laporan hasil. Pada uji coba fungsi yang dilakukan oleh bagian TSI, aplikasi yang dibuat sudah berjalan sesuai dengan yang diharapkan. Aplikasi dapat menyelesaikan masalah pelanggaran meteran warga pada PDAM Surya Sembada.

**Kata Kunci:** Aplikasi, Buka Tutup Meter, PDAM Surya Sembada, Andoid

#### **KATA PENGANTAR**

 Puji syukur kehadirat Allah Subhanahu wa ta'ala atas segala nikmat yang diberikan sehingga penulis dapat melaksanakan kerja praktik dan menyelesaikan pembuatan laporan dari kerja praktik ini. Laporan ini disusun berdasarkan kerja praktik dan hasil studi yang dilakukan selama lebih kurang satu bulan di PDAM Surya Sembada kota Surabaya.

Kerja Praktik ini membahas tentang pembuatan aplikasi buka tutup meter berbasis android pada PDAM Surya Sembada kota Surabaya yang berfungsi sebagai sarana dalam membantu petugas lapangan untuk menangani pelanggaran meteran air yang dilakukan pelanggan.

Penyelesaian laporan kerja praktik ini tidak terlepas dari bantuan berbagai pihak yang telah memberikan banyak masukan, nasihat, saran, kritik dan dukungan moral maupun materil kepada penulis. Oleh karena itu penulis menyampaikan rasa terima kasih kepada:

- 1. Ayah dan mamaku tercinta serta keluarga besarku yang selalu mendoakan, mendukung, dan memberikan semangat di setiap langkah dan aktifitas penulis.
- 2. PDAM Surya Sembada yang memberi kesempatan untuk merasakan dunia keria.
- 3. Bapak Bimo selaku manager Teknologi Sistem Informasi (TSI) , Bapak Tatang, Mbak Jayanti selaku pegawai TSI yang telah memberikan dukungan serta kesempatan dalam melakukan kerja praktik kepada penulis.
- 4. Bapak Prof. Dr. Budi Jatmiko, M.Pd. selaku Rektor Institut Bisnis dan Informatika Stikom Surabaya yang telah mengesahkan dan memberikan kesempatan secara resmi dalam melakukan kerja praktik.
- 5. Bapak Dr. Anjik Sukmaaji, S.Kom., M.Eng selaku Kepala Program Studi Sistem Informasi Institut Bisnis dan Informatika Stikom Surabaya yang telah membantu dan memberikan izin kepada penulis untuk melakukan kerja praktik.
- 6. Ibu Sri Hariani Eko Wulandari, S.Kom., M.MT. selaku Dosen Pembimbing yang telah mendukung, membimbing, dan memberikan kepercayaan kepada penulis dalam menyelesaikan kerja praktik ini.
- 7. Dwi Aristyo, Denise Fidella, Audhy Virabri , Bhisma Dwi, Joshua Eri serta teman-teman tercinta yang memberikan bantuan dan dukungannya dalam penyusunan laporan ini.
- 8. Pihak-pihak lain yang tidak dapat disebutkan satu-persatu yang telah memberikan bantuan dan dukungan kepada penulis.

Semoga Allah SWT memberikan balasan yang setimpal kepada semua pihak yang telah memberikan bantuan, bimbingan, dan nasehat dalam proses kerja praktik ini.

Penulis menyadari bahwa kerja praktik yang dikerjakan masih banyak terdapat kekurangan, sehingga kritik yang bersifat membangun dan saran dari semua pihak sangatlah diharapkan agar aplikasi ini dapat diperbaiki menjadi lebih baik lagi dikemudian hari. Semoga laporan kerja praktik ini dapat diterima dan bermanfaat bagi penulis dan semua pihak.

Surabaya, Juli 2018

Penulis

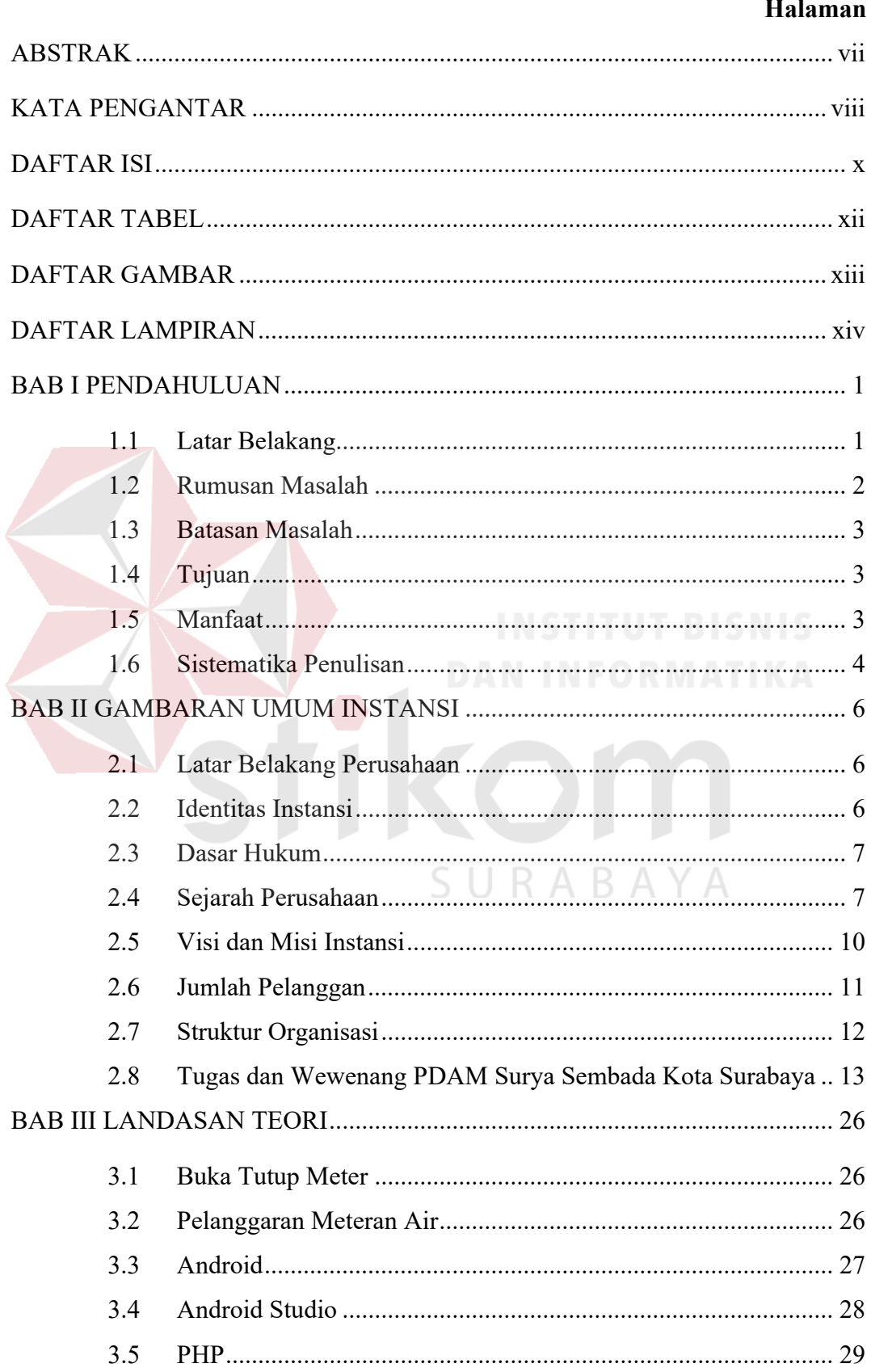

#### **DAFTAR ISI**

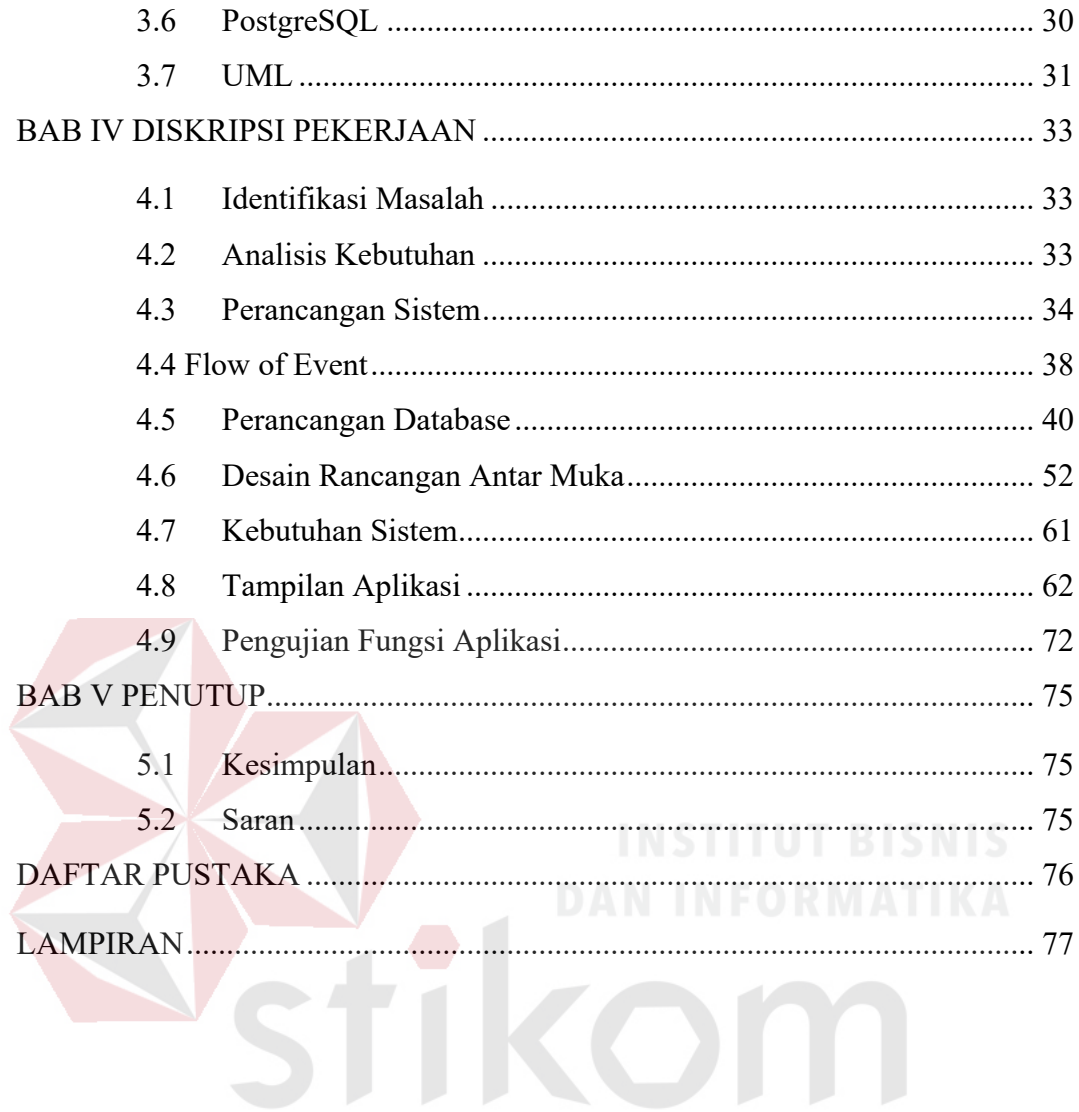

SURABAYA

#### **DAFTAR TABEL**

#### Halaman

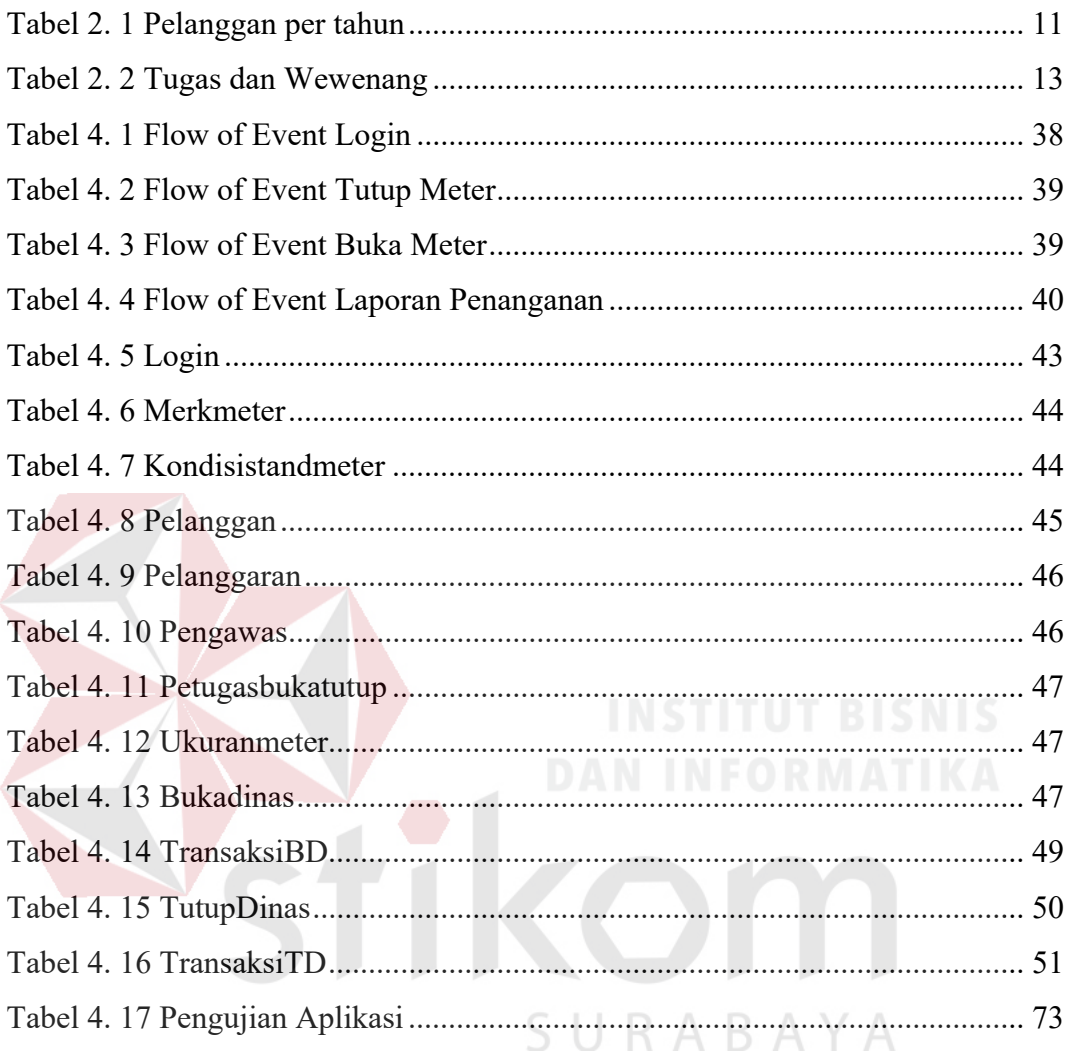

#### **DAFTAR GAMBAR**

#### **Halaman**

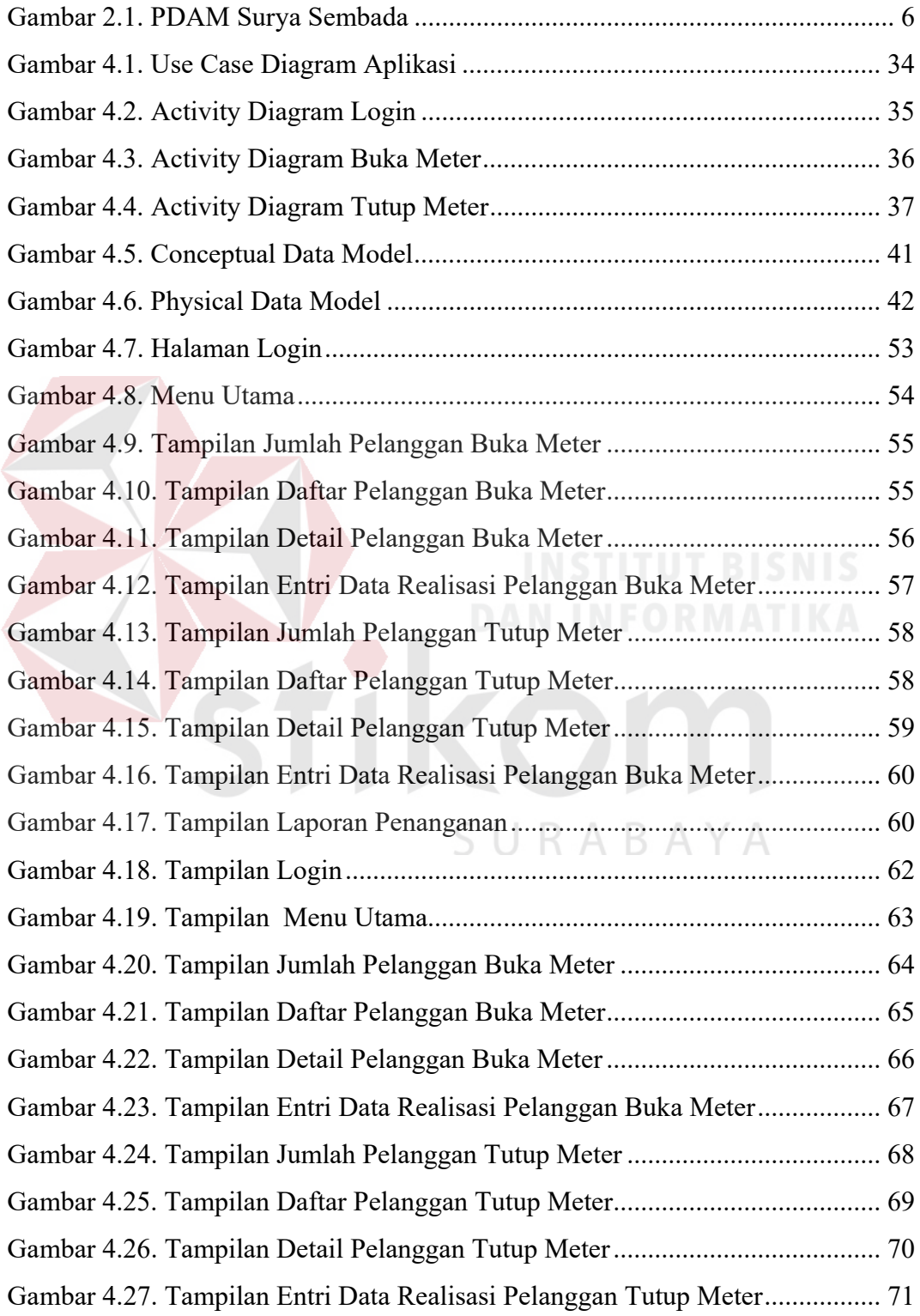

#### **DAFTAR LAMPIRAN**

#### **Halaman**

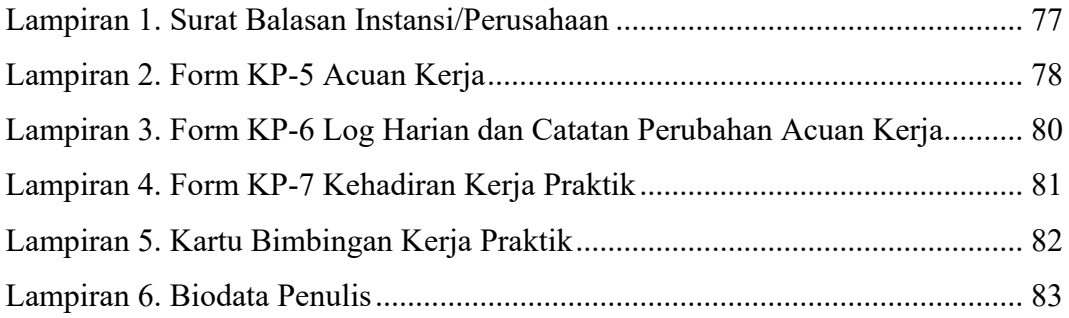

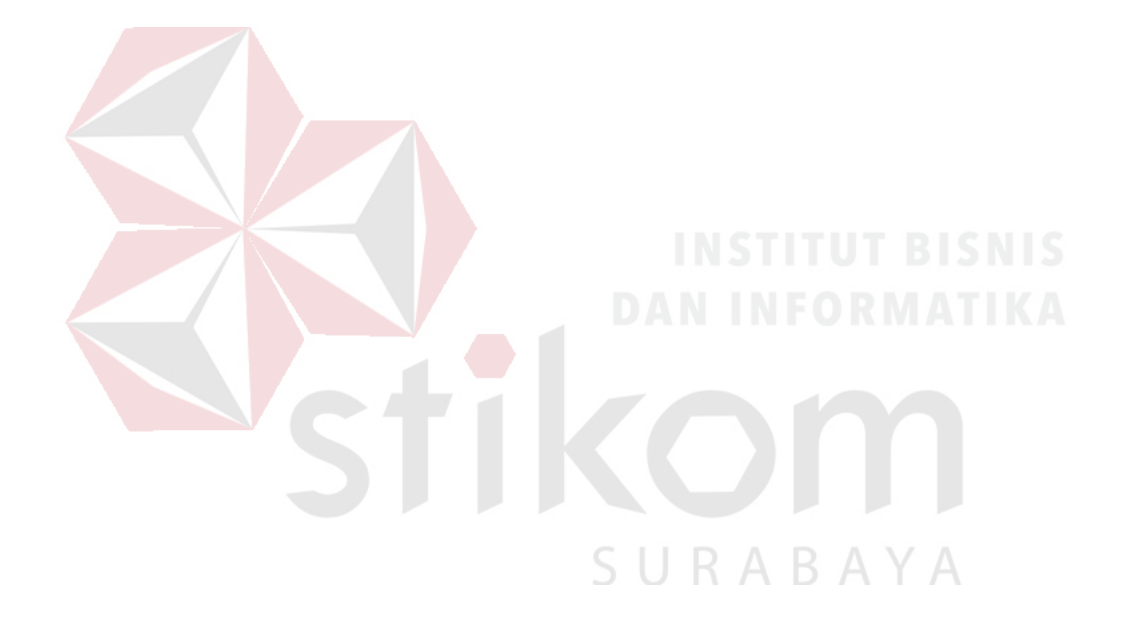

#### **BAB I**

#### **PENDAHULUAN**

#### **1.1 Latar Belakang**

Perusahaan Daerah Air Minum atau yang sering disebut PDAM adalah salah satu unit usaha milik daerah, yang yang bergerak dalam usaha distribusi air bersih bagi masyarakat umum. PDAM yang berlokasi di Jl. Mayjend Prof. Dr. Moestopo 2 Surabaya merupakan salah satu unit usaha milik daerah yang bergerak dalam distribusi air bersih bagi masyarakat kota Surabaya. Perusahaan ini telah berdiri sejak tahun 1976 dan dimiliki oleh Pemerintah Kota Surabaya. Riwayat PDAM secara umum dimulai dari pembangunan Air Minum di 106 Kabupaten/Kota, yang dilanjutkan pembentukan BPAM (Badan Pengelola Air Minum) sekaligus menjadi embrio PDAM yang mengelola fasilitas maupun sarana air minum dimana Pemerintah Pusat turut bertanggung jawab dalam pembangunan unit produksi milik Pemda ini. Perusahaan air minum yang dikelola secara modern sudah ada sejak zaman penjajahan belanda pada tahun 1890.

Proses bisnis PDAM Surya Sembada Surabaya adalah melakukan penangananan buka tutup meter dan pencatatan pelanggaran meteran pada seluruh masyarakat di kota Surabaya. Jumlah pelanggan pada PDAM Surya sembada adalah 3.127.728 pada tahun 2016, berdasarkan data PDAM pada tahun 2018 lebih dari 20.000 pelanggan Surabaya sering kali melakukan pelanggaran yang berkaitan dengan penyalahgunaan meteran air sehingga menyebabkan kerugian sebesar Rp.300 miliar per tahun. Maka dari itu petugas lapangan harus menutup meteran warga yang disalahgunakan, dan apabila sanksi pelanggaran telah dipenuhi maka petugas dapat membuka kembali meteran warga. Kemudian melakukan pencatatan pelanggaran secara manual dan diserahkan ke pusat. Selanjutnya petugas dikantor memasukkan data pelanggaran ke dalam program. Akan tetapi, berdasarkan keluhan petugas pencatatan pelanggaran yang disampaikan kepada bagian TSI diperoleh informasi bahwa dengan cara seperti ini data – data dan informasi tidak dapat *dimonitoring* secara *real time* karena harus menunggu hingga sore hari untuk memasukkan data pelanggaran, selain itu jika kertas mengalami kerusakan atau hilang dapat dengan mudah dimanipulasi. Dari masalah tersebut menyebabkan banyak waktu yang terbuang dan membuat para petugas lapangan sering terlambat dalam memperoleh informasi mengenai data yang akurat.

Oleh karena itu, dibutuhkan sebuah aplikasi yang dapat digunakan petugas lapangan untuk membuka data pelanggaran, melaporkan penutupan dan pembukaan meteran pelanggan yang melanggar secara cepat melalui *smartphone* dan lebih mudah dalam melakukan pencatatan pelanggaran meteran yang ada pada PDAM Surya Sembada Surabaya serta dapat membantu bagian manajemen untuk *monitoring* data - data secara *real time* dan akurat. Solusi dari permasalahan tersebut adalah perlunya dibangun aplikasi buka tutup meter berbasis android pada PDAM Surya Sembada yaitu meliputi penanganan buka tutup meteran, pencatatan pelanggaran meteran warga, dan laporan penanganan.

#### **1.2 Rumusan Masalah**

Berdasarkan latar belakang diatas, maka dapat dirumuskan permasalahan pada PDAM Surya Sembada Surabaya yaitu: Bagaimana rancang bangun aplikasi buka tutup meter berbasis android pada PDAM Surya Sembada Surabaya ?

#### **1.3 Batasan Masalah**

Berdasarkan Perumusan Masalah diatas, maka Batasan Masalah dalam Kerja Praktik ini adalah sebagai berikut :

- 1. Aplikasi yang dibuat merupakan aplikasi berbasis android
- 2. Aplikasi ini membahas tentang pencatatan dan penanganan meteran warga yang dibuka dan tutup karena melakukan pelanggaran
	- a. Transaksi Penginputan data pelanggaran pelanggan.
	- b. Transaksi Penanganan meteran pelanggan.
- 3. Database yang digunakan yaitu PosgreSQL

#### **1.4 Tujuan**

Berdasarkan latar belakang dan rumusan masalah, maka tujuan dari kerja praktik ini Rancang Bangun Aplikasi Buka Tutup Meter berbasis android pada PDAM Surya Sembada Surabaya.

#### **1.5 Manfaat**

Manfaat yang diharapkan dengan dibangunnya aplikasi ini sebagai berikut:

- 1. Memudahkan dalam penerimaan informasi yang dibutuhkan dengan cepat diantaranya pembaharuan data pelanggaran masyarakat.
- 2. Dapat mengurangi tingkat kesalahan pemahaman informasi data pelanggaran yang berlangsung di PDAM Surabaya.
- 3. Mempercepat dalam penanganan buka dan tutup meter bagi petugas lapangan.
- 4. Mengetahui informasi secara *real time.*

#### **1.6 Sistematika Penulisan**

Untuk memberikan gambaran menyeluruh terhadap masalah yang dibahas, maka sistematika penulisan dibagi ke dalam beberapa bab yaitu:

#### BAB I PENDAHULUAN

Pada bab ini menjelaskan tentang latar belakang dari hal-hal yang berhubungan dengan perusahaan, rumusan masalah, batasan masalah, tujuan yang ingin dicapai, manfaat yang diperoleh dengan adanya aplikasi yang telah dibuat, serta sistematika dari penulisan laporan.

#### BAB II GAMBARAN UMUM INSTANSI

Bab ini menjelaskan tentang PDAM Surya Sembada Surabaya, mulai dari visi & misi perusahaan, struktur organisasi, tugas wewenang dan tanggung jawab.

#### BAB III LANDASAN TEORI

Pada bab ini membahas tentang teori-teori yang dianggap berhubungan dengan kerja praktik yang dilakukan, dimana teori-teori tersebut akan menjadi acuan untuk penyelesaian masalah.

#### BAB IV DESKRIPSI PEKERJAAN

Bab ini menguraikan tentang langkah-langkah yang digunakan untuk pembuatan sistem yang digunakan untuk penyelesaian masalah yang membahas keseluruhan desain input, proses, dan output dari sistem. Pada bab ini juga membahas tentang bagaimana langkah membangun aplikasi dan implementasi dari perancangan yang telah dilakukan dalam pembuatan aplikasi sistem informasi siswa berbasis android pada PDAM Surya Sembada Surabaya.

#### BAB V PENUTUP

ini.

Pada bab ini dibahas mengenai kesimpulan dari pembuatan aplikasi Buka Tutup Meter pada PDAM Surya Sembada Surabaya terkait dengan tujuan dan permasalahan, beserta dengan saran yang bermanfaat untuk pengembangan aplikasi

URABAYA  $\varsigma$ 

#### **BAB II**

### **GAMBARAN UMUM INSTANSI**

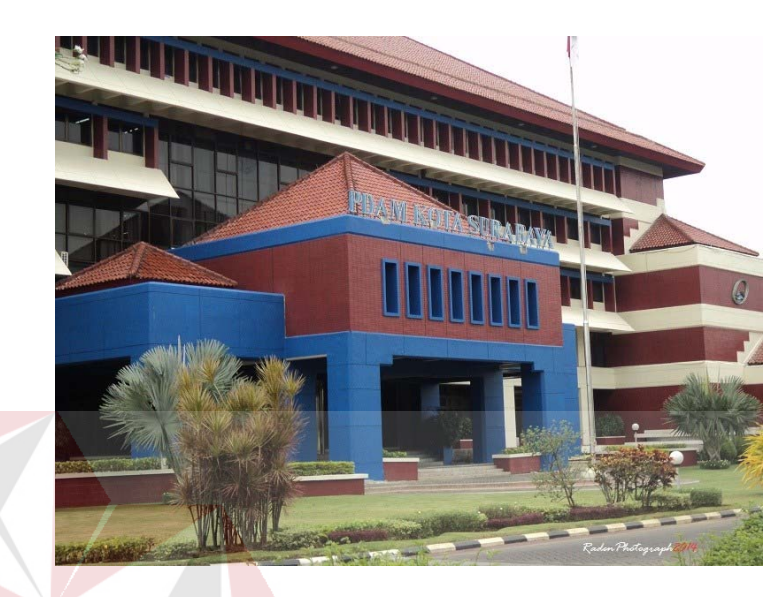

#### **2.1 Latar Belakang Perusahaan**

Gambar 2.1. PDAM Surya Sembada

PDAM Surya Sembada merupakan perusahaan yang bergerak pada bidang distribusi air di kota Surabaya dan sekitarnya. Perusahaan ini merupakan perusahaan milik daerah.

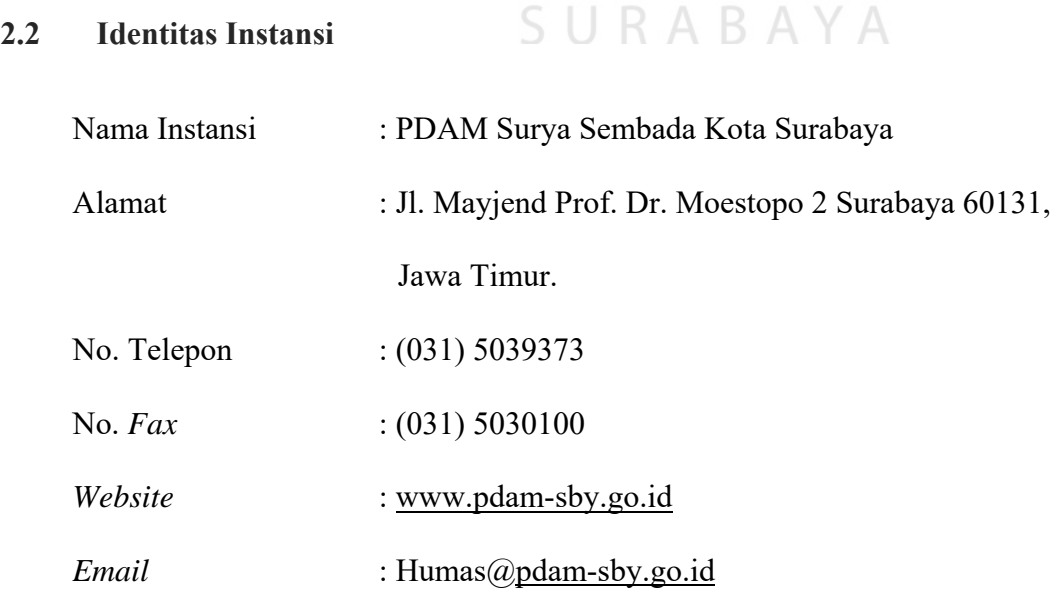

Berdirinya PDAM Surya Sembada Kota Surabaya merupakan peninggalan jaman Belanda, dimana pembentukan sebagai BUMD berdasarkan :

- 1. Peraturan Daerah No. 7 tahun 1976 tanggal 30 Maret 1976.
- 2. Disahkan dengan Surat Keputusan Gubernur Kepala Daerah Tingkat I Jawa Timur, tanggal 06 Nopember 1976 No. II/155/76.
- 3. Diundangkan dalam Lembaran Daerah Kota Madya Daerah Tingkat II Surabaya tahun 1976 seri C pada tanggal 23 Nopember 1976 No. 4/C.

#### **2.4 Sejarah Perusahaan**

- 1890 : Penyediaan pertama air minum untuk Kota Surabaya pertama yang diperoleh dari sumber mata air desa Purut di Kabupaten Pasuruan dan diangkut menggunakan Kereta Api. SURABAYA
- 1901 : Pembangunan sistem penyediaan air minum mata air Pandaan oleh Carel Willem Weijs. Penyelesaian pekerjaan membutuhkan waktu 2,5 tahun. Pekerjaan terdiri dari:
	- Pembangunan sumber mata air Toyo Arang (107 SHVP) dengan kapasitas 62-73 liter/detik
	- Pembangunan sumber mata air Plintahan (264 SHVP) dengan kapasitas 102-125 liter/detik
- Pembangunan reservoir/tandon tamanan (103 SHVP)
- Pemasangan pipa transmisi, diameter 450mm dengan panjang: 38,318 Km
- Pemasangan 133 Km jaringan pipa distribusi (22 Km pipa dengan diameter 20-50mm, 111 Km pipa sirkulasi dengan diameter 60-150 mm)
- Selain itu jyga pemasangan 16 km pipa ke daerah militer / laut
- Hidran dan 150 air mancur jalan
- 1903 : 8 Oktober 1903 peresmian pekerjaan sistem penyediaan air minum sumber mata air Pandaan.
	- Perusahaan air minum didirikan dibawah pemerintahan kolonial Belanda. N INFORMATIKA
- 1906 : Jumlah Pelanggan ± 1.500 sambungan.
- 1922 : IPAM Ngagel I di bangun dengan kapasitas 60 liter/detik.
- 1932 : Pembangunan sistem penyediaan air Umbulan untuk memenuhi kebutuhan air minum Kota Surabaya. Pekerjaan meliputi pembangunan rumah pompa baru beserta aksesorisnya.
- 1942 : Peningkatan kapasitas IPAM Ngagel I menjadi 180 liter/detik
- 1950 : Perusahaan Air Minum diserahkan pada Pemerintah Republik Indonesia (Kota Praja Surabaya).
- 1954 : Peningkatan kapasitas IPAM Ngagel I menjadi 350 liter/detik.
- 1959 : Pembangunan IPAM Ngagel II kapasitas 1.000 liter/detik, didesain & dilaksanakan oleh F.A. Degremont (Perancis).
- 1976 : Perusahaan Air Minum disahkan sebagai Perusahaan Daerah dengan Perda No. 7 tanggal 30 Maret 1976.
- 1977 : Peningkatan kapasitas IPAM Ngagel I menjadi 500 lt/dt.
- 1978 : Pengalihan status menjadi Perusahaan Daerah Air Minum dari Dinas Air Minum berdasarkan SK Walikotamadya Dati II Surabaya No. 657/WK/77 tanggal 30 Desember 1977.
- 1980 : Peningkatan kapasitas IPAM Ngagel I menjadi 1.000 lt/dt.
- 1982 : Pembangunan IPAM Ngagal III kapasitas 1.000 lt/dt dgn lisensi dari Neptune Microfloc (Amerika Serikat).
- 1990 : Pembangunan IPAM Karangpilang I dengan kapasitas 1.000 lt/dt dengan dana Loan IBRD No. 2632 IND.
- 1991 : Pembangunan gedung kantor PDAM yang terletak di Mayjen. Prof. Dr. Moestopo No.2 Surabaya yg dibiayai dana PDAM murni.
- 1994 : Peningkatan kapasitas IPAM Ngagel I menjadi 1.500 lt/dt.
- 1996 : Peningkatan kapasitas IPAM Ngagel I menjadi 1.800 lt/dt
	- Peningkatan kapasitas IPAM Karangpilang I menjadi 1.200 lt/dt
- Dimulainya pembangunan IPAM Karangpilang II dengan kapasitas 2.000 lt/dt. Yang didanai Loan IBRD No. 3726 IND.
- 1997 : Peningkatan kapasitas IPAM Ngagel III menjadi 1.500 lt/dt.
	- Produksi awal 500 l/dt IPAM Karangpilang II didistribusikan ke pelanggan
- 1999 : Pembangunan IPAM Karangpilang II dengan kapasitas 2.000 lt/dt telah selesai
- 2001 : Pekerjaan peningkatan kapasitas IPAM Karangpilang II menjadi 2.500 lt/dt dimulai
- 2005 : Peningkatan kapasitas IPAM Ngagel III menjadi 1.750 lt/dt
- 2006 : Peningkatan kapasitas IPAM Karangpilang I menjadi 1.450 lt/dt
	- Peningkatan kapasitas IPAM Karangpilang II menjadi 2.750 lt/dt
- 2009 : Pembangunan IPAM Karangpilang III dengan kapasitas

2.000 lt/dt

#### **2.5 Visi dan Misi Instansi**

#### **Visi**

Tersedianya air minum yang cukup bagi pelanggan melalui perusahaan air minum yang mandiri, berwawasan global, dan terbaik di Indonesia.

**Misi**

- 1. Memproduksi dan mendistribusikan air minum bagi pelanggan.
- 2. Memberi pelayanan prima bagi pelanggan dan berkelanjutan bagi pemangku kepentingan.
- 3. Melakukan usaha lain bagi kemajuan perusahaan dan berpartisipasi aktif dalam kegiatan sosial kemasyarakatan.

#### **2.6 Jumlah Pelanggan**

Pelayanan air minum PDAM Surya Sembada Kota Surabaya kepada masyarakat tidak hanya terbatas pada daerah administratif kota Surabaya dan sekitarnya yaitu pada daerah Kabupaten Pasuruan, Sidoarjo, dan Gresik. Berikut merupaan jumlah pelanggan PDAM pertahun :

|  | No.                | Jenis         | Tahun     |           |           |           |           |
|--|--------------------|---------------|-----------|-----------|-----------|-----------|-----------|
|  |                    | Pelanggan     | 2012      | 2013      | 2014      | 2015      | 2016      |
|  | 1                  | Perumahan     | 445.714   | 466.529   | 483.875   | 493.042   | 502.124   |
|  | $\overline{2}$     | Pemerintah    | 1.396     | 1.213     | 1.247     | 1.265     | 1.239     |
|  | 3                  | Perdagangan   | 32.561    | 33.899    | 35.423    | 36.411    | 38.089    |
|  | $\overline{4}$     | Industri      | 403       | 398       | 411       | 403       | 404       |
|  | 5                  | Sosiall       | 3.482     | 3.573     | 3.676     | 3.741     | 3.794     |
|  |                    | Umum          |           | К         |           |           |           |
|  | 6                  | Sosial Khusus | 1.608     | 1.940     | 2.051     | 2.116     | 2.163     |
|  | 7                  | Pelabuhan     | 5         | 5         | 5         | 5         | 6         |
|  | Total              |               | 485.169   | 507.557   | 526.688   | 536.983   | 547.819   |
|  | Jumlah Penduduk    |               | 2750357   | 2.772.450 | 2.790.414 | 3.283.975 | 3.274.687 |
|  | Penduduk Terlayani |               | 2.389.498 | 2.495.737 | 2.585.137 | 3.042.931 | 3.127.782 |
|  | Cangkupan Layanan  |               | 86.88%    | 90.02%    | 92.64%    | 92.66%    | 95.51%    |

Tabel 2. 1 Pelanggan per tahun

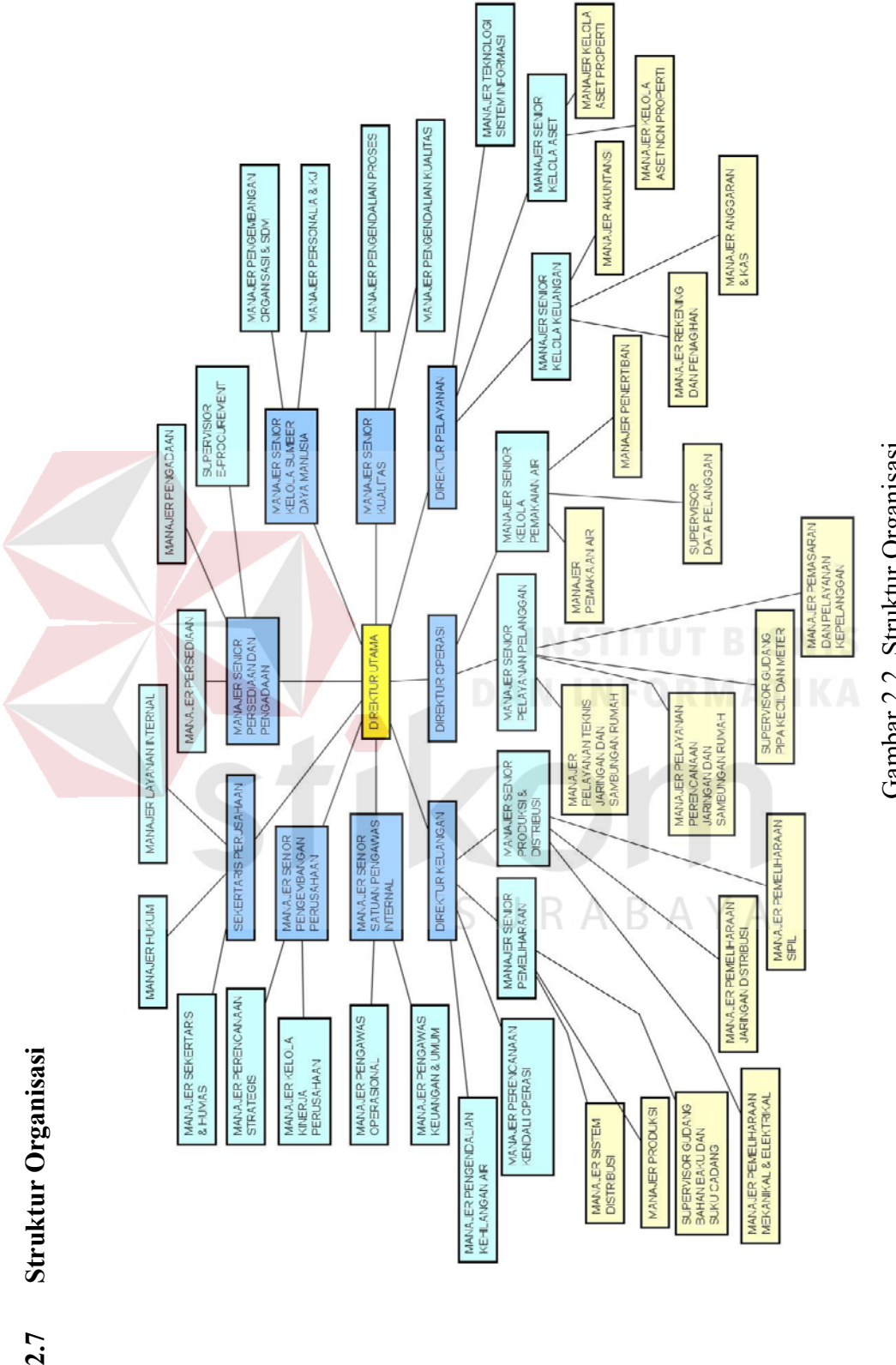

2.7

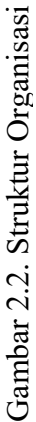

## **2.8 Tugas dan Wewenang PDAM Surya Sembada Kota Surabaya**

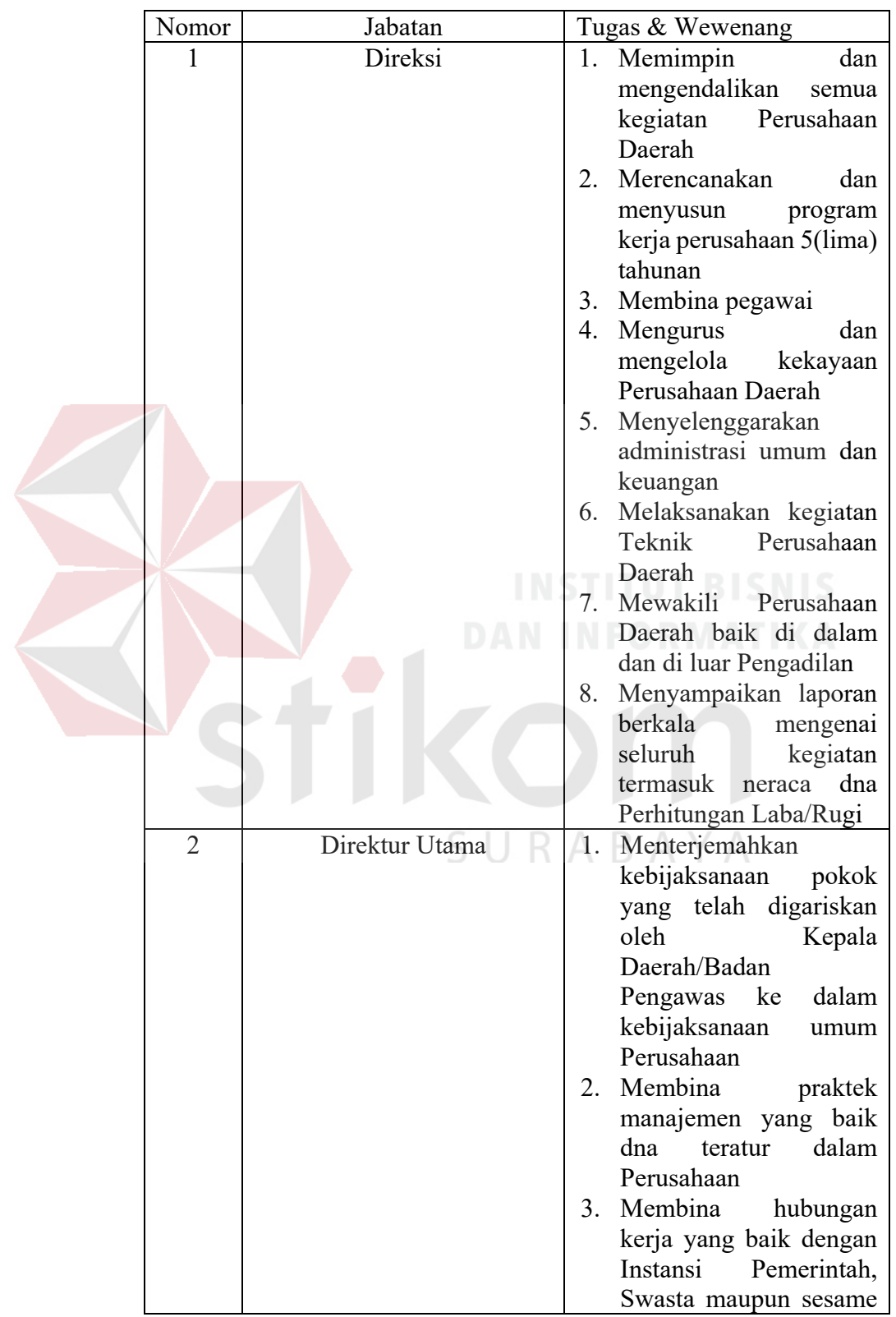

Tabel 2. 2 Tugas dan Wewenang

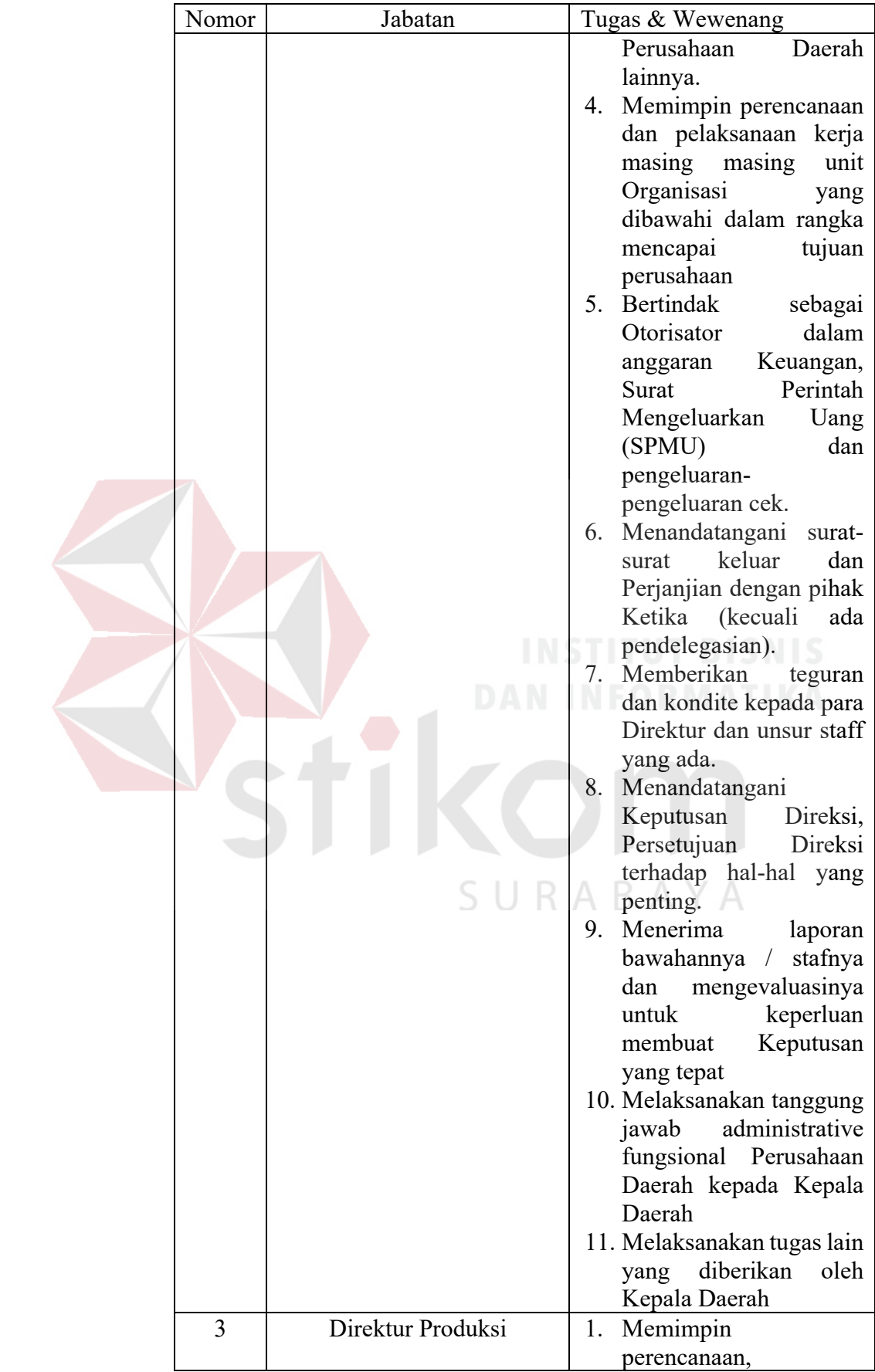

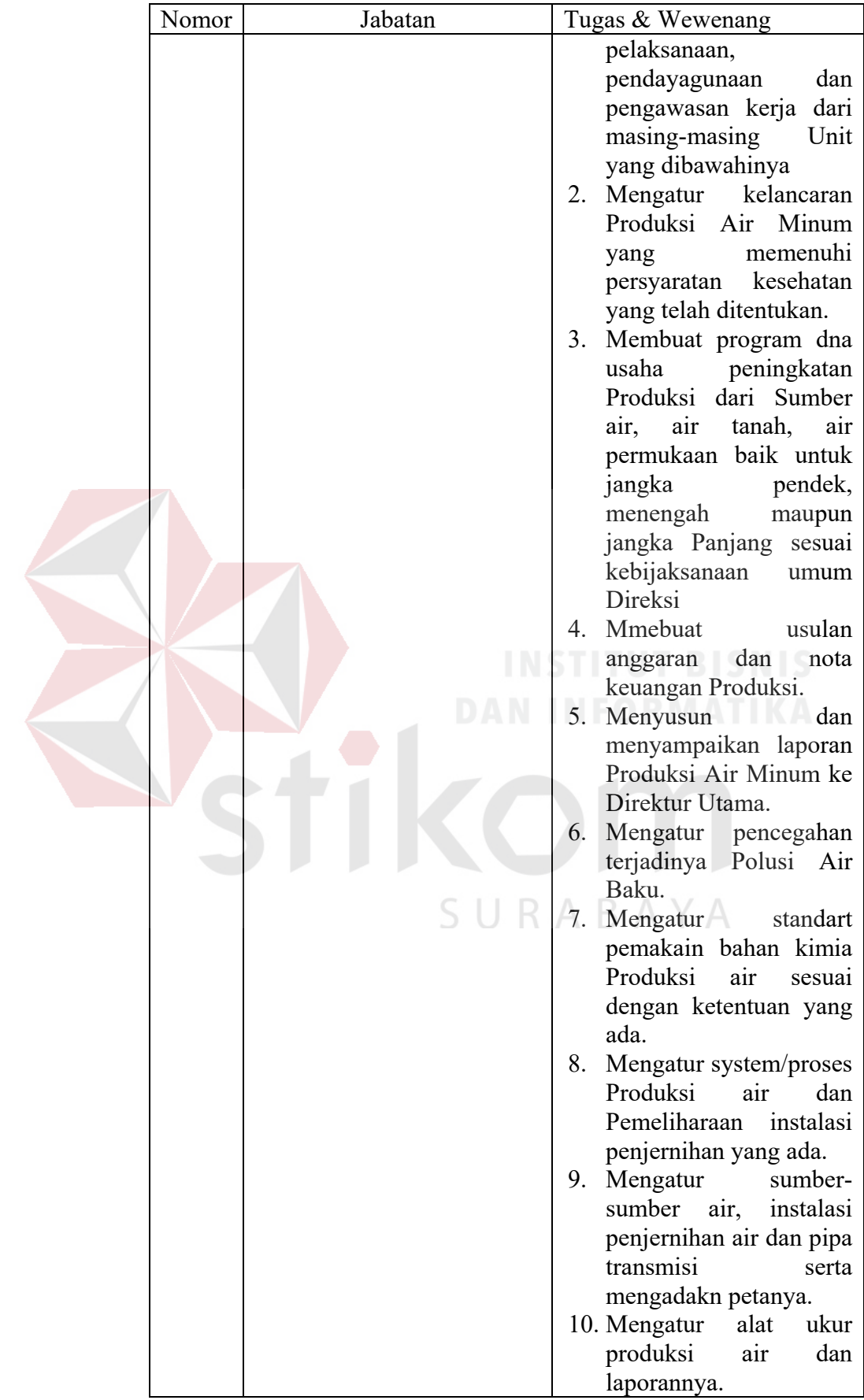

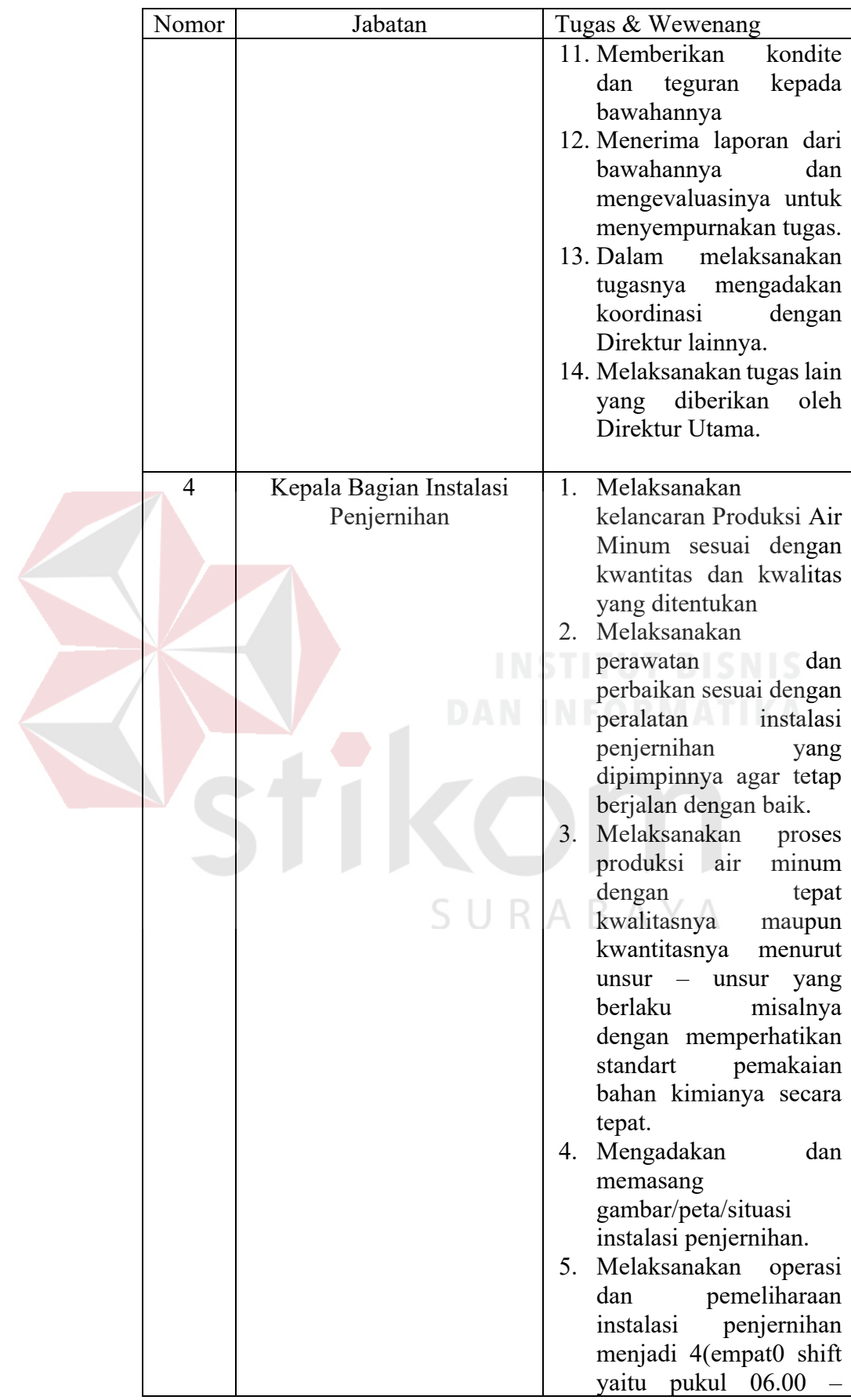

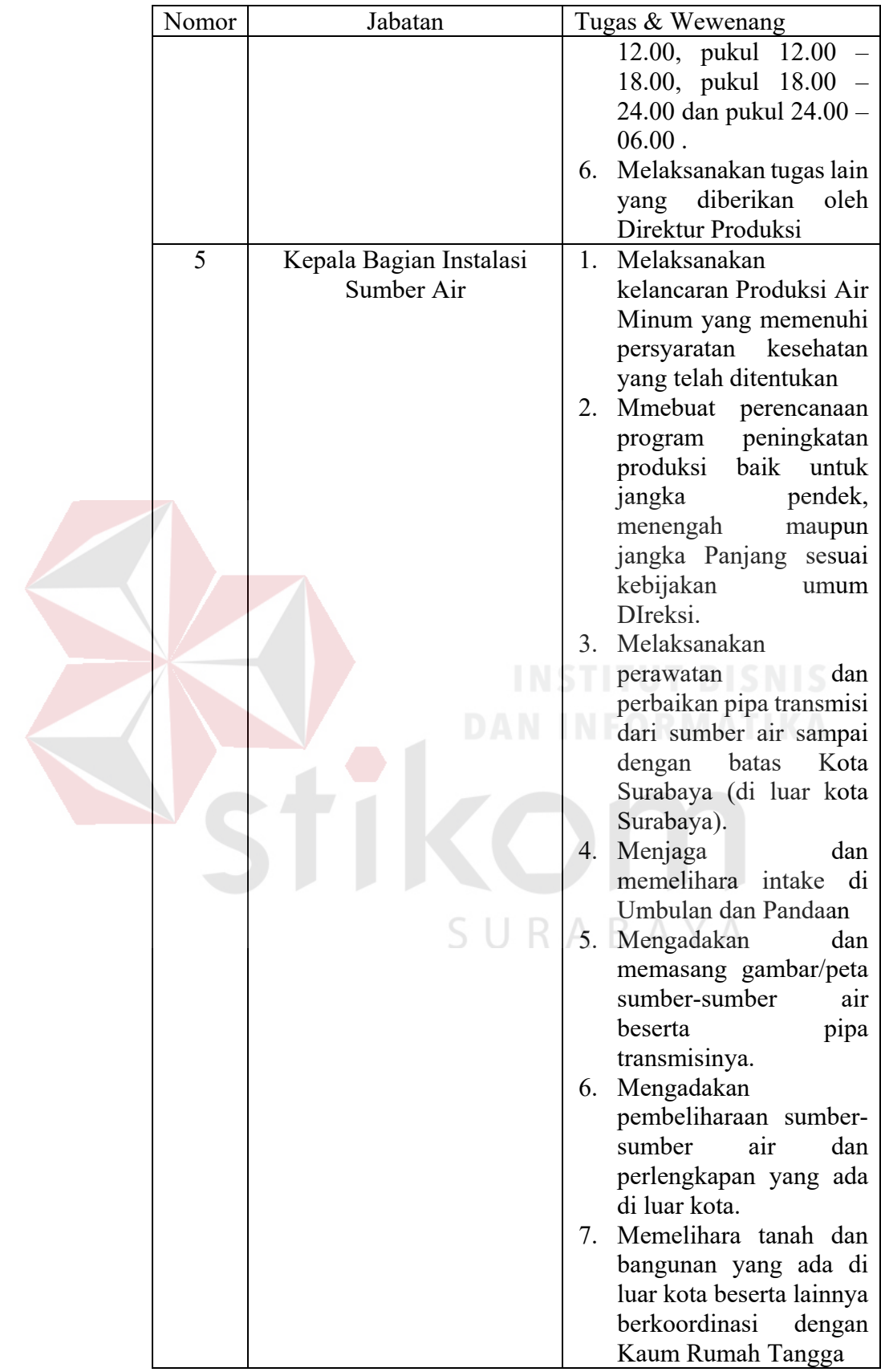

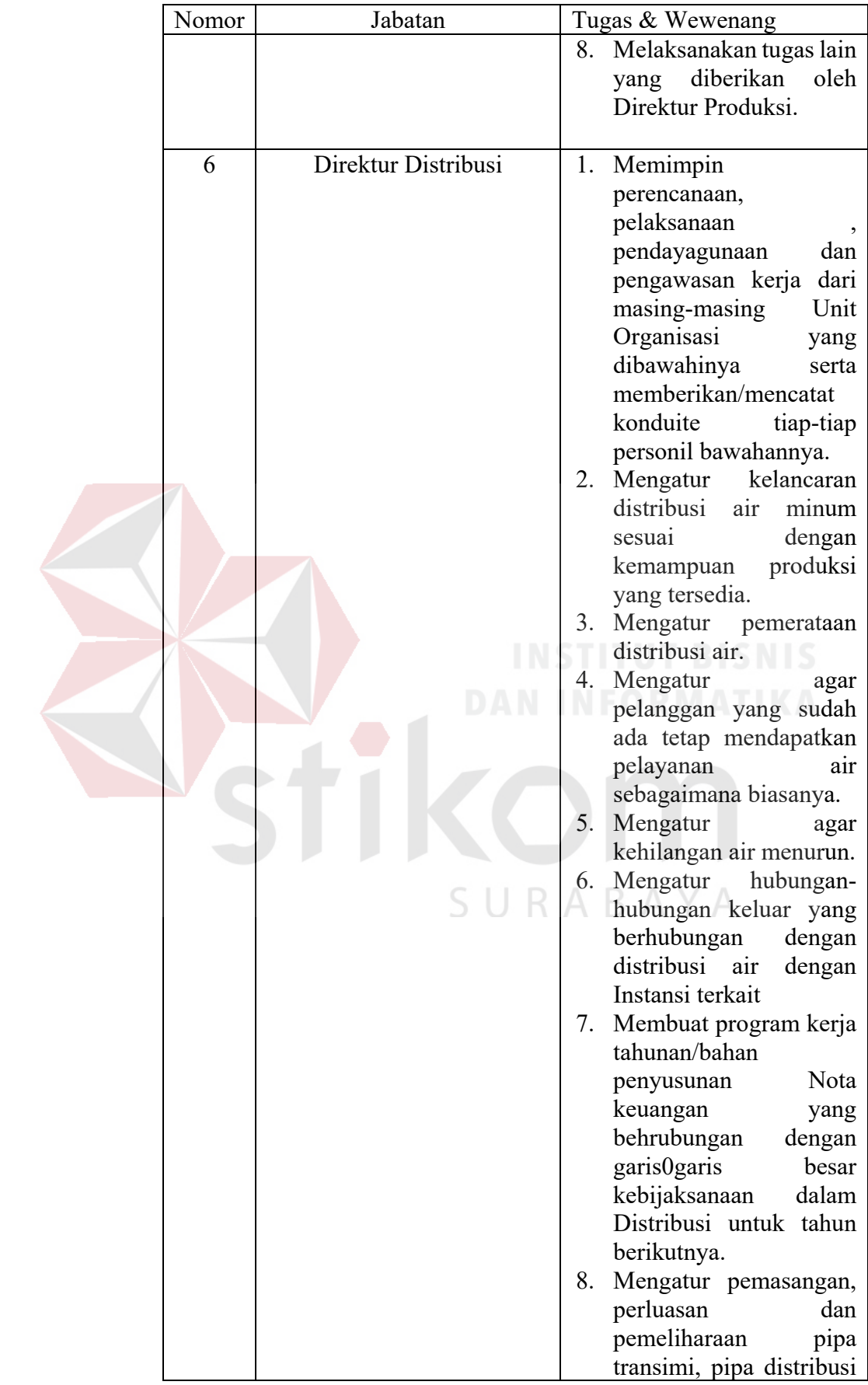

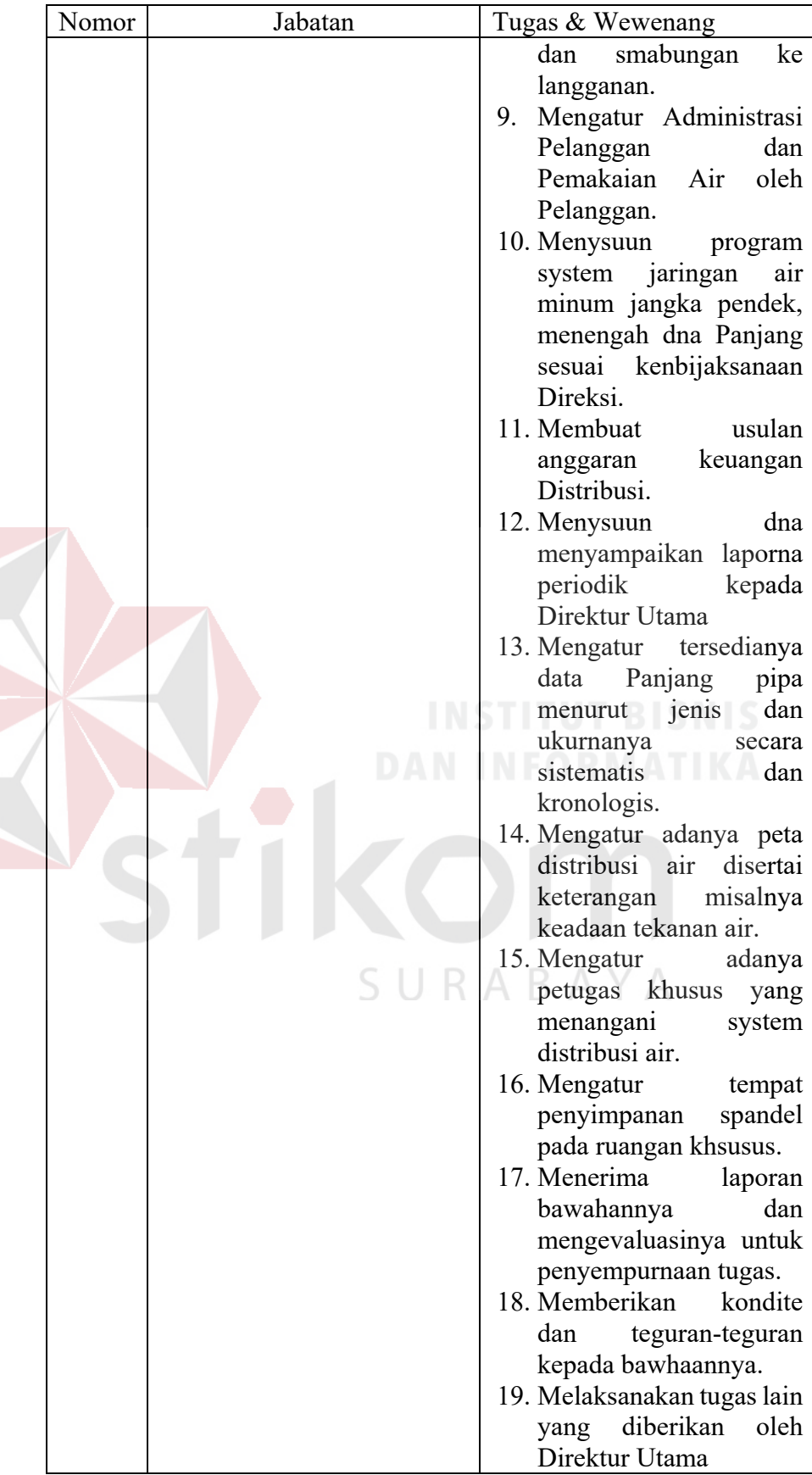

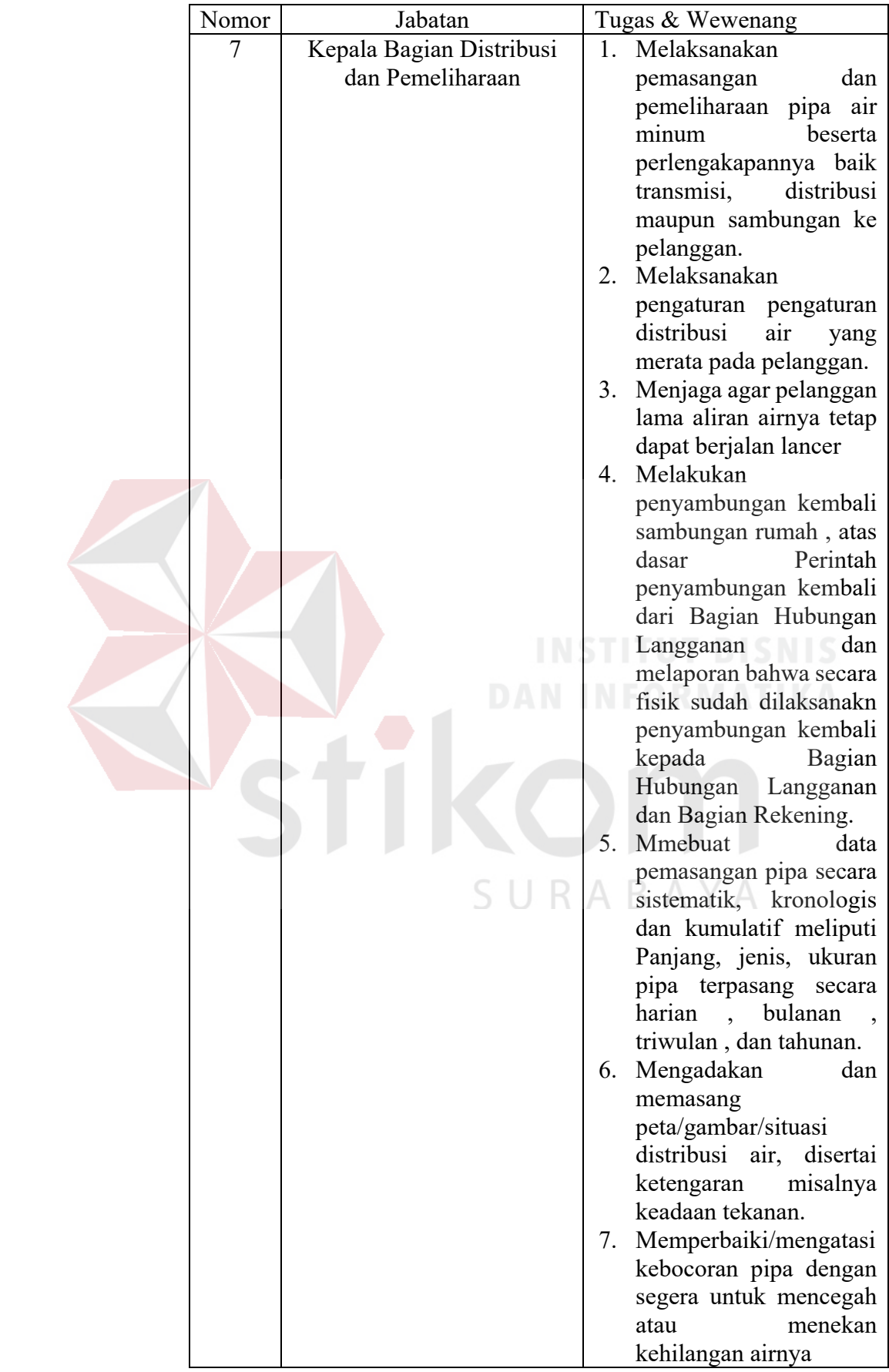

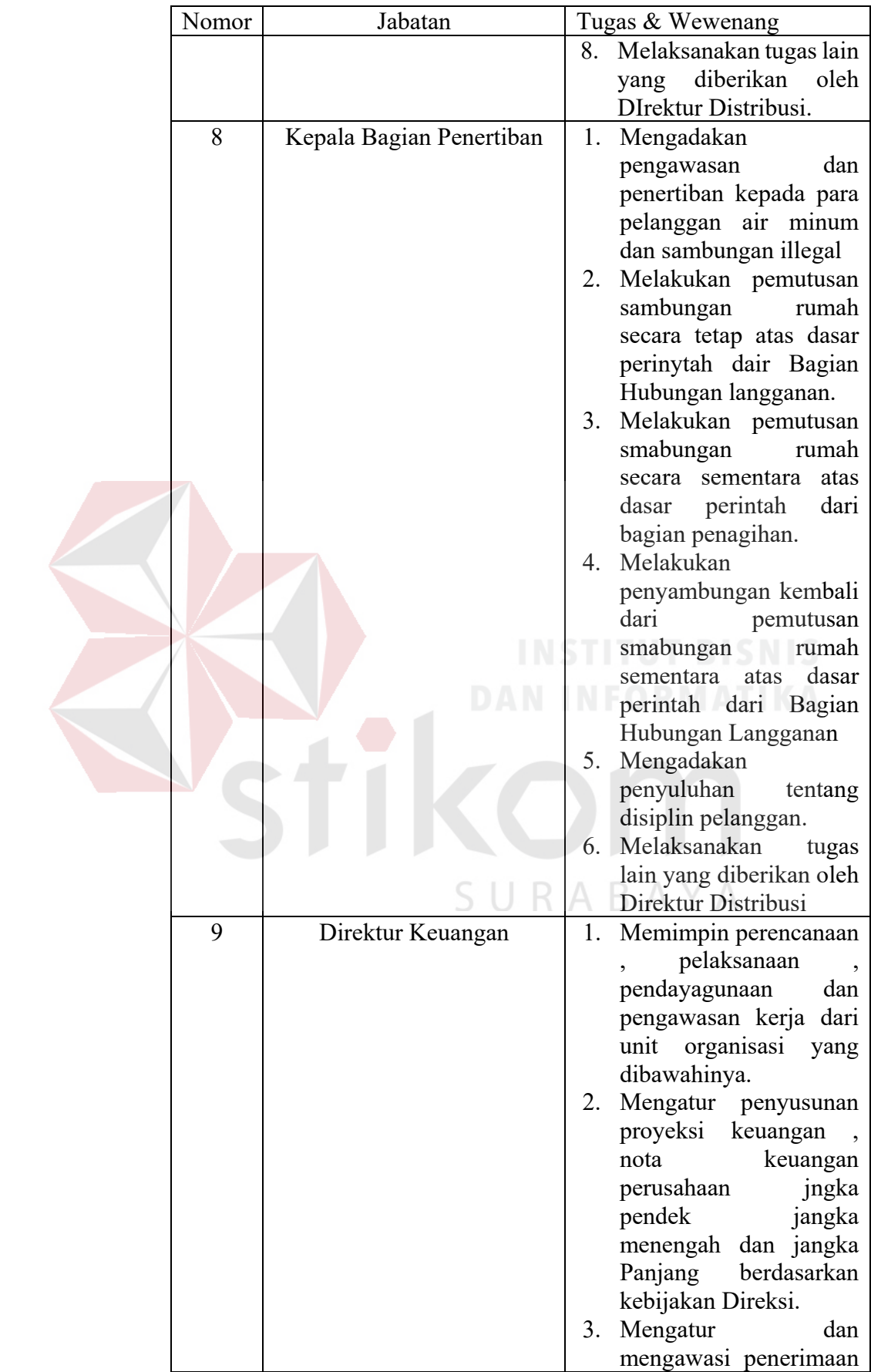

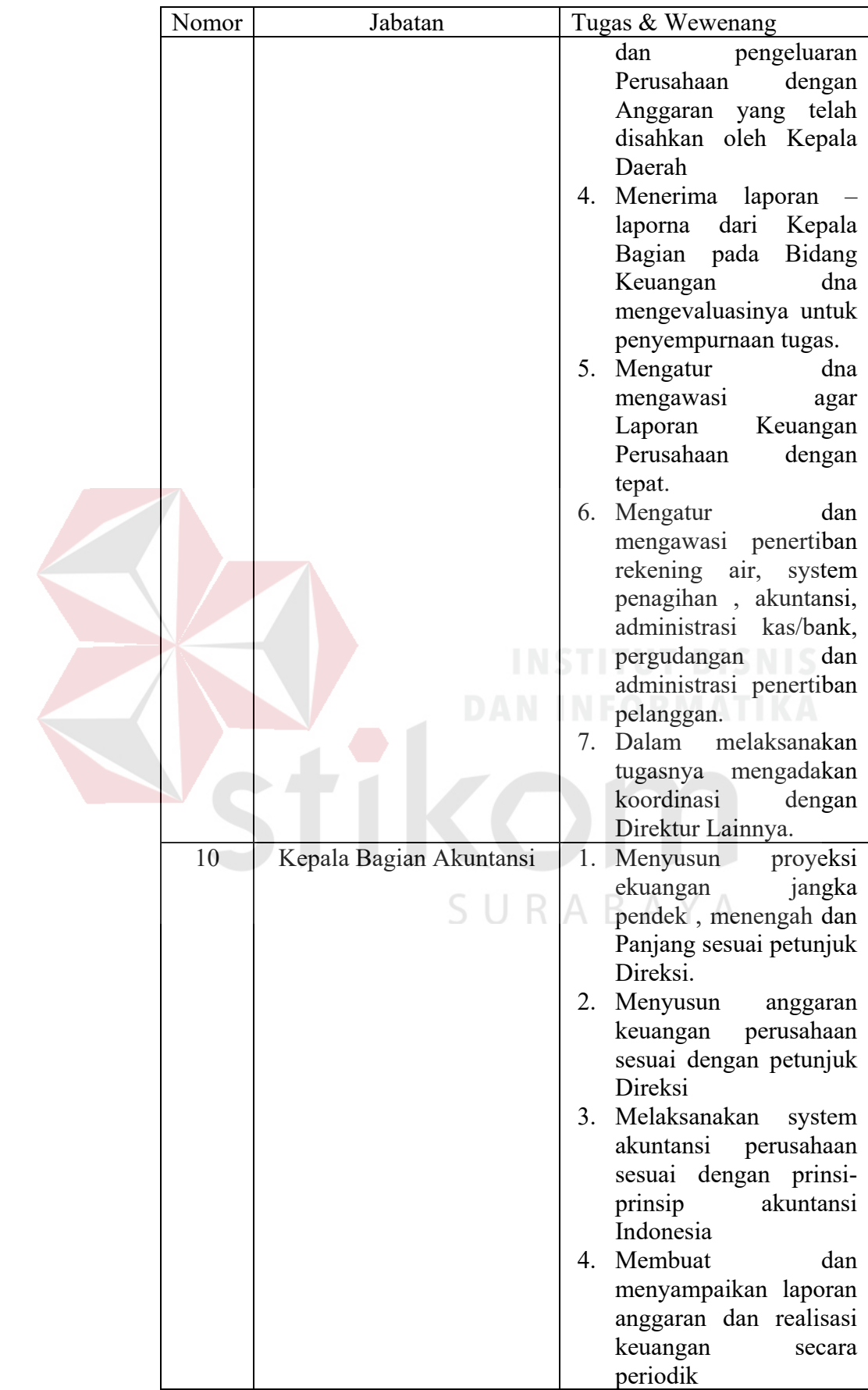
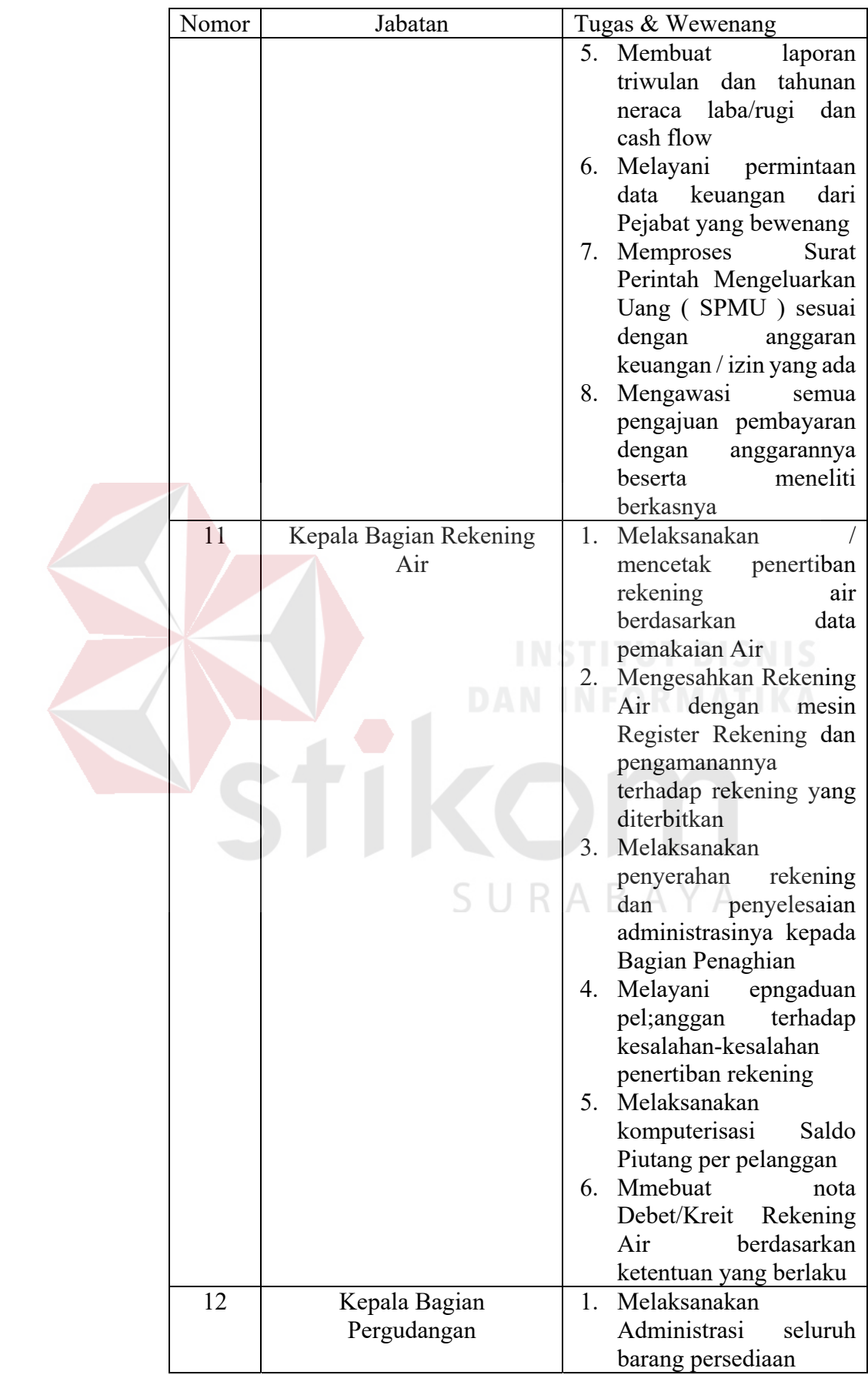

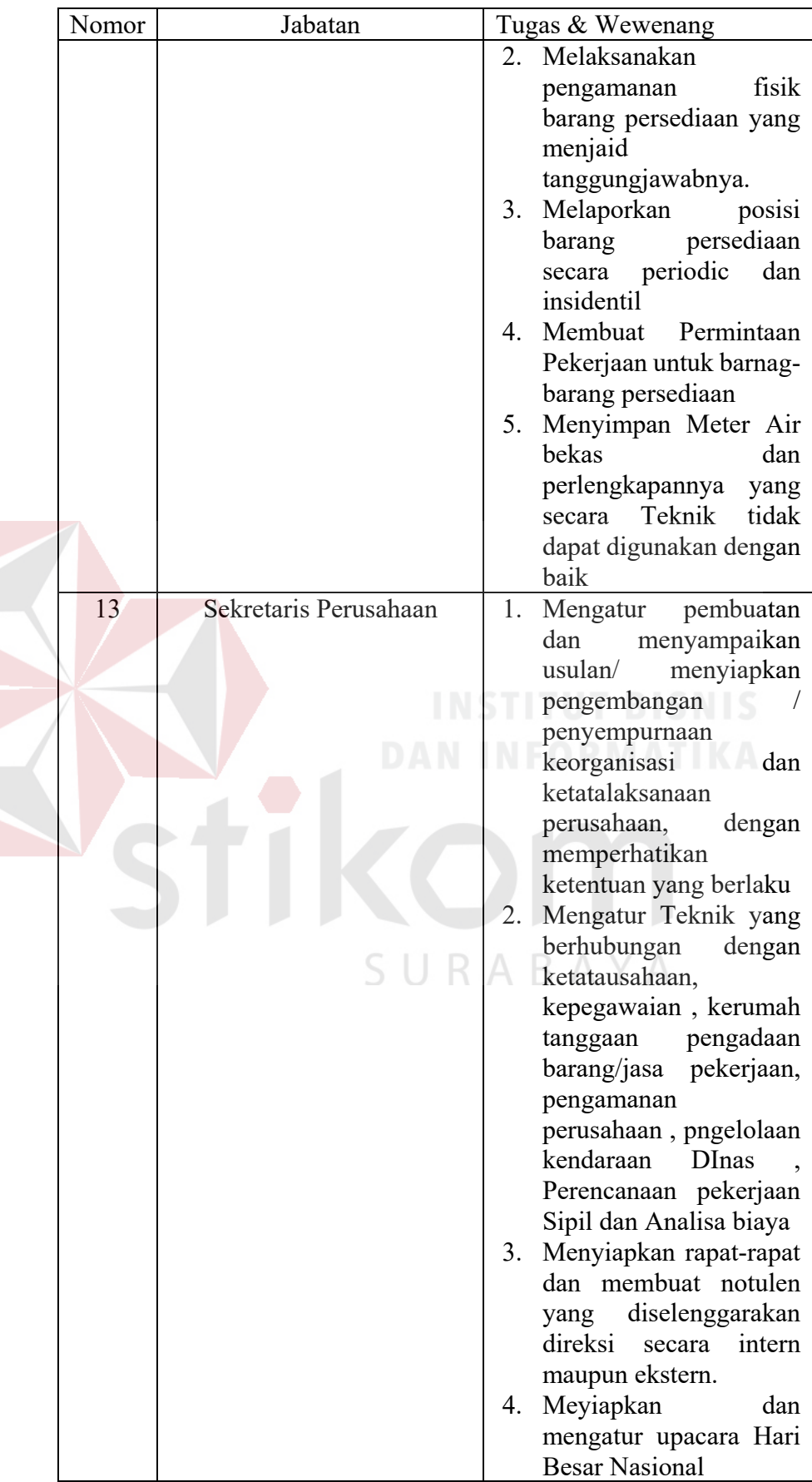

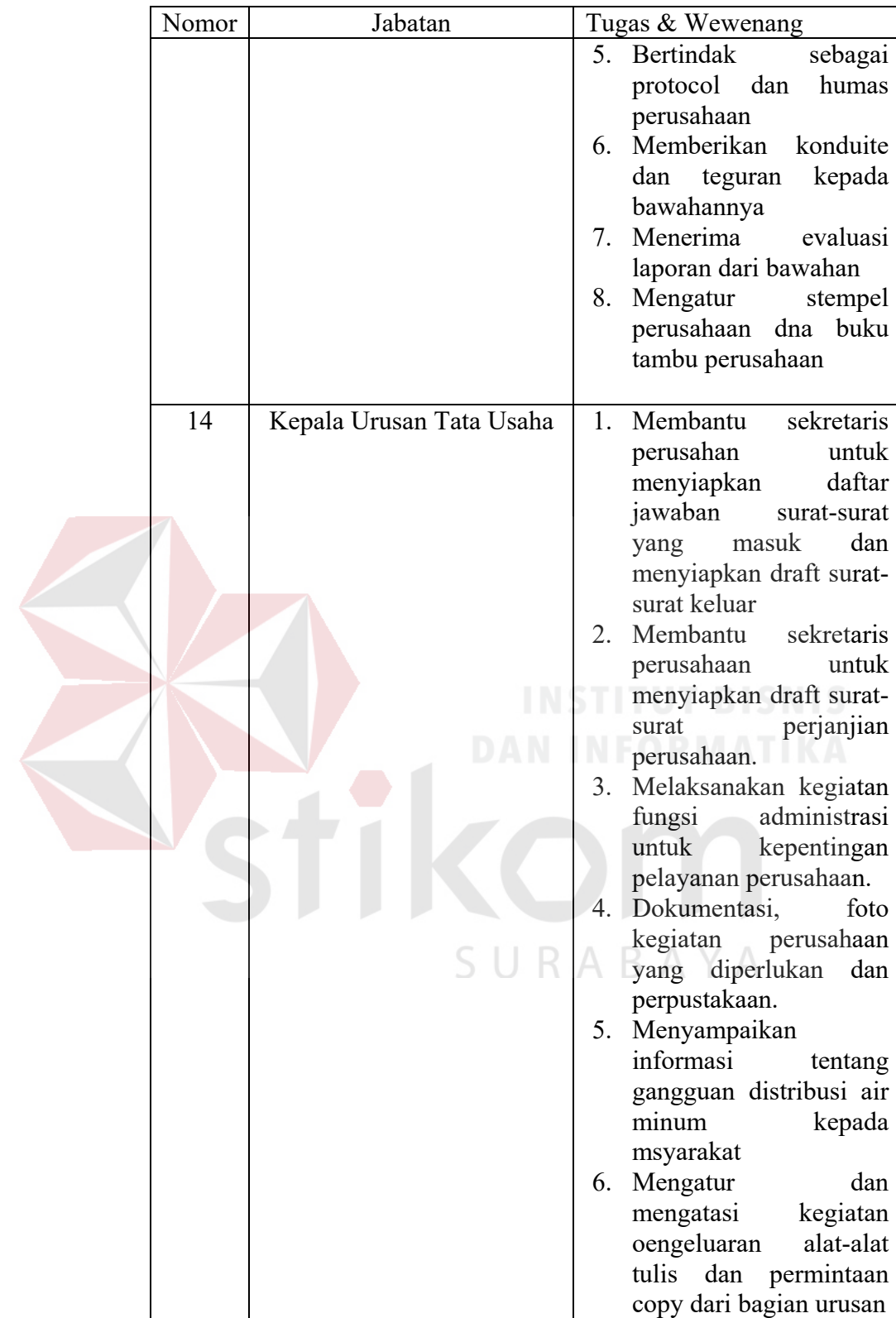

#### **BAB III**

#### **LANDASAN TEORI**

#### **3.1 Buka Tutup Meter**

Menurut Hutagaol (2016) Buka tutup meter adalah tindakan yang dilakukan pegawai yaitu membuka atau menutup meteran pelanggan yang melakukan pelanggaran.

Menurut Incometer (2017) Meteran air merupakan alat ukur air yang telah berstandar SNI. Keunggulan alat meteran ini sangat awet dan anti korosi, jadi bisa bertahan lama.

#### **3.2 Pelanggaran Meteran Air**

 Menurut PDAM Banyuwangi (2018) Pelanggaran meteran air terdiri dari 3 bagian, yaitu :

- a. Pelanggaran Ringan
	- 1. Menyalurkan saluran PDAM secara permanen kepada persil lain.
	- 2. Melakukan tindakan yang berakibat posisi meter air dalam keadaan tidak bebas sehingga menyulitkan perbaikan/ penggantian dan penutupan meter air/ pembacaan meter
	- 3. Memutus / merusak segel kopling / segel meter.
- b. Pelanggaran sedang
	- 1. Menggunakan pompa untuk menyedot langsung dari pipa saluran sesudah meter.
	- 2. Perbuatan lain yang mempengaruhi jalannya meter air.
- c. Pelanggaran berat
- 1. Menghindari pengukuran pemakaian lewat meter air, baik sebagian maupun seluruhnya.
- 2. Menyambung langsung dari pipa tanpa melalui meter air.
- 3. Melepas meter air sehingga air tidak terukur.
- 4. Memindahkan posisi meter, memperbaiki sendiri meter dan mengganti pipa dinas tanpa ijin perusahaan.

#### **3.3 Android**

Menurut Safaat (2014) Android adalah sebuah sistem operasi untuk perangkat mobile berbasis *linux* yang mencakup sistem operasi, *middleware*, dan aplikasi. Android menyediakan *platform* terbuka bagi para pengembang untuk menciptakan aplikasi.

Menurut Martiwiyati & Lauren (2013) Android adalah sebuah sistem operasi untuk perangkat mobile berbasis *linux* yang mencakup sistem operasi, *middleware* dan aplikasi. Android menyediakan platform terbuka bagi para pengembang untuk menciptakan aplikasi mereka. Awalnya, *Google Inc*. membeli *Android Inc*. yang merupakan pendatang baru yang membuat piranti lunak untuk ponsel/*smartphone*. Kemudian untuk mengembangkan *Android*, dibentuklah *Open Handset Alliance*, konsorsium dari 34 perusahaan piranti keras, piranti lunak, dan telekomunikasi, termasuk *Google, HTC, Intel, Motorola, Qualcomm, T-Mobile,*  dan *Nvidia*. Secara garis besar, arsitektur Android dapat dijelaskan dan digambarkan sebagai berikut:

- 1. *Applications* dan *Widgets* adalah layer dimana berhubungan dengan aplikasi saja, di mana biasanya *download* aplikasi dijalankan kemudian dilakukan instalasi dan jalankan aplikasi tersebut.
- 2. *Applications Frameworks* adalah layer di mana para pembuat aplikasi melakukan pengembangan/pembuatan aplikasi yang akan dijalankan di sistem operasi *Android*, karena pada layer inilah aplikasi dapat dirancang dan dibuat, seperti *contect providers* yang berupa sms dan panggilan telepon.
- 3. *Libraries* adalah layer di mana tur-tur Android berada, biasanya para pembuat aplikasi mengakses *libraries* untuk menjalankan aplikasinya. Berjalan di atas kernel, Layer ini meliputi berbagai *library C/C++* inti seperti *Libc* dan *SSL*

# **3.4 Android Studio**

Menurut Android.com (2018) Android Studio adalah Lingkungan Pengembangan Terpadu - *Integrated Development Environment (IDE)* untuk pengembangan aplikasi Android, berdasarkan *IntelliJ IDEA* . Selain merupakan editor kode IntelliJ dan alat pengembang yang berdaya guna, Android Studio menawarkan fitur lebih banyak untuk meningkatkan produktivitas Anda saat membuat aplikasi Android, misalnya:

- a. Sistem versi berbasis *Gradle* yang fleksibel
- b. Emulator yang cepat dan kaya fitur
- c. Lingkungan yang menyatu untuk pengembangan bagi semua perangkat *Android*
- d. *Instant Run* untuk mendorong perubahan ke aplikasi yang berjalan tanpa membuat APK baru
- e. Template kode dan integrasi *GitHub* untuk membuat fitur aplikasi yang sama dan mengimpor kode contoh
- f. Alat pengujian dan kerangka kerja yang ekstensif
- g. Alat *Lint* untuk meningkatkan kinerja, kegunaan, kompatibilitas versi, dan masalah-masalah lain
- h. Dukungan *C++* dan NDK

#### **3.5 PHP**

Menurut Adam (2010) PHP adalah bahasa pemrograman yang bisa digunakan untuk membangun *website*. PHP memiliki keunggulan yang melebihi perl dalam membangun sebuah aplikasi berbasis *web* karena PHP sendiri dibuat atau dirancang khusus untuk membangun sebuah *web*. Beberapa fitur yang dimiliki PHP dan tidak memiliki bahasa pemrograman *web* lain adalah kecepatan, ampuh (p*owerfull*), dan murah (gratis).

Menurut Rasjid (2014) PHP adalah singkatan dari *"PHP: Hypertext Prepocessor"*, yaitu bahasa pemrograman yang digunakan secara luas untuk penanganan pembuatan dan pengembangan sebuah situs web dan bisa digunakan bersamaan dengan HTML. PHP diciptakan oleh Rasmus Lerdorf pertama kali tahun 1994. Pada awalnya PHP adalah singkatan dari *"Personal Home Page Tools"*. Selanjutnya diganti menjadi *FI ("Forms Interpreter")*. Sejak versi 3.0, nama bahasa ini diubah menjadi "*PHP: Hypertext Prepocessor*" dengan singkatannya "PHP". PHP versi terbaru adalah versi ke-5.

PHP juga banyak diaplikasikan untuk pembuatan program-program seperti sistem informasi klinik, rumah sakit, akademik, keuangan, manajemen aset, manajemen bengkel dan lain-lain. Dapat dikatakan bahwa program aplikasi yang dulunya hanya dapat dikerjakan untuk desktop aplikasi, PHP sudah dapat mengerjakannya. Penerapan PHP saat ini juga banyak ditemukan pada proyekproyek pemerintah seperti *e-budgetting, e-procurement, e-goverment* dan lainnya.PHP juga dapat dilihat sebagai pilihan lain dari ASP.NET/C#/VB.NET Microsoft, ColdFusion Macromedia, JSP/Java Sun Microsystems, dan CGI/Perl. Contoh aplikasi lain yang lebih kompleks berupa *CMS* yang dibangun menggunakan PHP adalah *Wordpress, Mambo, Joomla, Postnuke, Xaraya,* dan lain-lain.

#### **3.6 PostgreSQL**

Menurut Adam (2010) *PostgreSQL* merupakan hubungan *Data Base Management System (DBMS)* yang membantu sebuah model data yang terdiri dari kumpulan *named relation* (hubungan nama) dan berisikan attribut dari sebuah tipe spesifik. *System* yang ditawarkan *PostgreSQL* sanggup atau dapat mencukupi untuk proses aplikasi masa depan. *PostgreSQL* juga menawarkan tambahan kekuatan besar, yaitu *class,inheritance,type dan function*.

Kelebihan :

# SURABAYA

- 1. Menyediakan begitu banyak dokumentasi yang disertakan pada berbagai distribusi sehingga para pembaca dengan mudah memperlajari dan menginmplementasikannya
- 2. Memiliki keluwesan dan kinerja yang tinggi, *PostgreSQL* mampu mendirikan sendiri SQL-nya

#### **3.7 UML**

Menurut Tegarden, Dennis, & Wixom (2013) UML (*Unified Modeling Language*) merupakan bahasa pemodelan standar yang digunakan untuk pengembangan perangkat lunak berorientasi objek. UML merupakan aspek penting yang terlibat dalam pengembangan perangkat lunak berorientasi objek. Ini menggunakan notasi grafis untuk menciptakan model visual dari sistem perangkat lunak.

Menurut Dharwiyanti (2009) *Unified Modelling Language* (UML) adalah sebuah "bahasa" yg telah menjadi standar dalam industri untuk visualisasi, merancang dan mendokumentasikan sistem piranti lunak. UML menawarkan sebuah standar untuk merancang model sebuah sistem.

Dengan menggunakan *UML* kita dapat membuat model untuk semua jenis aplikasi piranti lunak, dimana aplikasi tersebut dapat berjalan pada piranti keras, sistem operasi dan jaringan apapun, serta ditulis dalam bahasa pemrograman apapun. Tetapi karena UML juga menggunakan class dan operation dalam konsep dasarnya, maka ia lebih cocok untuk penulisan piranti lunak dalam bahasabahasa berorientasi objek seperti *C++, Java, C# atau VB.NET*. Walaupun demikian, UML tetap dapat digunakan untuk modeling aplikasi prosedural dalam VB atau C.

Seperti bahasa-bahasa lainnya, UML mendefinisikan notasi dan syntax/semantik. Notasi UML merupakan sekumpulan bentuk khusus untuk menggambarkan berbagai diagram piranti lunak. Setiap bentuk memiliki makna tertentu, dan UML syntax mendefinisikan bagaimana bentuk-bentuk tersebut dapat dikombinasikan. Notasi UML terutama diturunkan dari 3 notasi yang telah ada sebelumnya: *Grady Booch OOD (Object-Oriented Design)*, Jim Rumbaugh OMT

(*Object Modeling Technique*), dan Ivar Jacobson OOSE (*Object-Oriented Software Engineering*).

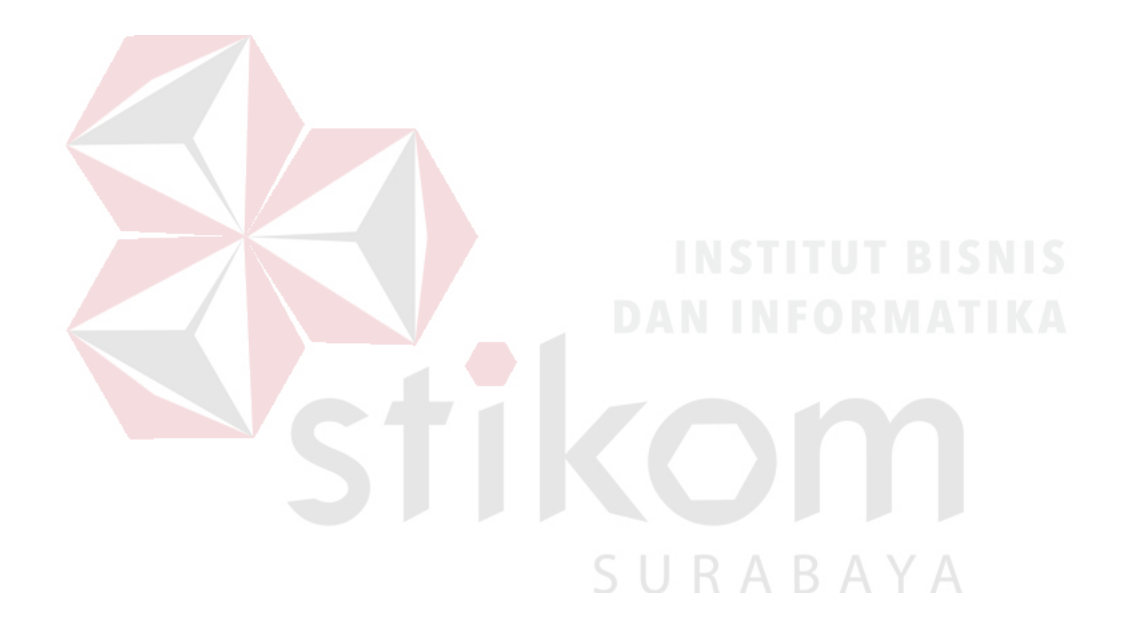

#### **BAB IV**

### **DISKRIPSI PEKERJAAN**

#### **4.1 Identifikasi Masalah**

Berdasarkan hasil observasi dan wawancara dengan bagian TSI di PDAM Surya Sembada Surabaya ditemukan permasalahan pada bagian petugas lapangan yaitu mengenai penanganan pelanggaran meteran warga. Permasalahan tersebut yaitu data dan informasi tidak dapat *dimonitoring* secara *real time* dan terjadinya manipulasi data karena sering hilang dan rusaknya kertas pendataan, sehingga petugas lapangan sering kali terlambat menerima informasi yang *up to date* dan akurat.

Aplikasi Buka Tutup Meter dibangun dengan berbasis android, hal iu dikarenakan agar apikasi dapat dipergunakan oleh petugas lapangan , agar membuat proses pencatatan pelanggaran lebih efektif dan efisien.

# **4.2 Analisis Kebutuhan**

# **4.2.1 Kebutuhan Fungsional**

- 1. Sistem dapat melakukan pendaftaran
- 2. Sistem dapat menghitung total pelanggan buka tutup meter
- 3. Sistem dapat menampilkan data pelanggan buka tutuo meter berdasarkan kategori tertentu

SURABAYA

- 4. Sistem dapat melukan input data pencatatan pelanggaran dan penanganan buka meter
- 5. Sistem dapat melakukan input data pencatatan pelanggaran dan penanganan tutup meter

6. Sistem menyediakan laporan hasil penanganan bagi petugas buka tutup meter berisi data nama pelanggan dan status penanganan

#### **4.2.2 Kebutuhan Non Fungsional**

- 1. Keamanan : Sistem aplikasi dan data base dilengkapi password.
- 2. Keefektifan : Sistem ini bertujuan untuk mempermudah petugas buka tutup meter untuk melakukan penanganan pelanggaran meteran warga

### **4.3 Perancangan Sistem**

Berikut merupakan *use case* Buka Tutup Meter. Pada *use case* ini terdapat 1 aktor yaitu petugas lapangan. Terdapat 4 proses bisnis yang terdapat pada *use case* tersebut.

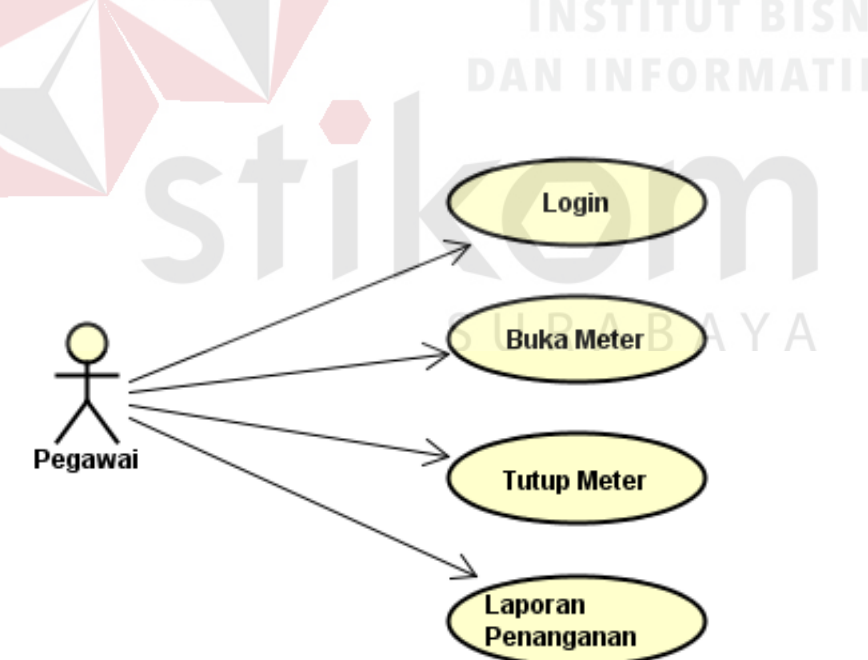

Gambar 4.1. Use Case Diagram Aplikasi

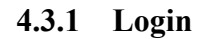

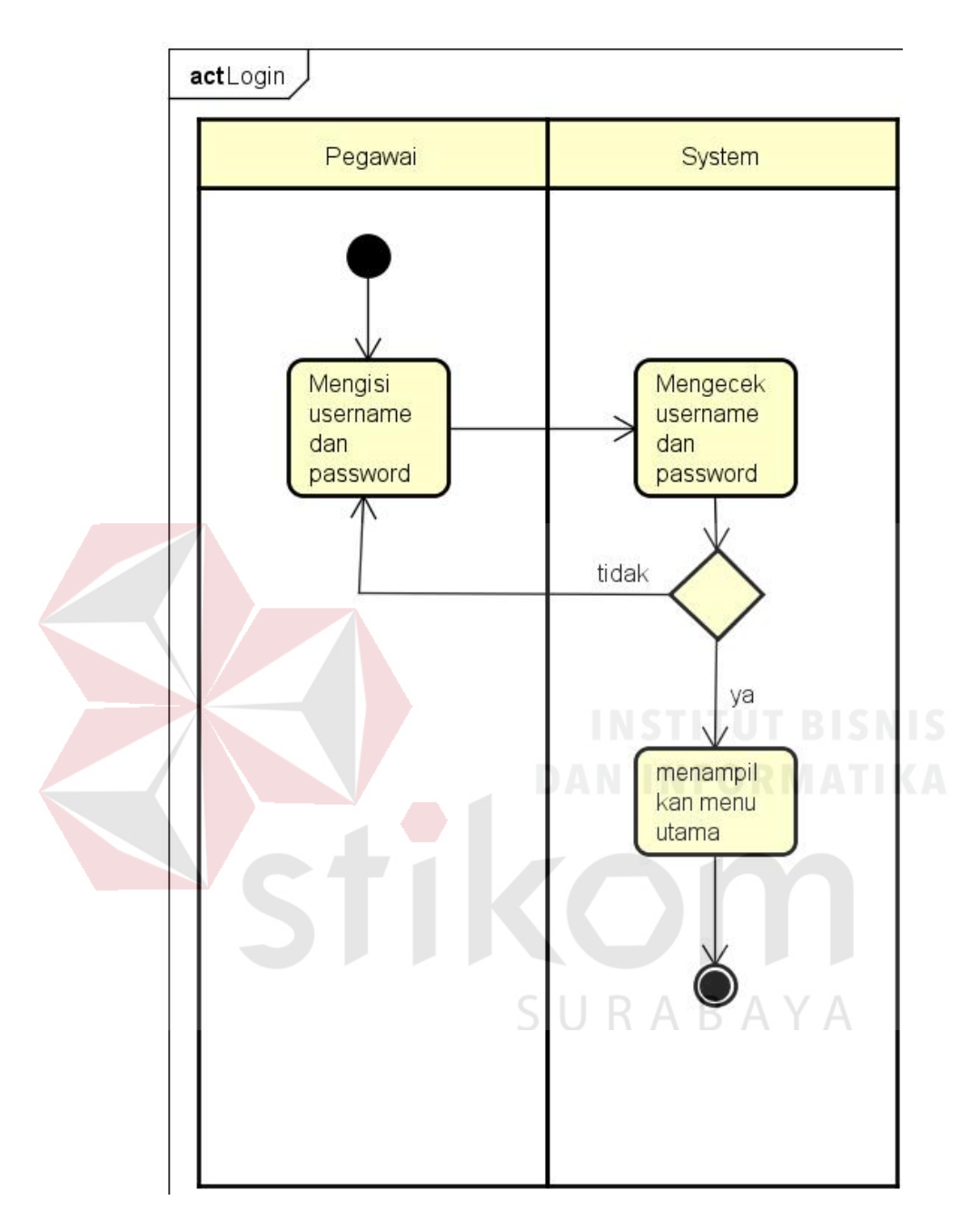

Gambar 4.2. Activity Diagram Login

Gambar 4.2. menggambarkan proses aktivitas login pada aplikasi Buka Tutup Meter. Gambar tersebut menjelaskan bahwa terdapat validasi username dan password.

#### **4.3.2 Buka Meter**

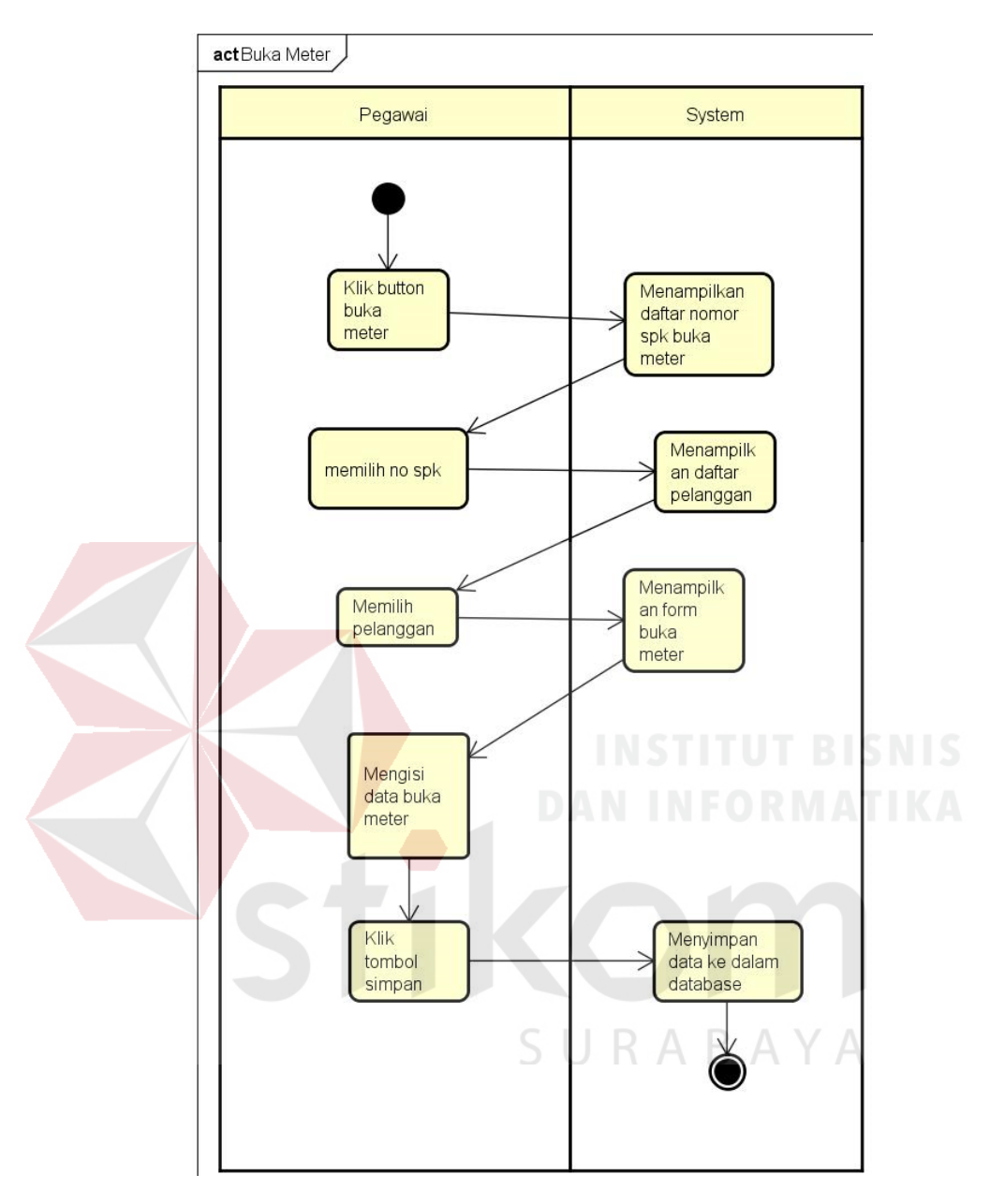

Gambar 4.3. Activity Diagram Buka Meter

Gambar 4.3 menggambarkan proses aktivitas membuka meteran warga pada aplikasi Buka Tutup Meter. Gambar tersebut menjelaskan bahwa pengguna harus mengunduh no spk buka meter terlebih dahulu, kemudian memilih pelanggan yang akan diinputkan datanya untuk dipasang meterannya.

#### **4.3.3 Tutup Meter**

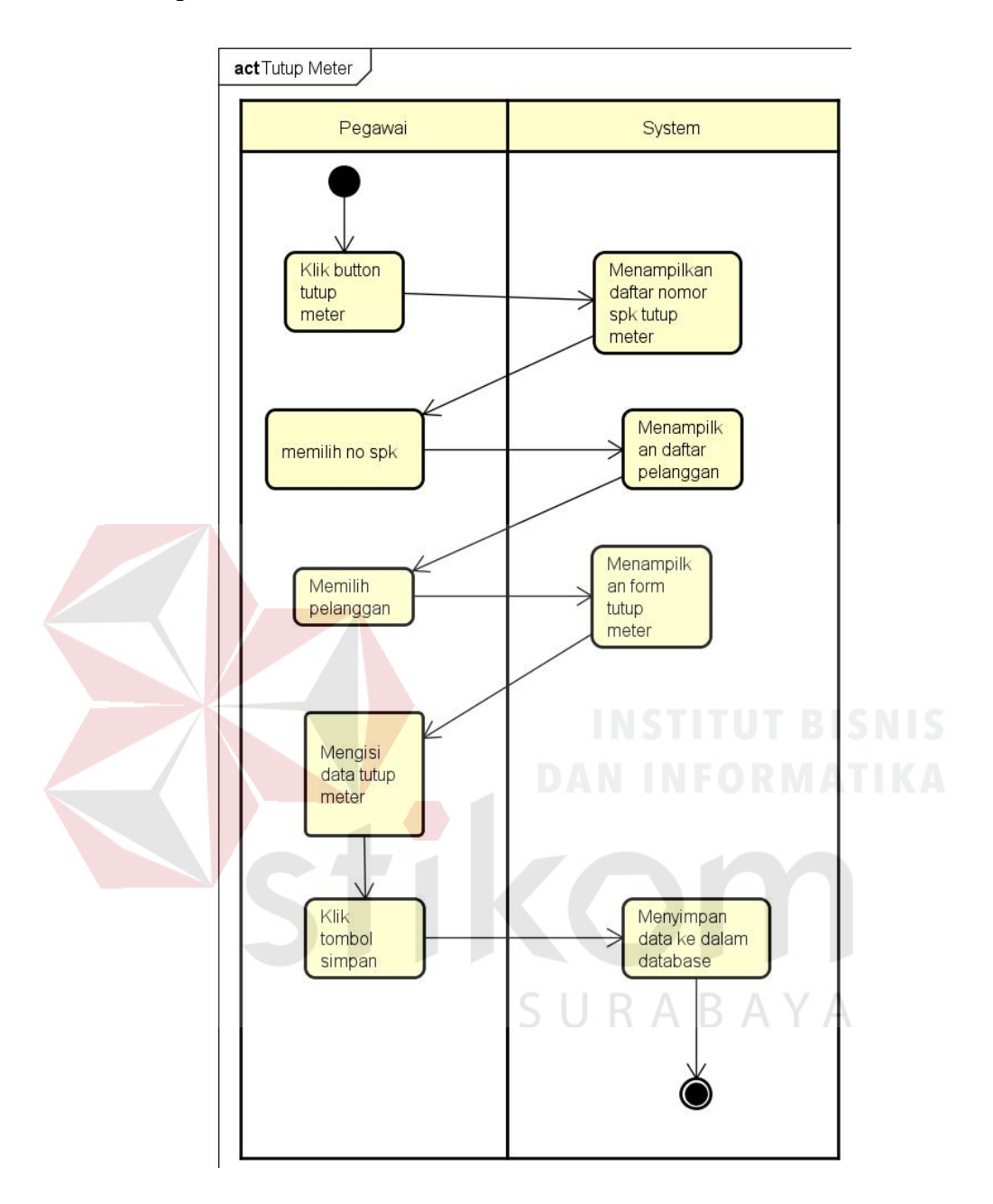

Gambar 4.4. Activity Diagram Tutup Meter

Gambar 4.4 menggambarkan proses aktivitas menutup meteran warga pada aplikasi Buka Tutup Meter. Gambar tersebut menjelaskan bahwa pengguna harus mengunduh no spk buka meter terlebih dahulu, kemudian memilih pelanggan yang akan diinputkan datanya untuk ditutup meterannya.

#### **4.3.3 Laporan Penanganan**

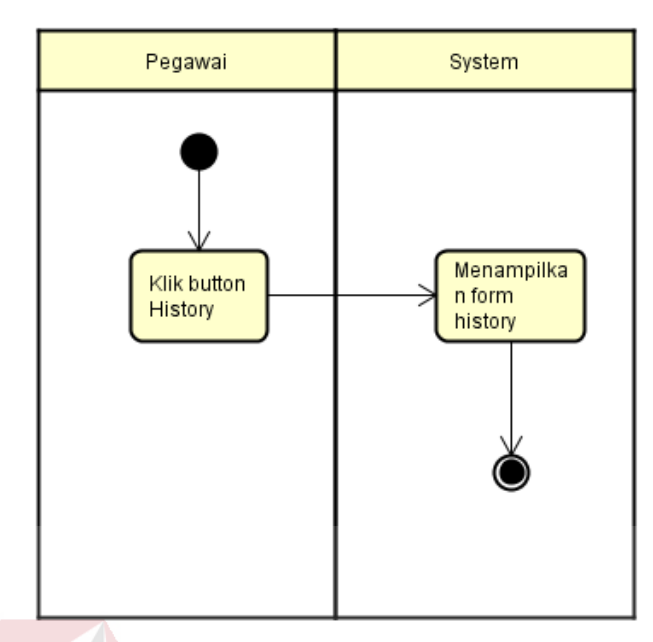

Gambar 4.5. Activity Diagram Laporan Penanganan

Gambar 4.5 menggambarkan proses aktivitas laporan penanganan meteran warga. Gambar tersebut menjelaskan bahwa pengguna harus mengklik *button history* terlebih dahulu, kemudian *system* akan menampilkan data – data pelanggan yang meteran airnya sudah ditangani oleh petugas buka tutup meter.

#### **4.4 Flow of Event**

#### Berikut merupakan flow of event dari aplikasi buka tutup meter

SURABAYA

yang akan dibuat

# **4.4.1 Flow of Event Login**

| Deskripsi                | Use case Login untuk user masuk kedalam aplikasi |            |                         |  |  |
|--------------------------|--------------------------------------------------|------------|-------------------------|--|--|
| Kondii Awal              | Pegawai sudah memiliki akun yang terdaftar       |            |                         |  |  |
| Kondisi Akhir            | Pegawai dapat masuk ke menu utama                |            |                         |  |  |
|                          | No                                               | User       | Sistem                  |  |  |
| Aliran Kejadian<br>Utama |                                                  | User       | Sistem melakukan        |  |  |
|                          |                                                  | Memasukkan | pengecekan username dan |  |  |

Tabel 4. 1 Flow of Event Login

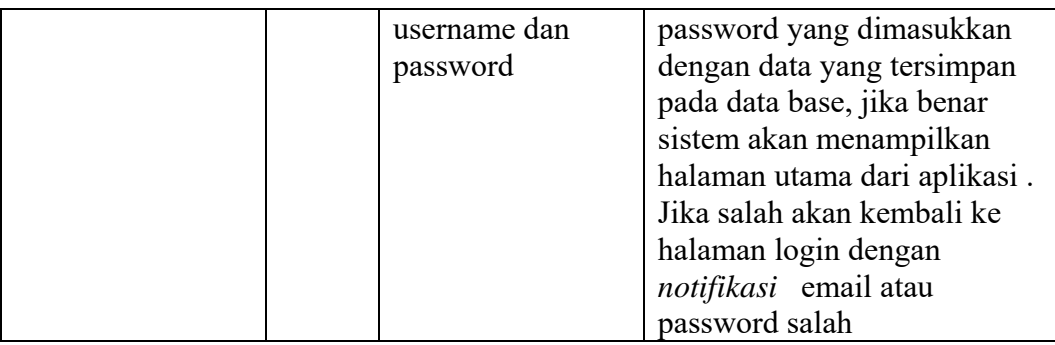

# **4.4.3 Flow of Event Tutup Meter**

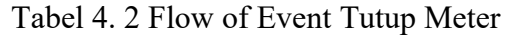

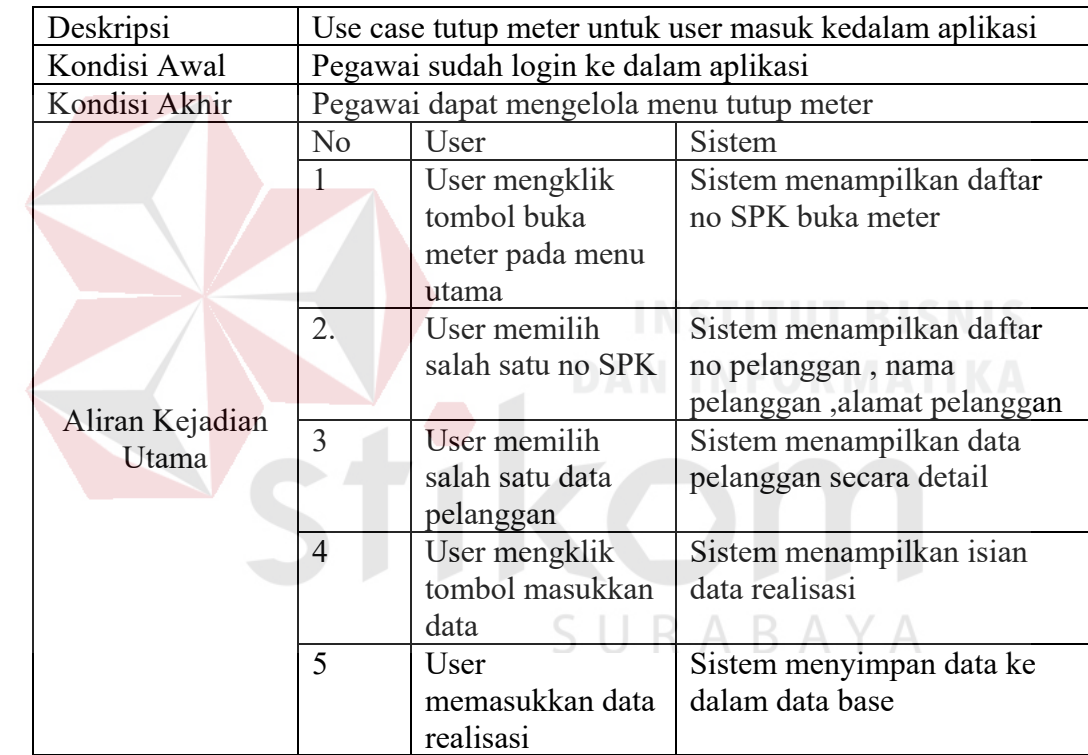

# **4.4.2 Flow of Event Buka Meter**

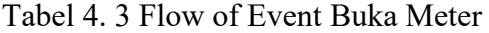

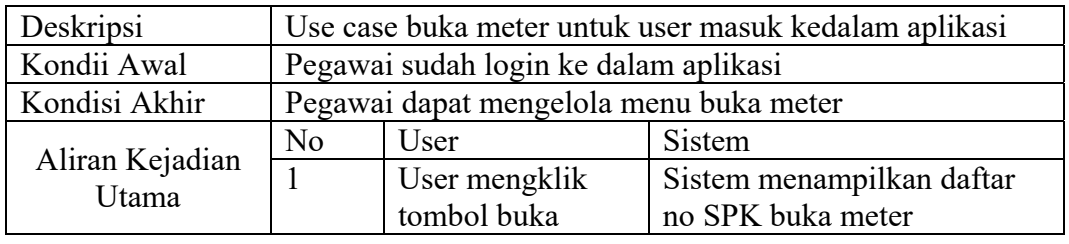

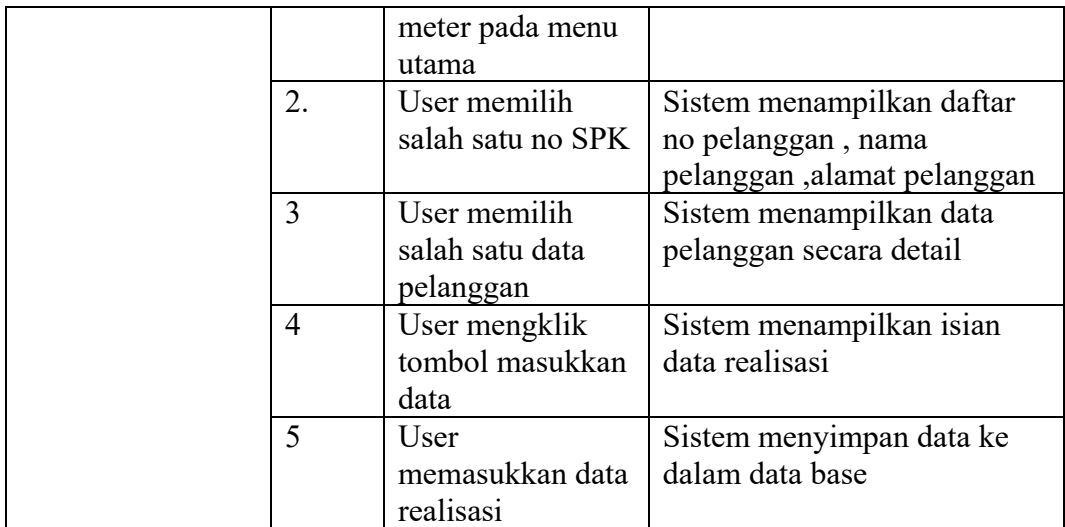

#### **4.4.4 Flow of Event Laporan Penanganan**

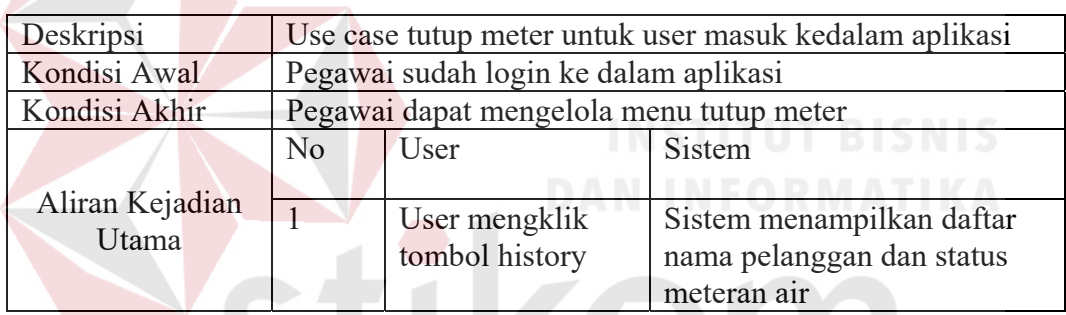

Tabel 4. 4 Flow of Event Laporan Penanganan

#### **4.5 Perancangan Database**

Berikut merupakan desain dari database yang akan diguanakan pada apalikasi buka tutup meter. Yang terdiri dari 12 tabel yaitu login, petugasbukatutup, pengawas, merkmeter, ukuranmeter, pelanggaran, kondisistandmeter, pelanggan, BukaDinas, Tutup Dinas, TransaksiBD, dan TransaksiTD.

#### **4.5.1 Conceptual Data Model (CDM)**

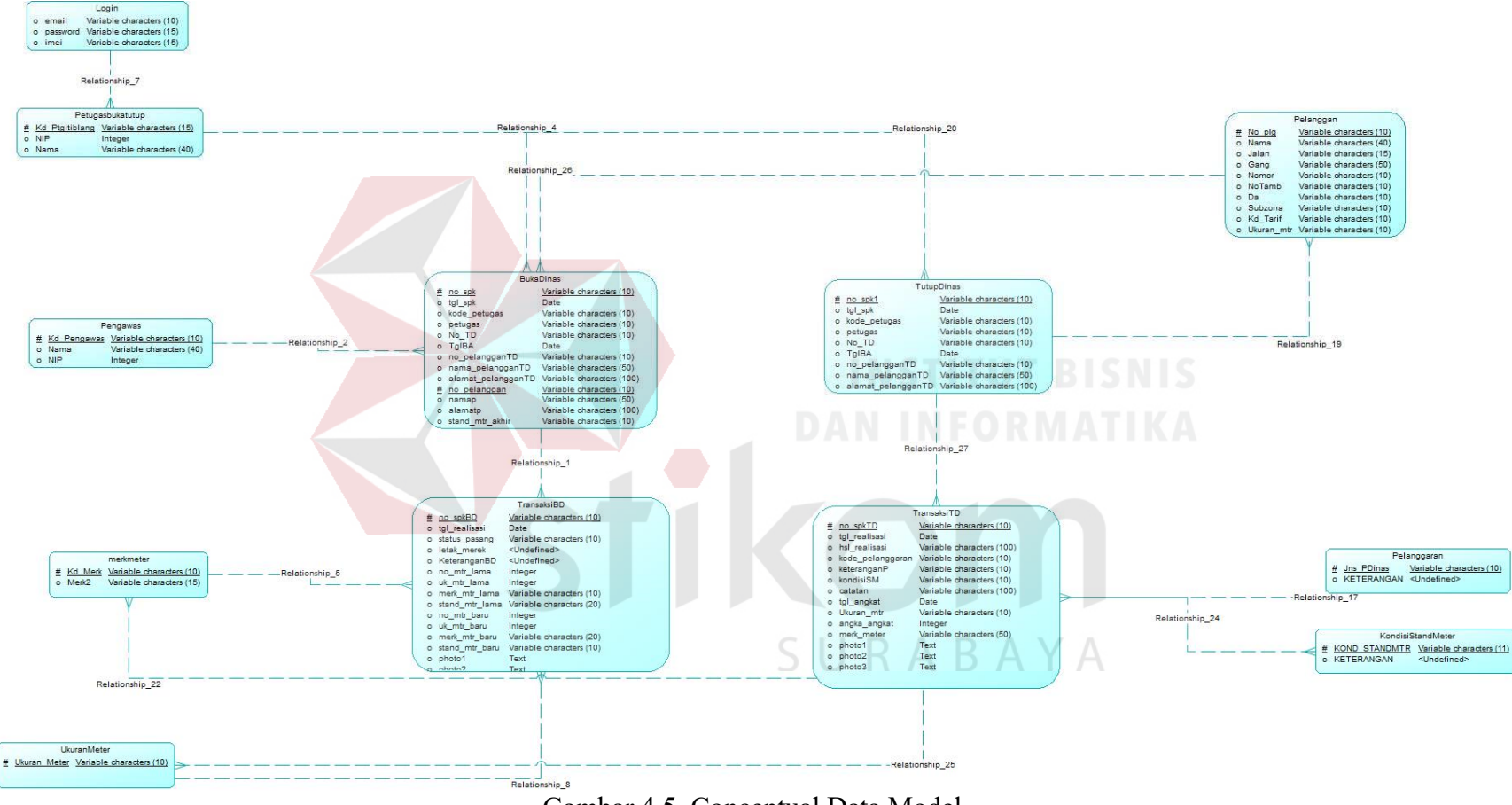

Gambar 4.5. Conceptual Data Model

#### **4.5.2 Physical Data Model (PDM)**

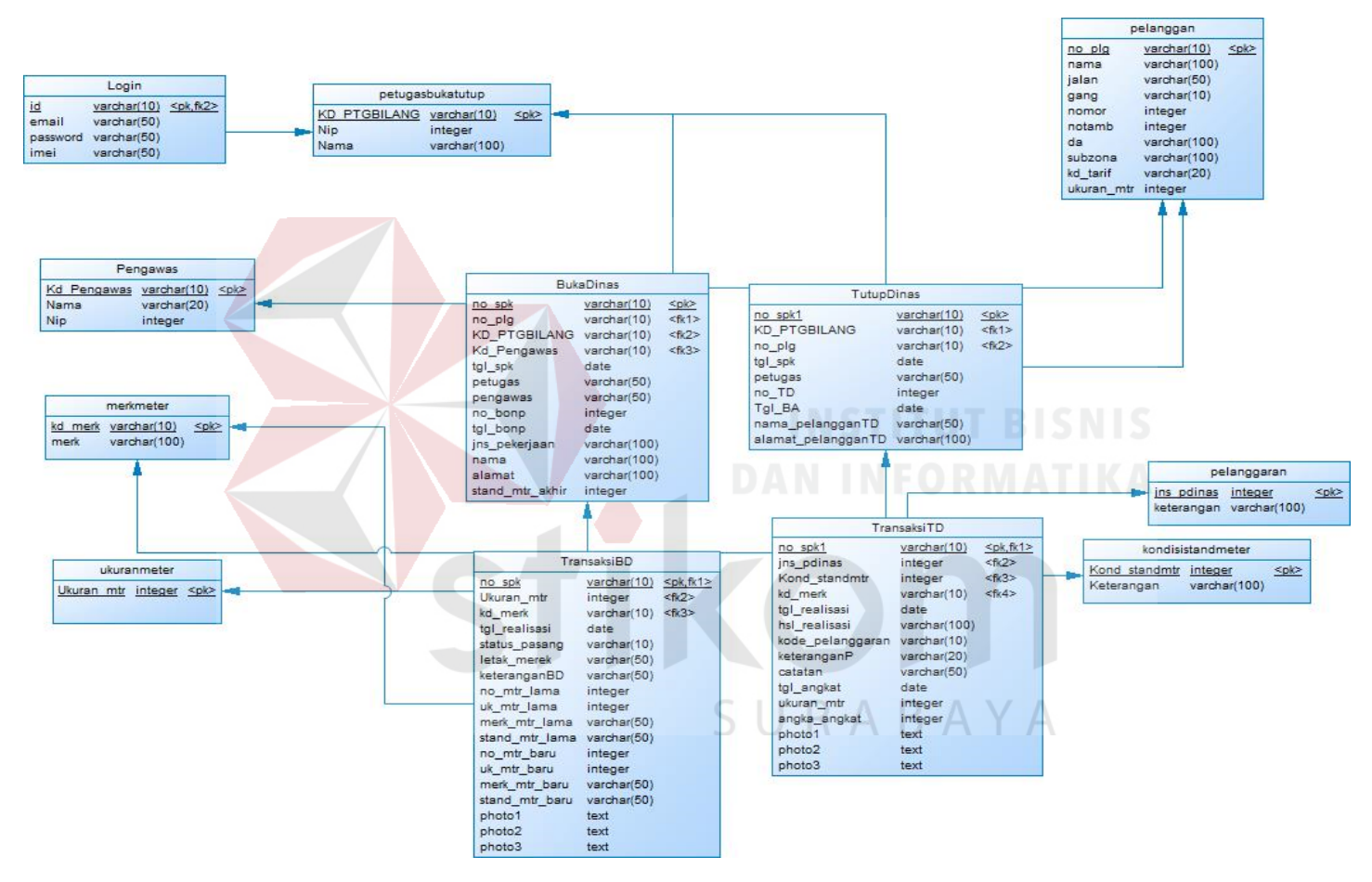

Gambar 4.6. Physical Data Model

# **4.4.3 Struktur Basis Data dan Tabel**

Untuk mendukung aplikasi buka tutup meter berbasis android ini, dibutuhkan beberapa tabel dalam penyimpanan data-data. Tabel-tabel tersebut dapat diuraikan sebagai berikut:

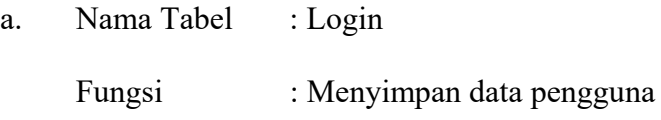

*Primary Key* : Id

*Foreign Key* : -

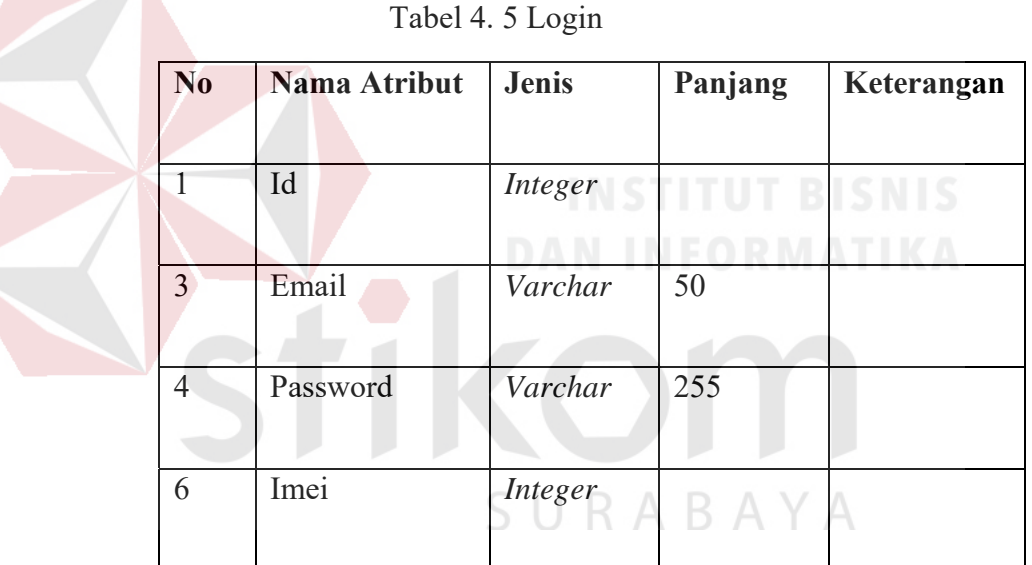

b. Nama Tabel : merkmeter

Fungsi : Menyimpan Data Merk Meter

*Primary Key* : Kd\_Merk

*Foreign Key* : -

| N <sub>0</sub> | Nama Atribut | <b>Jenis</b> | Panjang | Keterangan  |
|----------------|--------------|--------------|---------|-------------|
|                | Kd Merk      | Integer      |         | Primary Key |
|                | Merk         | Varchar      | 50      |             |

Tabel 4. 6 Merkmeter

c. Nama Tabel : kondisistandmeter

Fungsi : Menyimpan Data Kondisi Stand Meter

*Primary Key* : Kond\_Standmtr

*Foreign Key* : -

Tabel 4. 7 Kondisistandmeter

| N <sub>0</sub> | <b>Nama Atribut</b> | <b>Jenis</b> | Panjang | Keterangan  |
|----------------|---------------------|--------------|---------|-------------|
|                | Kond Standmtr       | Integer      |         | Primary Key |
|                | Keterangan          | Varchar      | 50      |             |
|                |                     |              |         |             |

d. Nama Tabel : Pelanggan

Fungsi : Menyimpan data pelanggan

- *Primary Key* : no\_plg
- *Foreign Key* : -

| $\mathbf{N}\mathbf{0}$ | Nama Atribut | Jenis          | Panjang | Keterangan  |
|------------------------|--------------|----------------|---------|-------------|
| $\mathbf{1}$           | no_plg       | <b>Integer</b> |         | Primary Key |
| $\overline{2}$         | Nama         | Varchar        | 50      |             |
| $\overline{3}$         | Jalan        | Varchar        | 50      |             |
| $\overline{4}$         | Gang         | <b>Integer</b> |         |             |
| $\overline{5}$         | Nomor        | Integer        |         |             |
| 6                      | NoTamb       | <b>Integer</b> |         |             |
| $\boldsymbol{7}$       | <b>DA</b>    | Varchar        | 50      |             |
| 8                      | Subzona      | Varchar        | 50      | S           |
| 9                      | Kd Tarif     | Varchar        | 50      |             |
| 10                     |              |                |         |             |
|                        | Ukuran Mtr   | Integer        |         |             |

Tabel 4. 8 Pelanggan

e. Nama Tabel : pelanggaran

Fungsi : Menyimpan data pelanggaran pelanggan

*Primary Key* : jns\_pdinas

*Foreign Key* : -

| N <sub>0</sub> | Nama Atribut | <b>Jenis</b> | Panjang | Keterangan  |
|----------------|--------------|--------------|---------|-------------|
|                | Jns pdinas   | Integer      |         | Primary Key |
|                | Keterangan   | Varchar      | 50      |             |

Tabel 4. 9 Pelanggaran

f. Nama Tabel : pengawas

Fungsi : Menyimpan data pengawas

*Primary Key* : kd\_pengawas

*Foreign Key* : -

Tabel 4. 10 Pengawas

| N <sub>0</sub> | <b>Nama Atribut</b> | <b>Jenis</b> | Panjang | Keterangan<br><b>DANINFORMATIKA</b> |
|----------------|---------------------|--------------|---------|-------------------------------------|
|                | Kd pengawas         | Varchar      | 10      | Primary Key                         |
| $\overline{2}$ | Nama                | Varchar      | 50      |                                     |
| 3              | Nip                 | Varchar      | 50      |                                     |

g. Nama Tabel : petugasbukatutup

Fungsi : Menyimpan data petugas buka tutup meter

*Primary Key* : kd\_ptgbilang

*Foreign Key* : -

| N <sub>0</sub> | Nama Atribut | <b>Jenis</b> | Panjang | Keterangan  |
|----------------|--------------|--------------|---------|-------------|
|                | Kd ptgbilang | Varchar      | 10      | Primary Key |
| $\overline{2}$ | Nip          | Varchar      | 50      |             |
| 3              | Nama         | Varchar      | 50      |             |

Tabel 4. 11 Petugasbukatutup

h. Nama Tabel : ukuranmeter

Fungsi : Menyimpan data ukuran meter *Primary Key* : ukuran\_mtr

*Foreign Key* : -

# Tabel 4. 12 Ukuranmeter FORMATIKA

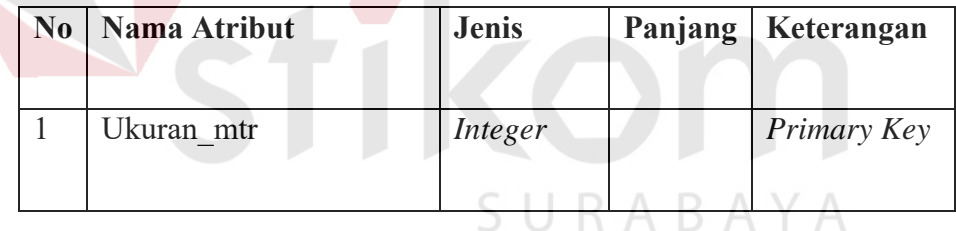

i. Nama Tabel : bukadinas

Fungsi : Menyimpan daftar pelanggan buka meter

*Primary Key* : no\_spk

*Foreign Key* : Kode\_Petugas, Kode\_Pengawas,no\_pelanggan

# Tabel 4. 13 Bukadinas

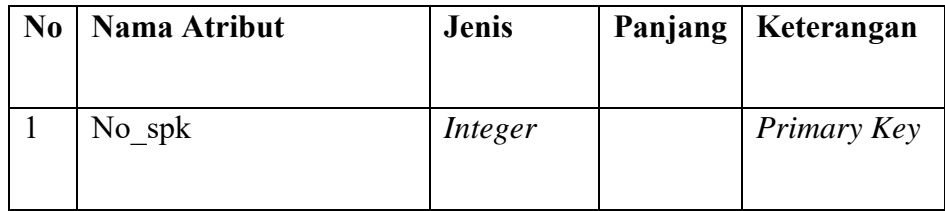

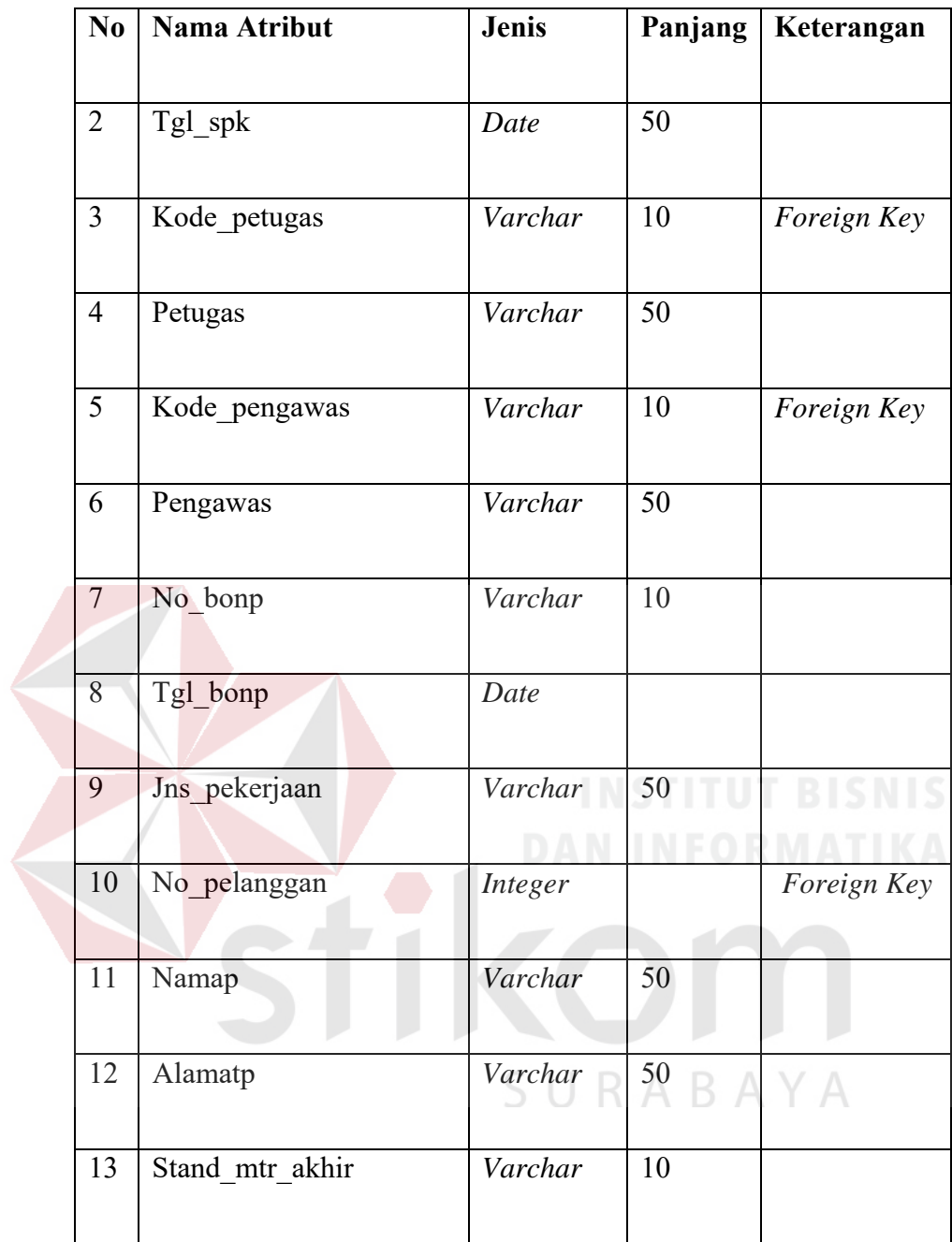

j. Nama Tabel : TransaksiBD

Fungsi : Menyimpan daftar realisasi pelanggan buka meter

*Primary Key* : no\_spkBD

*Foreign Key* : no\_spBD

|  | N <sub>0</sub> | <b>Nama Atribut</b> | Jenis          | Panjang | Keterangan                  |
|--|----------------|---------------------|----------------|---------|-----------------------------|
|  | $\mathbf{1}$   | No_spkBD            | <b>Integer</b> |         | Primary Key,<br>Foreign Key |
|  | $\overline{2}$ | Tgl_realisasi       | Date           | 50      |                             |
|  | $\overline{3}$ | Status_pasang       | Varchar        | 10      |                             |
|  | $\overline{4}$ | Letak merek         | Varchar        | 50      |                             |
|  | 5              | KeteranganBD        | Varchar        | 10      |                             |
|  | 6              | No mtr lama         | <b>Integer</b> |         |                             |
|  | $\overline{7}$ | Uk_mtr_lama         | Varchar        | 10      |                             |
|  | 8              | Merk mtr lama       | Date           |         |                             |
|  | 9              | Stand_mtr_lama      | Varchar        | 50      |                             |
|  | 10             | No mtr baru         | Integer        |         |                             |
|  | 11             | Uk_mtr_baru         | Varchar        | 50      |                             |
|  | 12             | Merk mtr baru       | Varchar        | 50      |                             |
|  | 13             | Stand mtr baru      | Varchar        | 10      |                             |
|  | 14             | Photo1              | Text           |         |                             |
|  | 15             | Photo2              | Text           |         |                             |

Tabel 4. 14 TransaksiBD

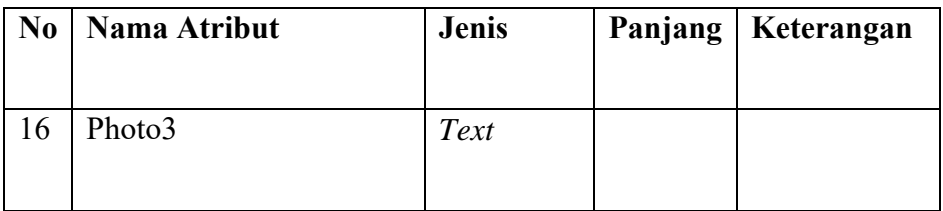

k. Nama Tabel : TutupDinas

Fungsi : Menyimpan daftar pelanggan tutup meter

*Primary Key* : no\_spk1

*Foreign Key* : kode\_petugas,no\_pelangganTD

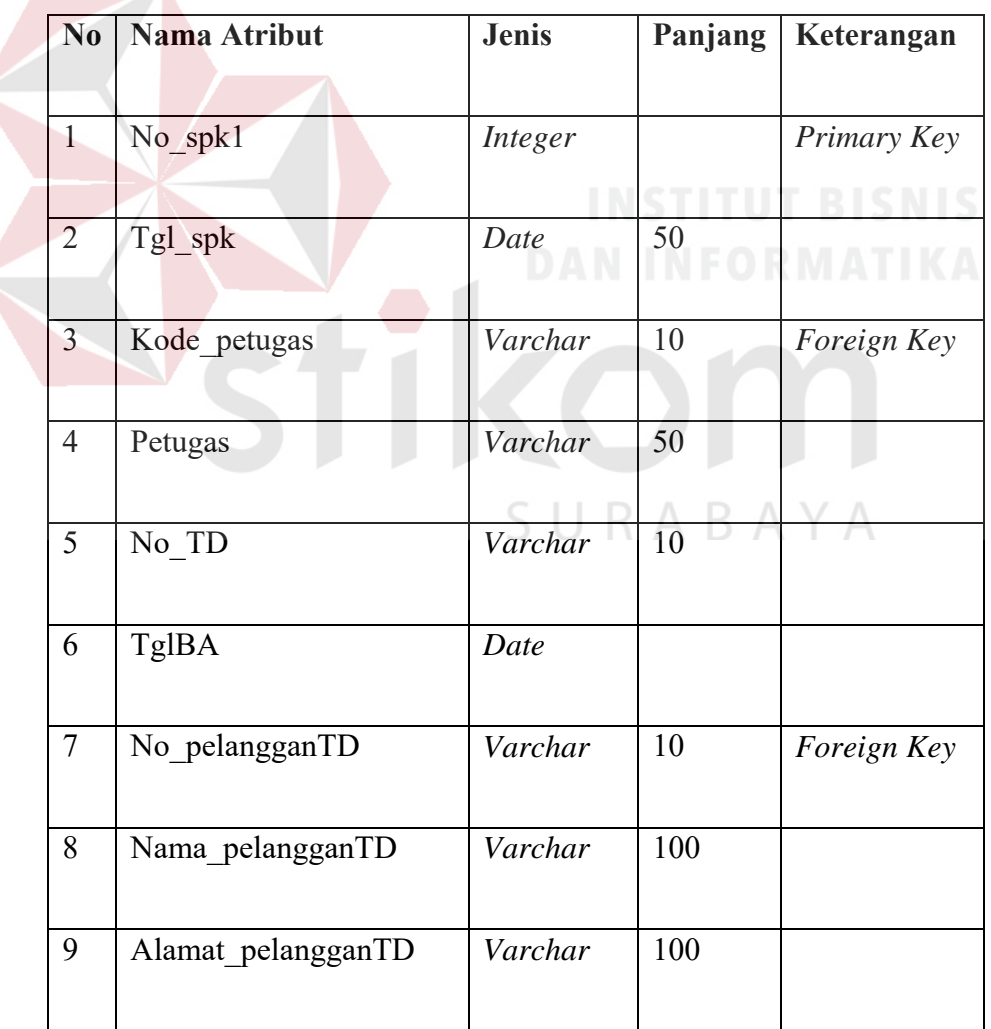

# Tabel 4. 15 TutupDinas

l. Nama Tabel : TransaksiTD

Fungsi : Menyimpan daftar realisasi pelanggan tutup meter

*Primary Key* : no\_spkTD

*Foreign Key* : no\_spkTD, kode\_pelanggaran, KondisiSM

| $\overline{\text{No}}$ | Nama Atribut     | Jenis          | Panjang | Keterangan   |
|------------------------|------------------|----------------|---------|--------------|
|                        |                  |                |         |              |
| $\mathbf{1}$           | No_spkTD         | Integer        |         | Primary Key, |
|                        |                  |                |         | Foreign Key  |
| $\overline{2}$         | Tgl realisasi    | Date           | 50      |              |
| $\overline{3}$         | Hsl realisasi    | Varchar        | 10      |              |
| $\overline{4}$         | Kode_pelanggaran | <i>Integer</i> |         | Foreign Key  |
| 5                      | keteranganP      | Varchar        | 10      |              |
| 6                      | KondisiSM        | Varchar        | 10      | Foreign Key  |
| $\tau$                 | Catatan          | Varchar        | 10<br>A |              |
| 8                      | Tgl_angkat       | Date           |         |              |
| 9                      | Ukuran mtr       | Varchar        | 50      |              |
| 10                     | Angka_angkat     | <b>Integer</b> |         |              |
| 11                     | Merk_meter       | Varchar        | 50      |              |
| 12                     | Photo1           | Text           |         |              |

Tabel 4. 16 TransaksiTD

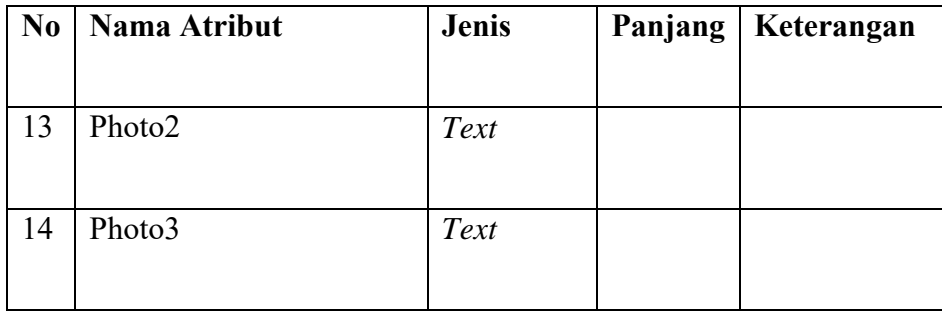

#### **4.6 Desain Rancangan Antar Muka**

Sebelum membuat suatu aplikasi dibutuhkan suatu rancangan dasar tampilan yang akan digunakan sebagai landasan desain aplikasi. Tujuan sebuah desain rancangan antar muka adalah mengkomunikasikan fitur-fitur sistem yang tersedia agar user mengerti dan dapat menggunakan sistem tersebut. Rancangan dasar meliputi tataletak fungsi pada setiap halaman aplikasi. Manfaat desain antarmuka adalah menyesuaikan antar pengguna dengan tugas, membuat antarmuka pengguna mejadi efisien, memberikan arus tepat yang baik bagi pengguna, memunculkan pertanyaan – pertanyaan yang dapat dimanfaarkan, memperbaiki produktivitas dan pengetahuan pegawau. Desain rancangan antar muka pada aplikasi buka tutup meter berbasis android pada PDAM Surya Sembada Surabaya meliputi tampilan berikut :

- a. Halaman *login*,
- b. Menu Utama
- c. Tampilan Form Buka Meter
- d. Tampilan Form Tutup Meter
- e. Laporan Penanganan

# **Desain Rancangan Aplikasi**

**A. Tampilan Halaman** *Login*

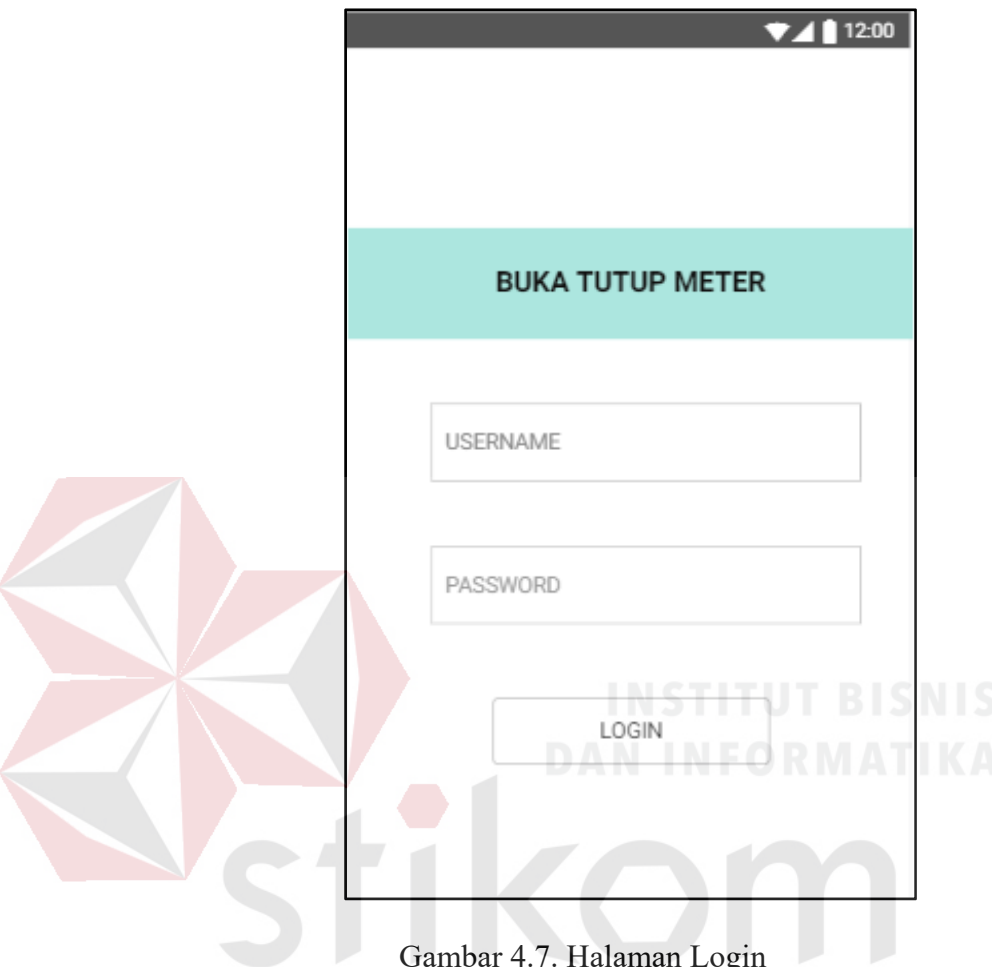

Gambar 4.7. Halaman Login

Gambar 4.7 merupakan tampilan login pada aplikasi yang berguna sebagai keamanan dalam mengakses aplikasi. Petugas Buka Tutup Meter harus memasukan *username* dan *password* yang *valid* atau yang telah tersimpan dalam *database* yang berguna untuk menjaga keamanan data-data pada aplikasi tersebut untuk bisa masuk ke dalam menu utama aplikasi**.** 

**B. Menu Utama Setelah** *Login*

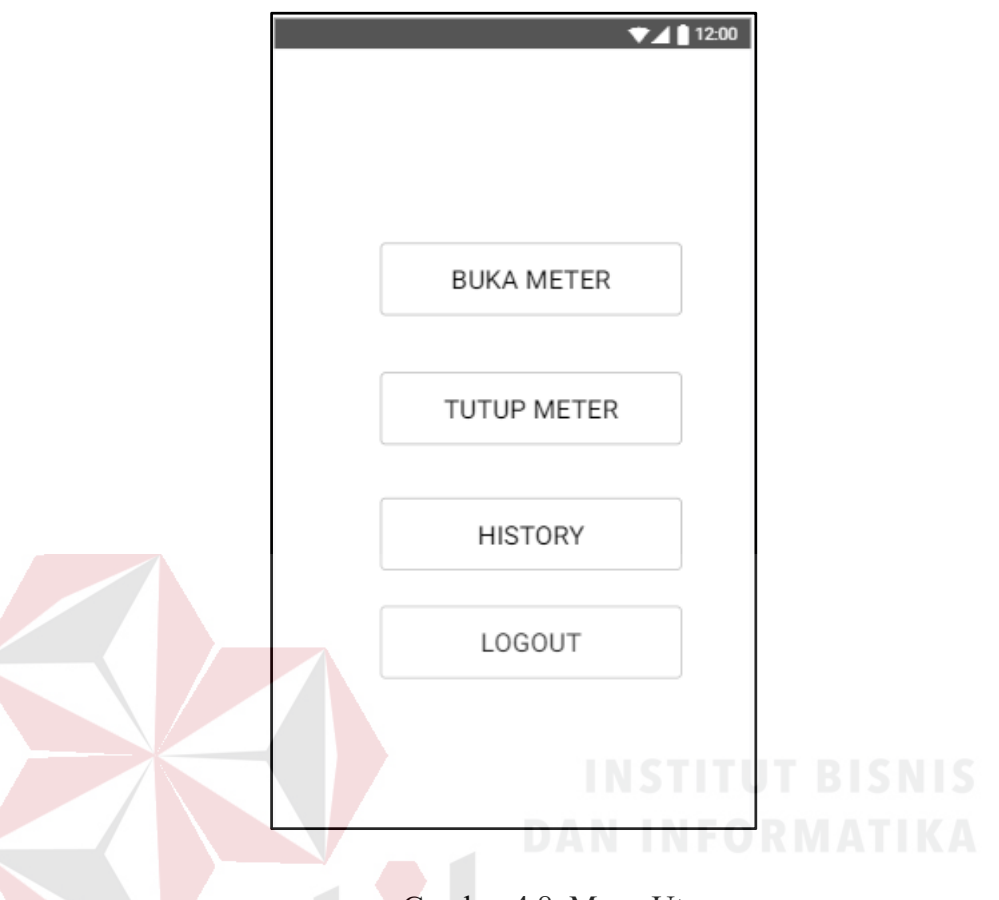

Gambar 4.8. Menu Utama

Merupakan tampilan menu utama, terdapat 3 *button* yang telah disediakan yaitu Buka Meter , Tutup Meter,History, Logout. Menu Buka Meter berfungsi sebagai menu yang digunakan petugas Buka Tutup Meter untuk melakukan penanganan membuka meteran warga. Menu Tutup Meter berfungsi sebagai menu yang digunakan petugas Buka Tutup meter untuk mendapatkan informasi pelanggaran meteran air yang telah dicatat .Hisroty berfungsi sebagai laporan penanganan bagi petugas buka tutup meter. Menu Logout berfungsi sebagai menu yang digunakan petugas buka tutup meter untuk keluar dari aplikasi Buka Tutup Meter.

# **C. Tampilan Form Buka Meter**

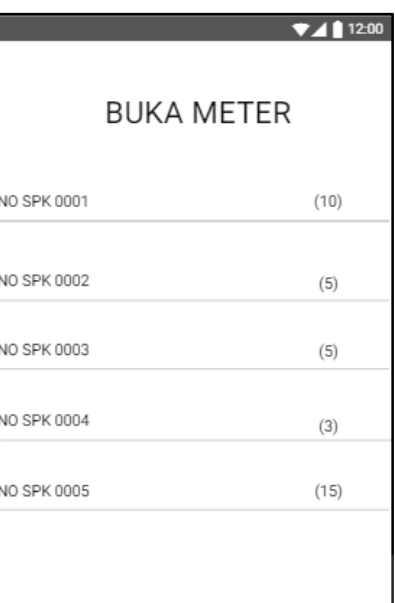

Gambar 4.9. Tampilan Jumlah Pelanggan Buka Meter Tampilan ini memberikan informasi kepada petugas catat meter mengenai daftar jumlah pelanggan buka meter air berdasarkan no SPK dan ditampilkan dalam bentuk *listview item.*

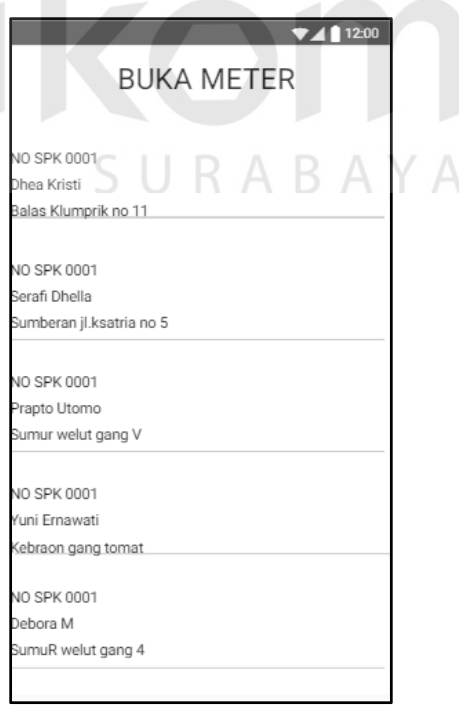

Gambar 4.10. Tampilan Daftar Pelanggan Buka Meter

Tampilan ini memberikan informasi kepada petugas buka tutup meter mengenai detail daftar pelanggan buka meter air berdasarkan no SPK dan ditampilkan dalam bentuk *listview item*

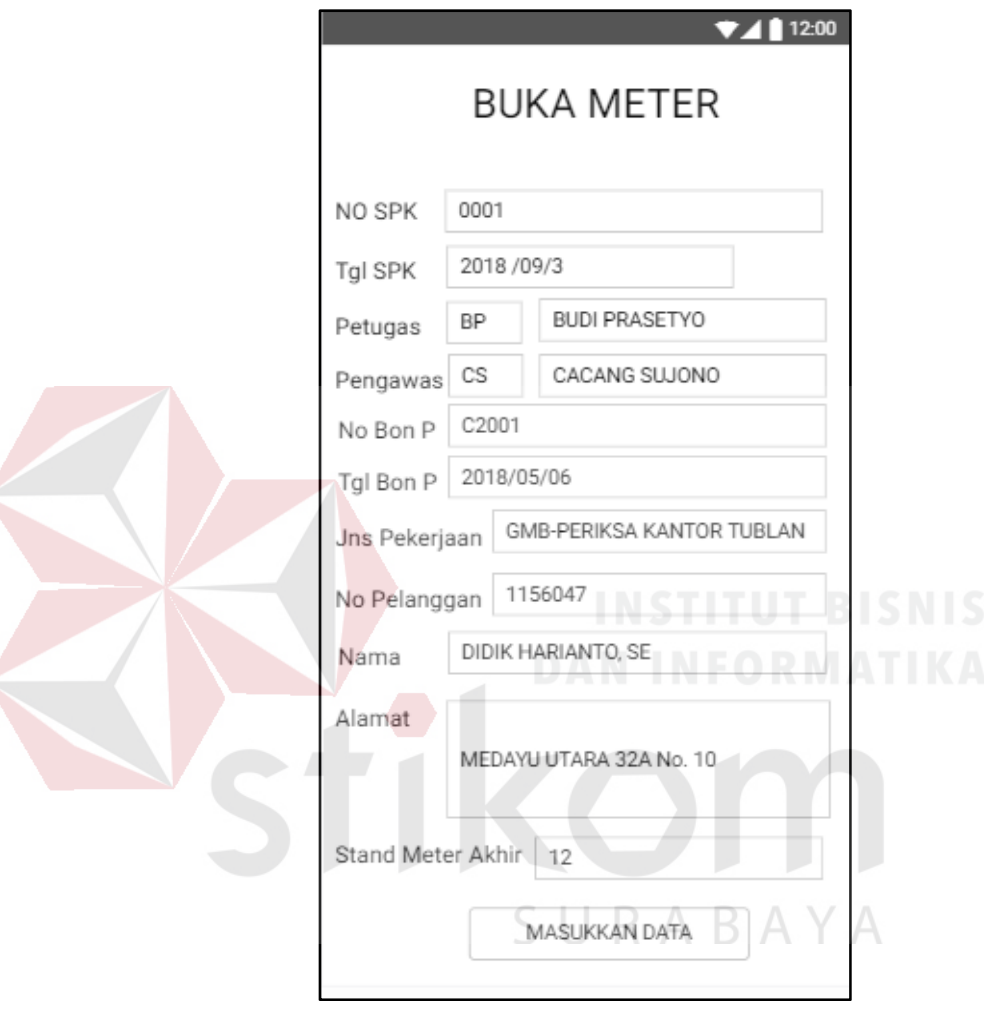

Gambar 4.11. Tampilan Detail Pelanggan Buka Meter

Tampilan ini memberikan informasi kepada petugas buka tutup meter mengenai detail pelanggan buka meter air . Tampilan diatas berisi data pelanggan yang akan ditindak lanjuti untuk membuka meteran air warga karena sudah menyelesaikan sanksi yang sudah diberikan oleh PDAM Surya Sembada atas pelanggaran yang dilakukan oleh pelanggan.

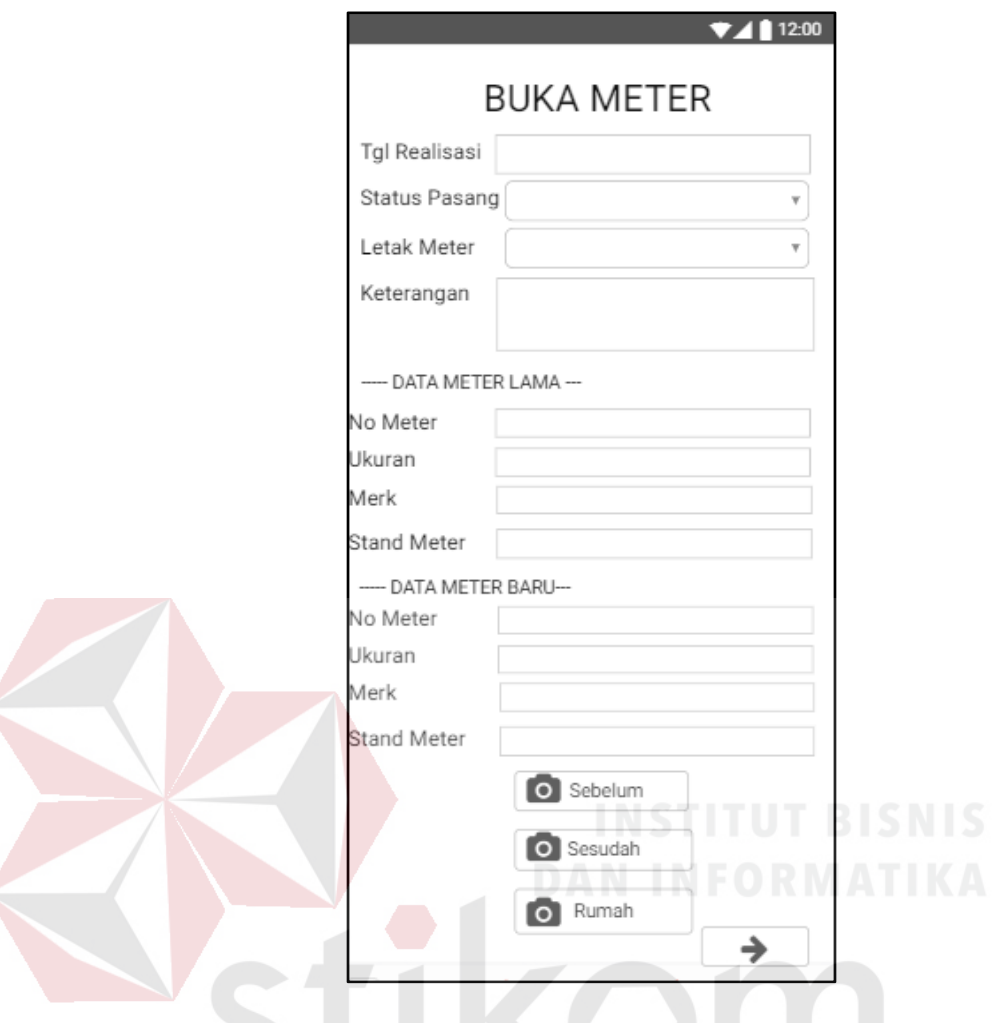

Gambar 4.12. Tampilan Entri Data Realisasi Pelanggan Buka Meter

R A B A Y A

SU

Tampilan ini memberikan informasi kepada petugas buka tutup meter mengenai data pelanggaran pelanggan buka meter. Pada tampilan di atas petugas buka tutup meter menginputka satu persatu data pelanggaran dan field dalam tampilan diatas tidak boleh yang ada dikosongkan. Data tersebut merupakan data mengenai meteran lama dan data meteran baru dari pelanggan. Setelah data tersebut dicatat, akan disimpan dan dimasukkan ke dalam database.

# **D. Tampilan Form Tutup Meter**

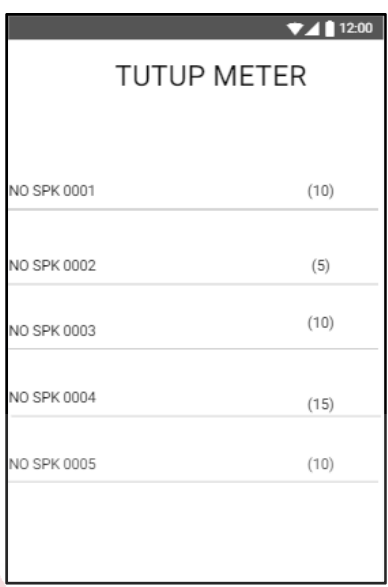

Gambar 4.13. Tampilan Jumlah Pelanggan Tutup Meter Tampilan ini memberikan informasi kepada petugas buka tutup meter mengenai daftar jumlah pelanggan tutup meter air berdasarkan no SPK dan ditampilkan dalam bentuk *listview item.* 

А

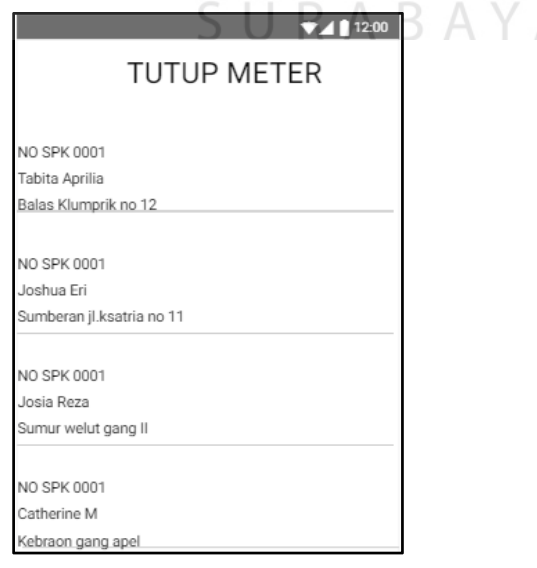

Gambar 4.14. Tampilan Daftar Pelanggan Tutup Meter
Tampilan ini memberikan informasi kepada petugas buka tutup meter mengenai detail daftar pelanggan tutup meter air berdasarkan no SPK dan ditampilkan dalam bentuk *listview item*

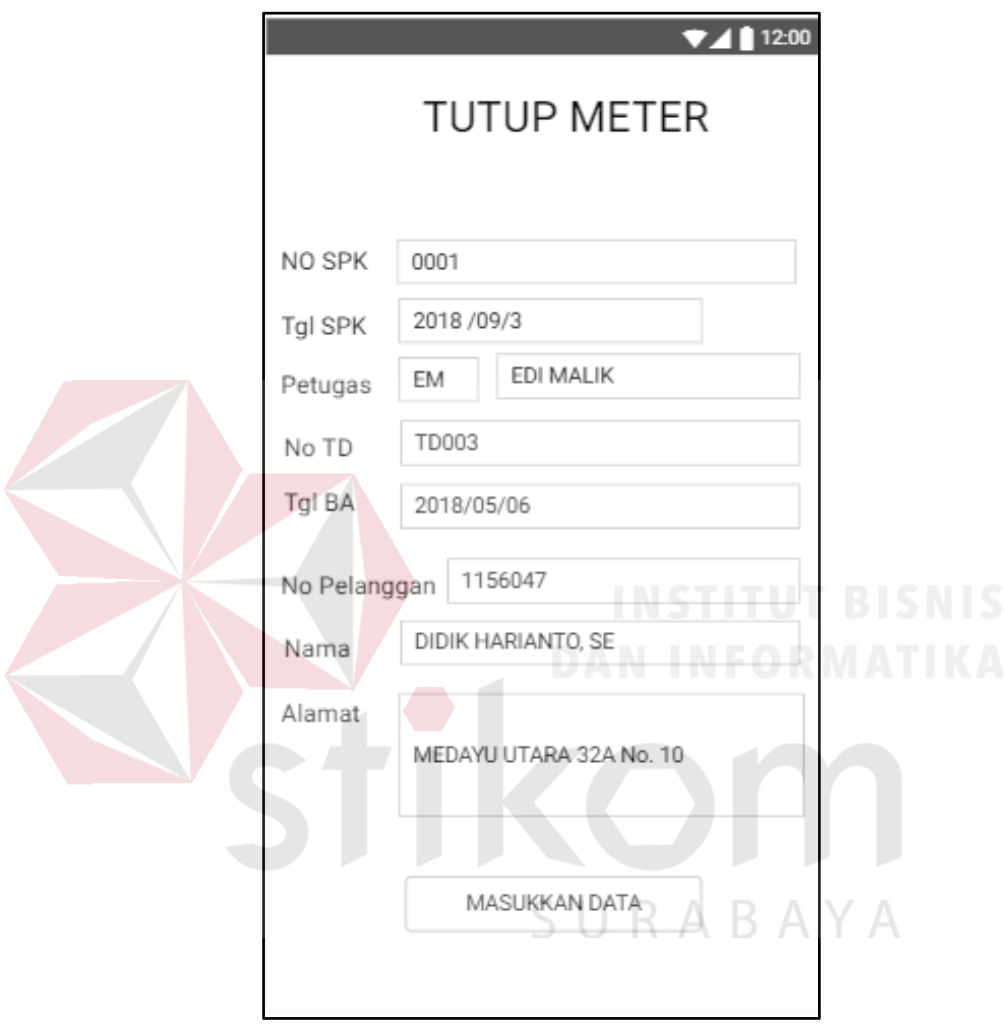

Gambar 4.15. Tampilan Detail Pelanggan Tutup Meter

Tampilan ini memberikan informasi kepada petugas buka tutup meter mengenai detail pelanggan tutup meter air . Tampilan diatas berisi data pelanggan yang akan ditindak lanjuti yaitu menutup meteran air atas pelanggaran yang dilakukan pelanggan.

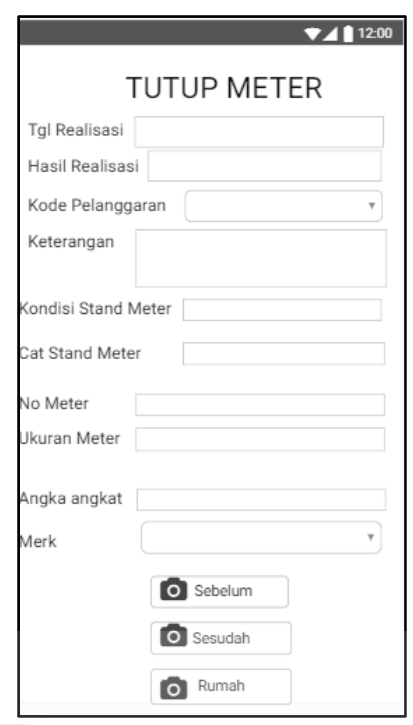

Gambar 4.16. Tampilan Entri Data Realisasi Pelanggan Buka Meter Tampilan ini memberikan informasi kepada petugas buka tutup meter mengenai data pelanggaran pelanggan tutup meter air yang harus diisi.

# **E. Tampilan History**

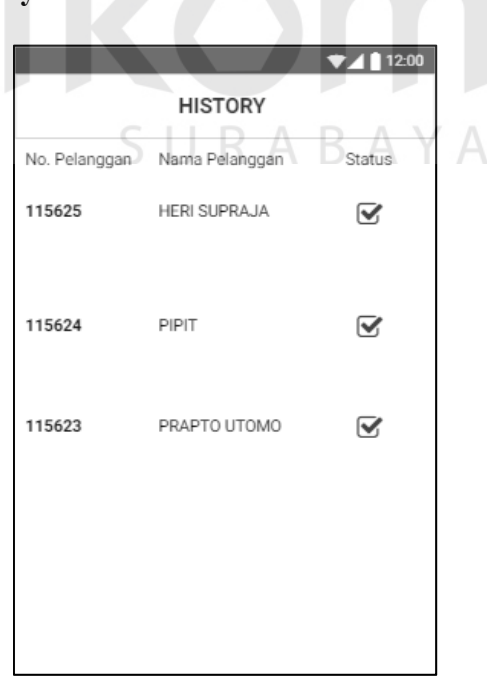

Gambar 4.17. Tampilan Laporan Penanganan

Tampilan diatas memberikan informasi kepada petugas buka tutup meter mengenai daftar pelanggan yang sudah ditangani.

### **4.7 Kebutuhan Sistem**

Untuk menjalankan aplikasi terdapat kebutuhan yang harus dipenuhi. Kebutuhan sistem meliputi kebutuhan perangkat keras (*hardware*) dan kebutuhan perangkat lunak (*software*).

## **4.7.1 Perangkat Keras (***Hardware***)**

Untuk menjalankan aplikasi ini dibutuhkan satu buah server dengan spesifikasi minimum sebagai berikut:

- 1 Penyimpanan memori 1TB
- 2 RAM 2GB

Dan untuk menjalankan aplikasi ini juga dibutuhkan smartphone dengan spesifikasi minimum sebagai berikut :

- 1. Sistem Operasi Android
- 2. RAM 2GB
- 3. ROM 16GB
- 4. Kamera minimal 5 megapixel

### **4.7.1 Perangkat Lunak (***Software***)**

Perangkat lunak yang digunakan untuk menjalankan aplikasi web adalah Web *browser*. Sedangkan pada server yang dibutuhkan sebagai berikut :

SURABAYA

- a. Apache
- b. PHP 7.0
- c. PostgreSQL
- d. OpenSSL PHP Extension
- e. PDO PHP Extension
- f. Mbstring PHP Extension
- g. Tokenizer PHP Extension

# **4.8 Tampilan Aplikasi**

Bagian ini menerangkan mengenai tampilan dari aplikasi Penanganan Keluhan dan Pemberitaan. Bagian ini menerangkan berbagai jenis halaman yang ada pada apikasi. Terdapat 10 Halaman dengan 3 role yang berbeda.

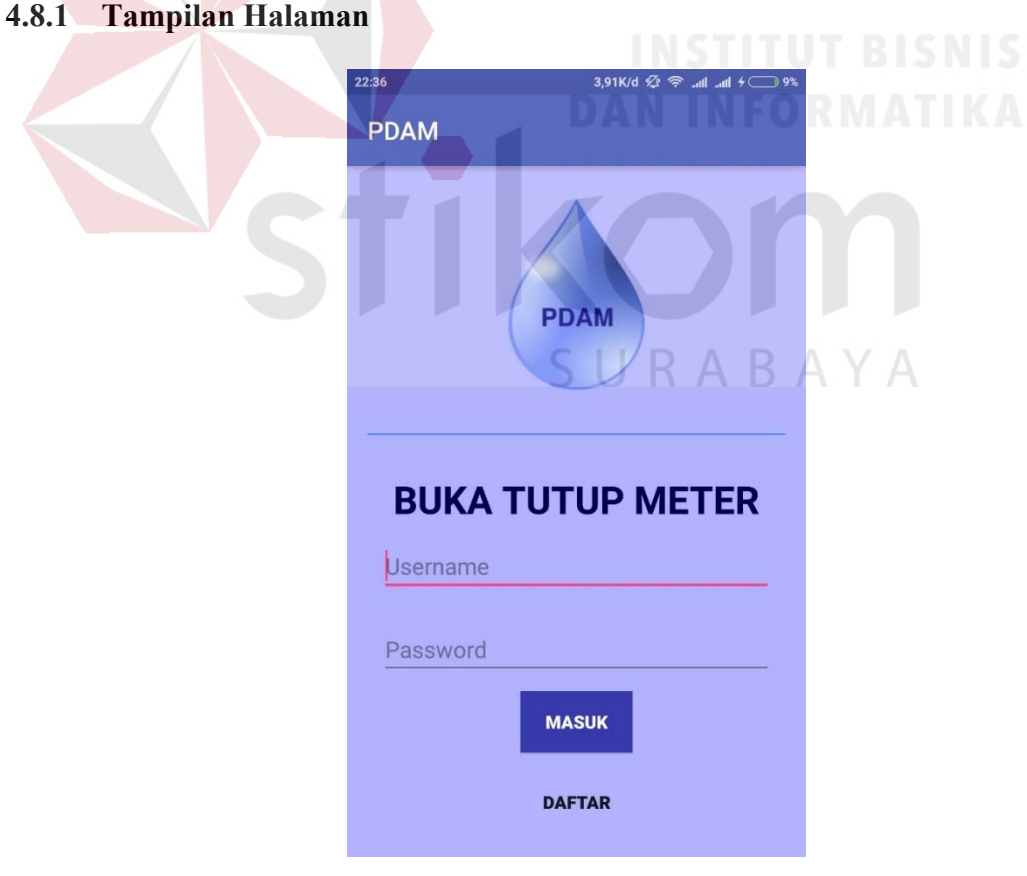

Gambar 4.18. Tampilan Login

Gambar diatas merupakan tampilan login pada aplikasi buka tutup meter . Jika petugas buka meter ingin masuk ke menu utama maka petugas buka tutup meter harus memasukkan *username* dan *password* dengan benar sesuai dengan data yang ada dalam database agar dapat masuk ke menu utama *.*

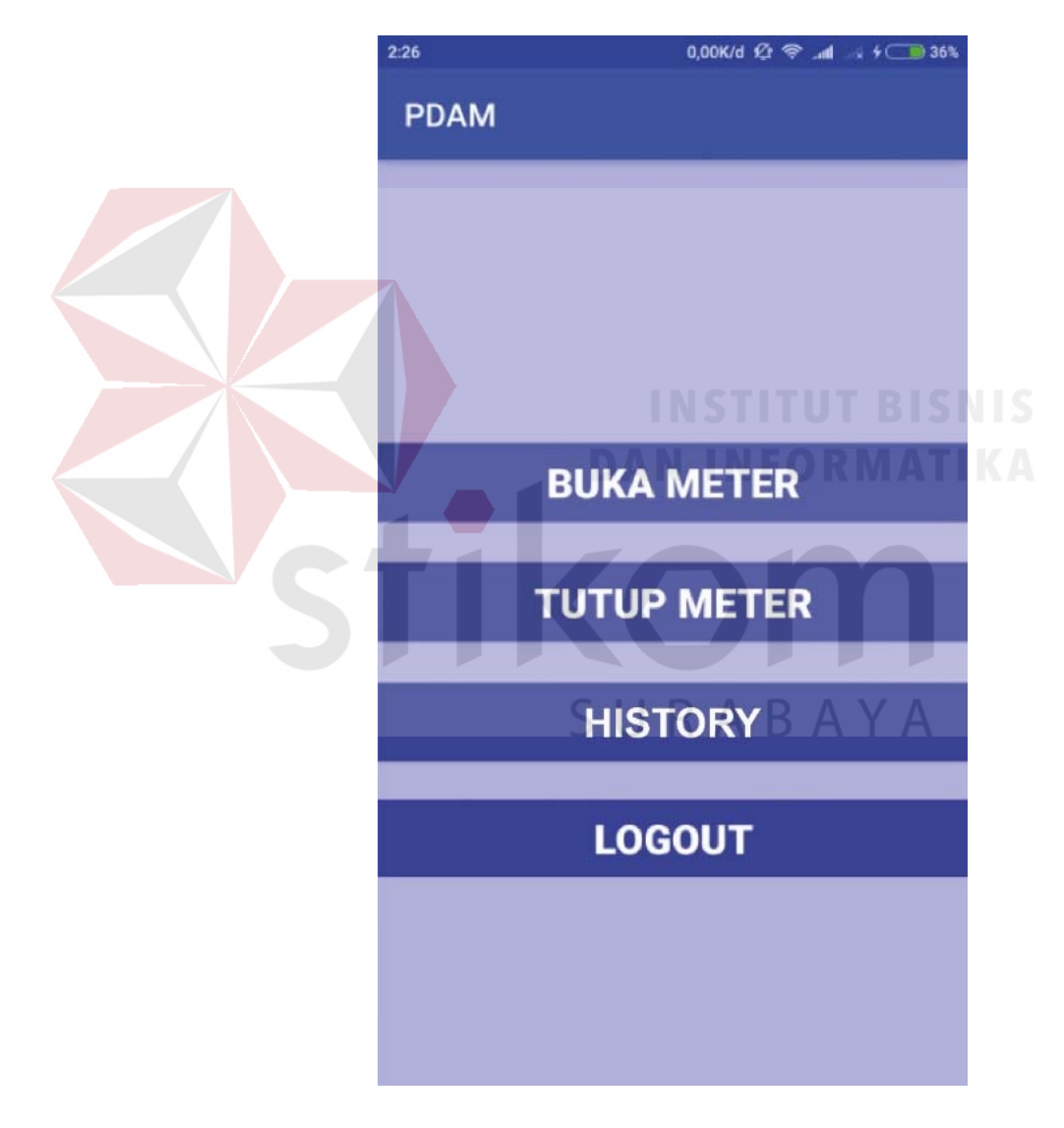

## **4.8.2 Tampilan Halaman Utama**

Gambar 4.19. Tampilan Menu Utama

Setelah petugas buka tutup meter melakukan login maka akan masuk ke menu utama . Pada menu utama terdapat 3 button yaitu Buka Meter, Tutup Meter, dan *Logout. Button* Buka meter adalah menu yang digunakan petugas buka tutup meter untuk melakukan pencatatan pelanggaran dan penanganan pembukaan meteran air pelanggan . *Button*  Tutup Meter adalah menu yang digunakan petugas buka tutup meter untuk melakukan pencatatan pelanggaran dan penanganan penutupan meteran air pelanggan. *Button Logout* digunakan untuk kembali ke halaman login.

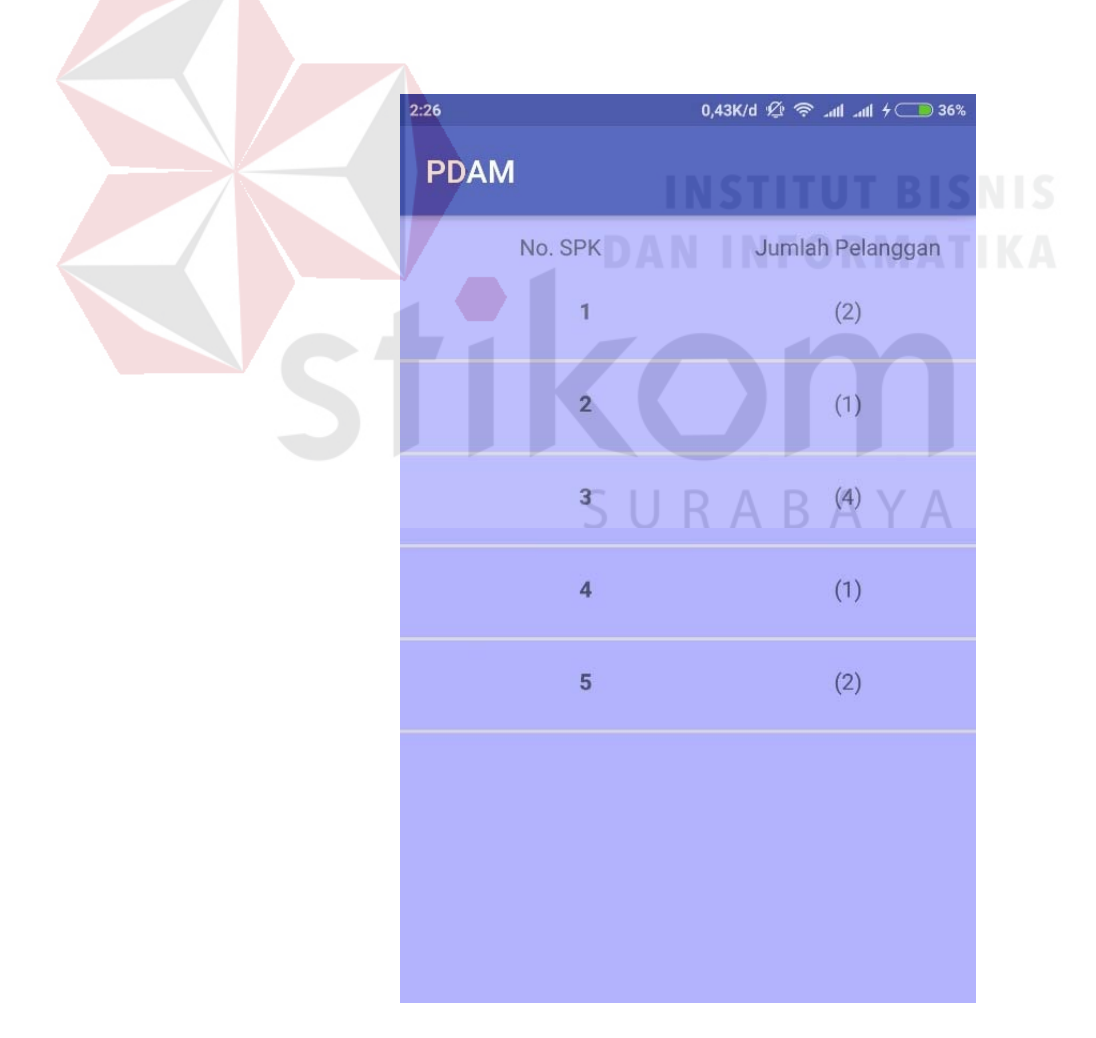

### **4.8.3 Tampilan Halaman Form Buka Meter**

Gambar 4.20. Tampilan Jumlah Pelanggan Buka Meter

Gambar diatas akan muncul ketika petugas buka tutup meter mengklik *button* buka meter pada menu utama. Halaman ini menampilkan jumlah seluruh pelanggan buka meter yang difilter berdasarkan nomor SPK.

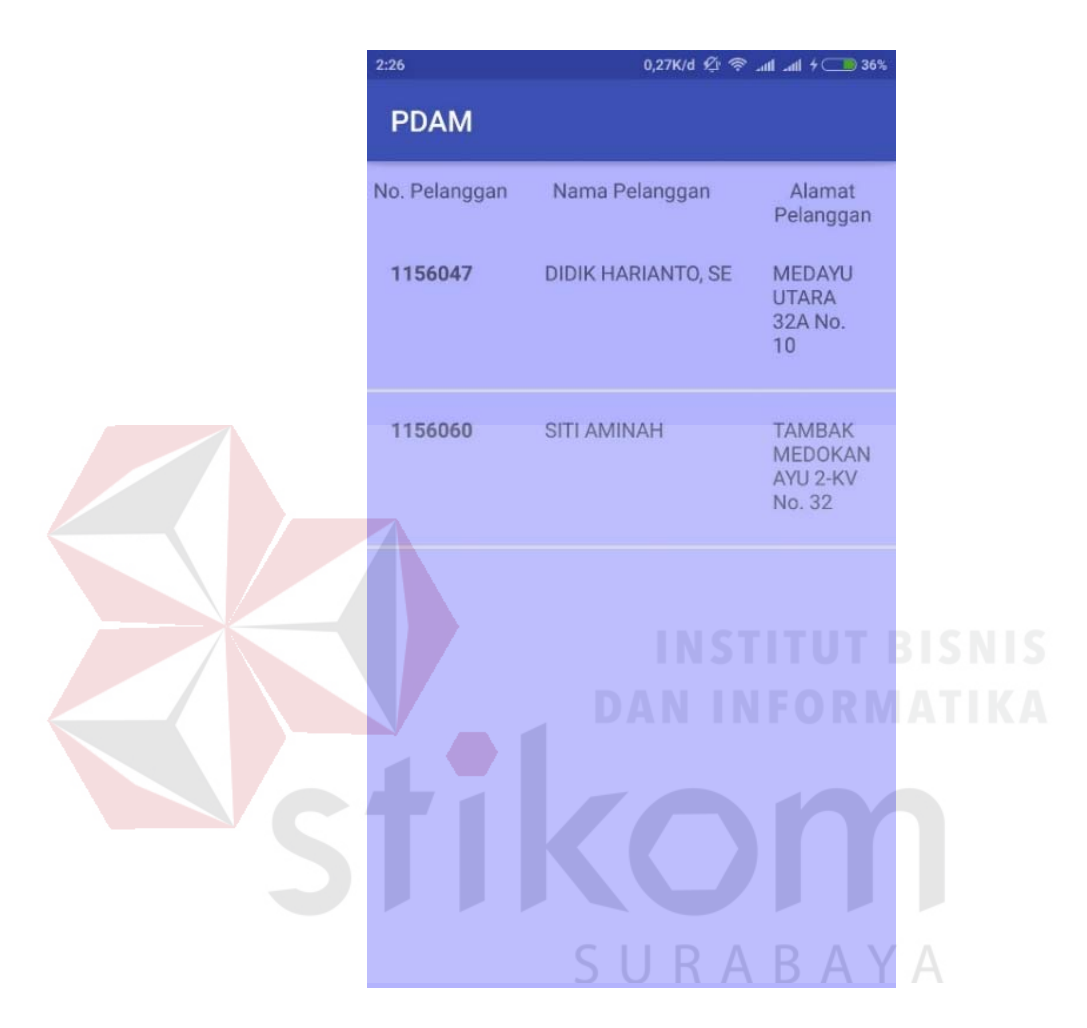

Gambar 4.21. Tampilan Daftar Pelanggan Buka Meter

Gambar merupakan daftar pelanggan buka meter, tampila diatas akan muncul ketika petugas buka tutup meter mengklik salah satu nomor SPK pada menu jumlah pelanggan. Halaman ini menampilkan daftar seluruh pelanggan berdasarkan dari setiap nomor SPK yang diklik. Tampilan tersebut terdiri dari no SPK, nama pelanggan, dan alamat pelanggan.

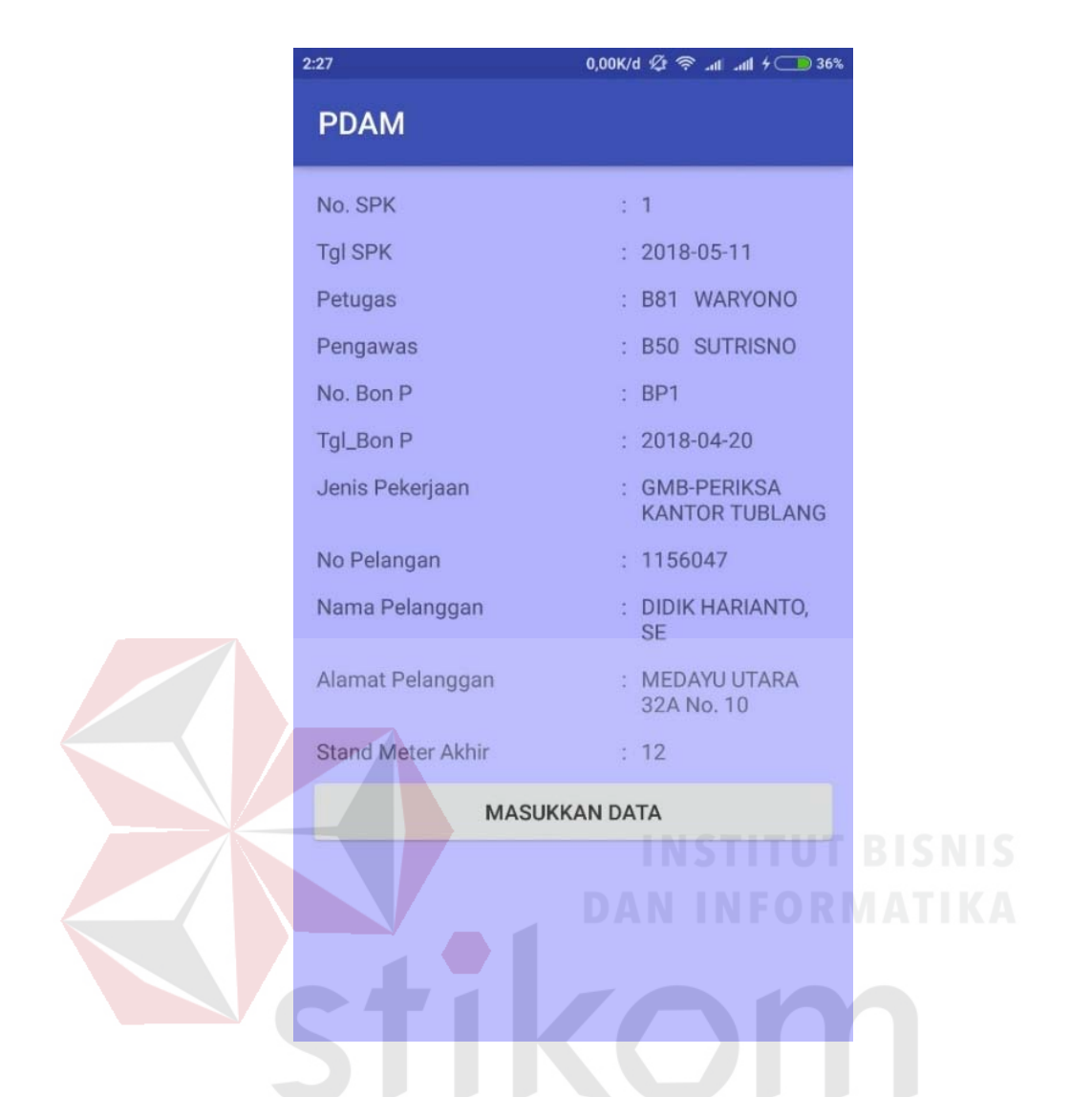

Gambar 4.22. Tampilan Detail Pelanggan Buka Meter

ABAYA

Gambar diatas merupakan detail dari daftar pelanggan. Tampilan diatas akan muncul ketika petugas buka tutup meter mengklik salah satu nama dari daftar pelanggan. Halaman ini menampilkan data pelanggan secara detail yang akan ditindak lanjuti untuk penanganan pembukaan meteran air pelanggan jika telah menyelesaikan sanksi yang telah diberikan oleh PDAM Surya Sembada akibat pelanggaran meteran air yang dilakukan oleh pelanggan.

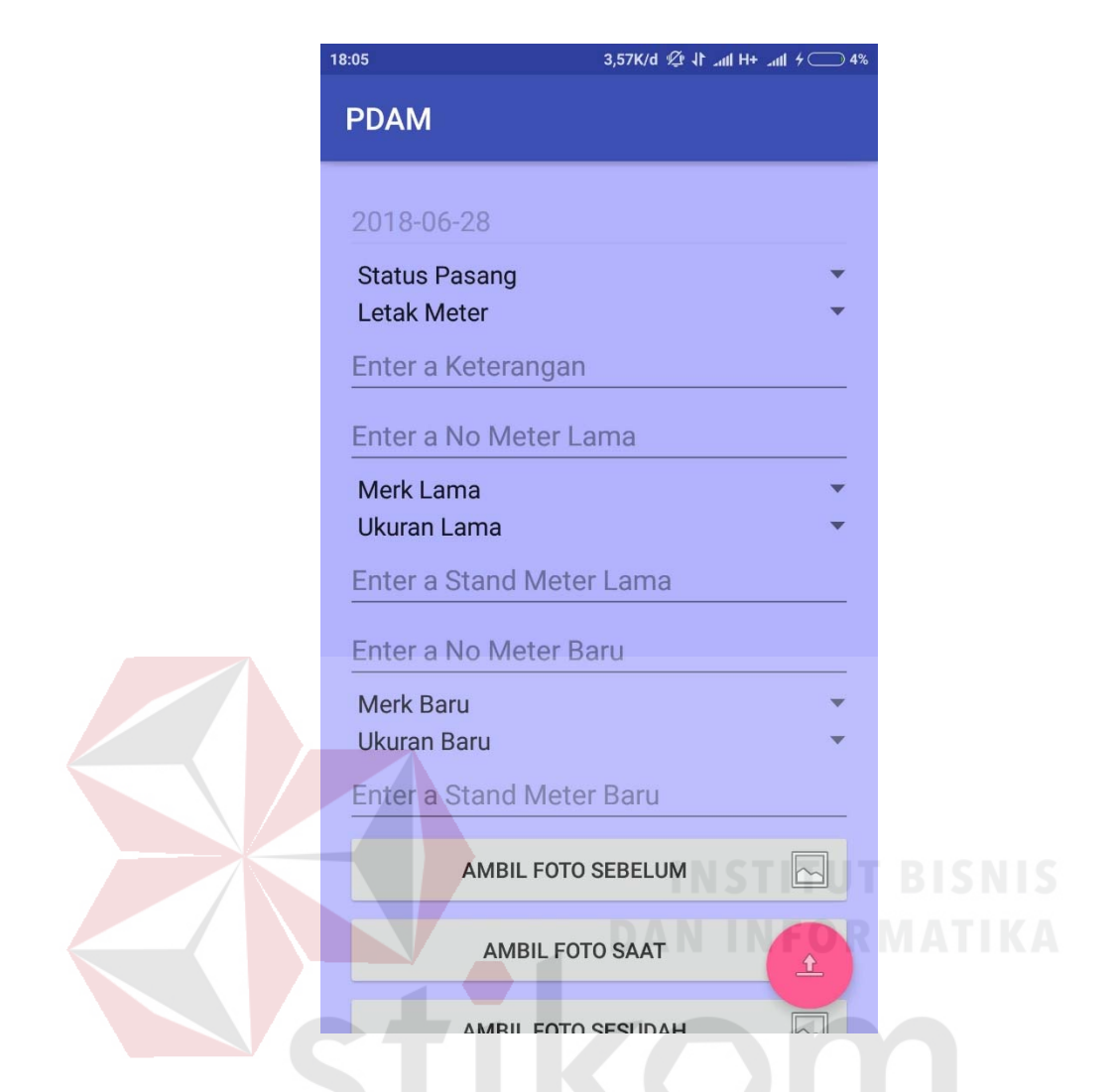

Gambar 4.23. Tampilan Entri Data Realisasi Pelanggan Buka Meter

Gambar diatas merupakan tampilan entri realisasi pelanggan buka meter. Tampilan di atas akan muncul ketika petugas buka tutup meter mengklik *button*  Masukkan data. Halaman ini berfungsi untuk melakukan penanganan pembukaan meteran air pelanggan karena telah menyelesaikan sanksi yang diberikan oleh PDAM Surya Sembada atas pelanggaran yang dilakukan pelanggan. Data yang diisi berupa meteran lama dan meteran baru.

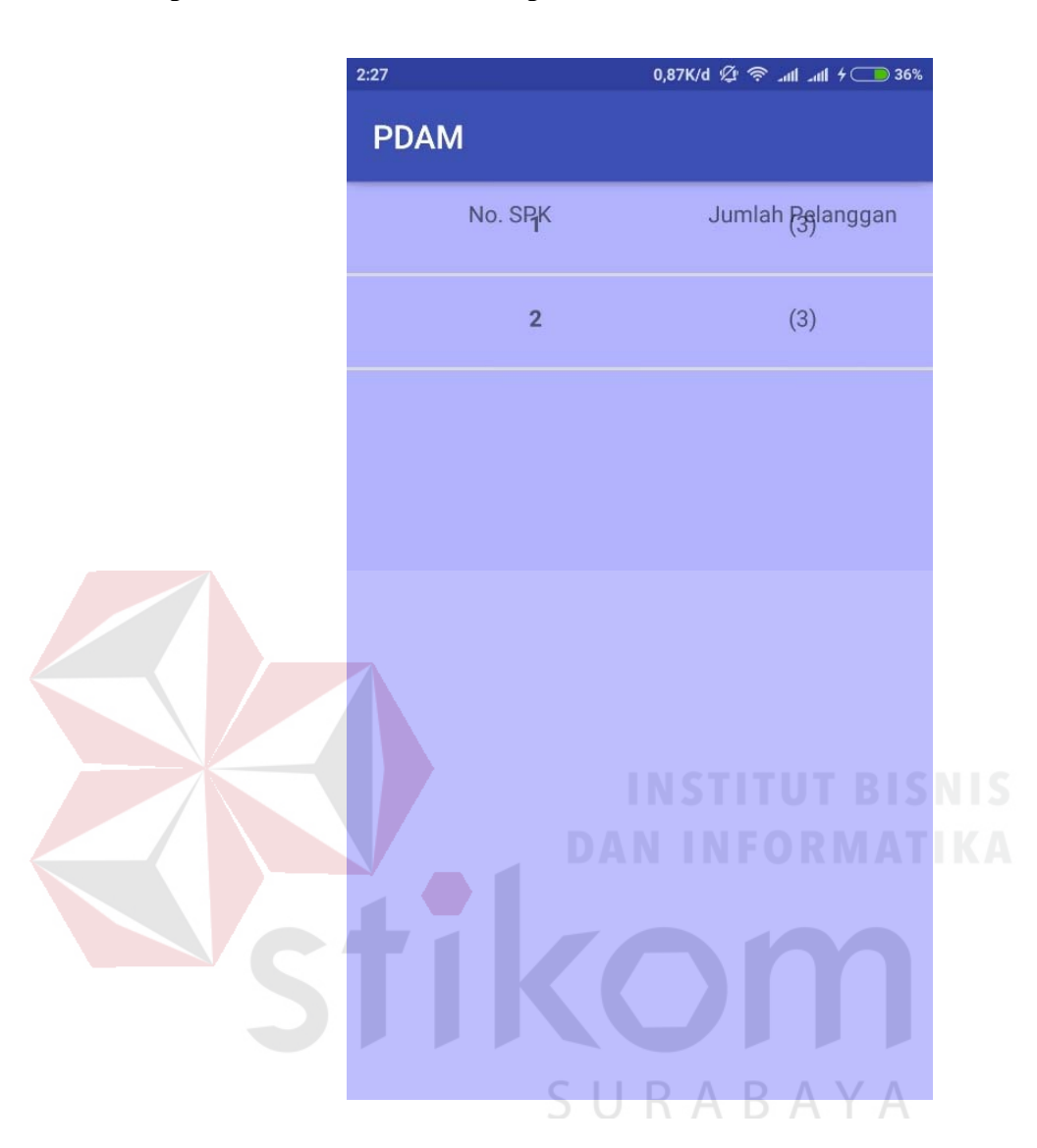

### **4.8.4 Tampilan Halaman Form Tutup Meter**

Gambar 4.24. Tampilan Jumlah Pelanggan Tutup Meter

Gambar diatas merupakan tampilan jumlah pelanggan tutup meter yang difilter berdasarkan no SPK. Tampilan diatas akan muncul ketika petugas buka tutup meter mengklik *button* tutup meter pada menu utama. Halaman ini menampilkan jumlah seluruh pelanggan yang difilter berdasarkan nomor SPK.

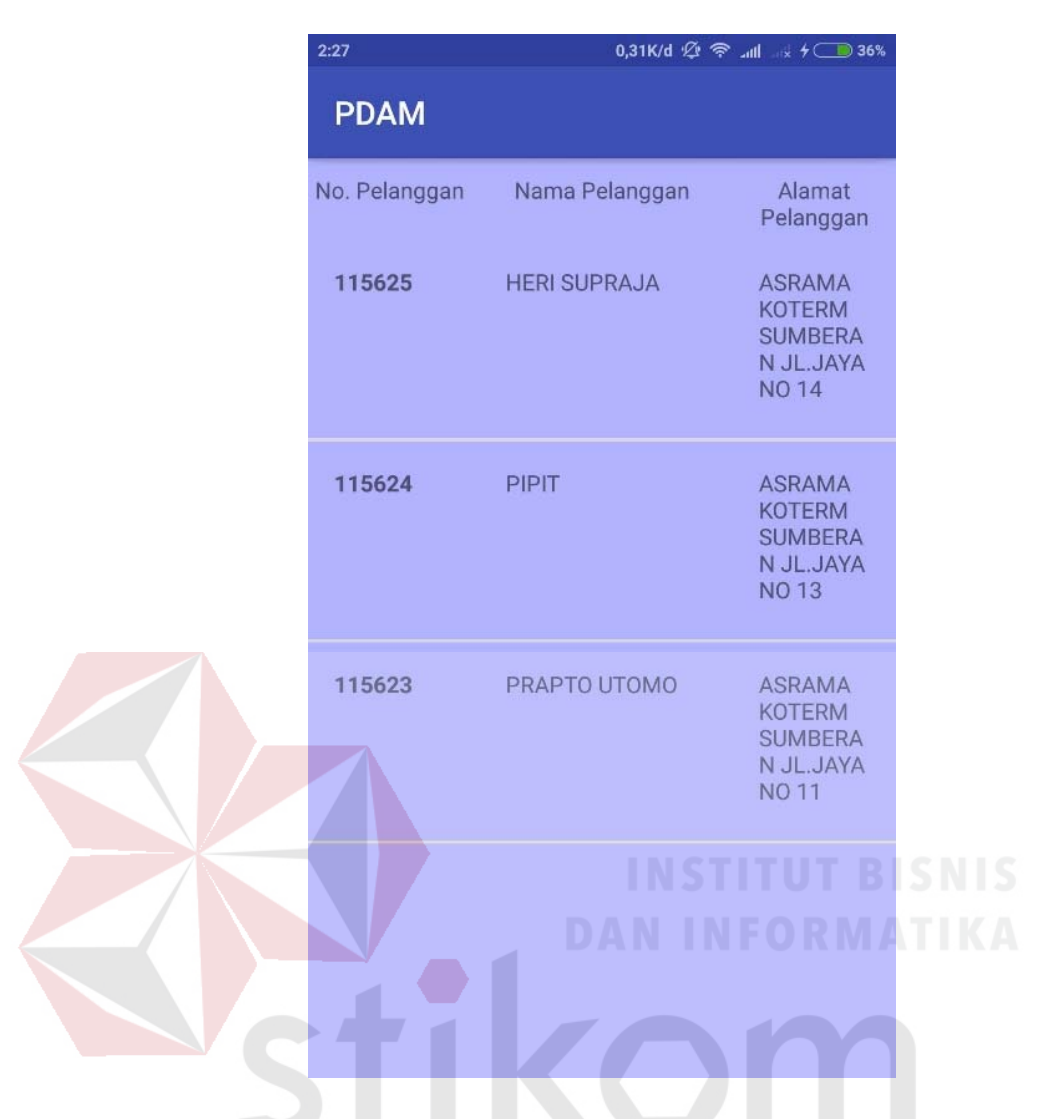

Gambar 4.25. Tampilan Daftar Pelanggan Tutup Meter

Gambar diatas merupakan daftar pelanggan tutup meter yang akan ditangani meterannya oleh petugas buka tutup meter. Tampilan diatas akan muncul ketika petugas buka tutup meter mengklik salah satu nomor SPK pada menu jumlah pelanggan. Halaman ini menampilkan daftar seluruh pelanggan tutup meter dari setiap nomor SPK yang diklik. Tampilan tersebut terdiri dari no pelanggan, nama pelanggan, dan alamat pelanggan.

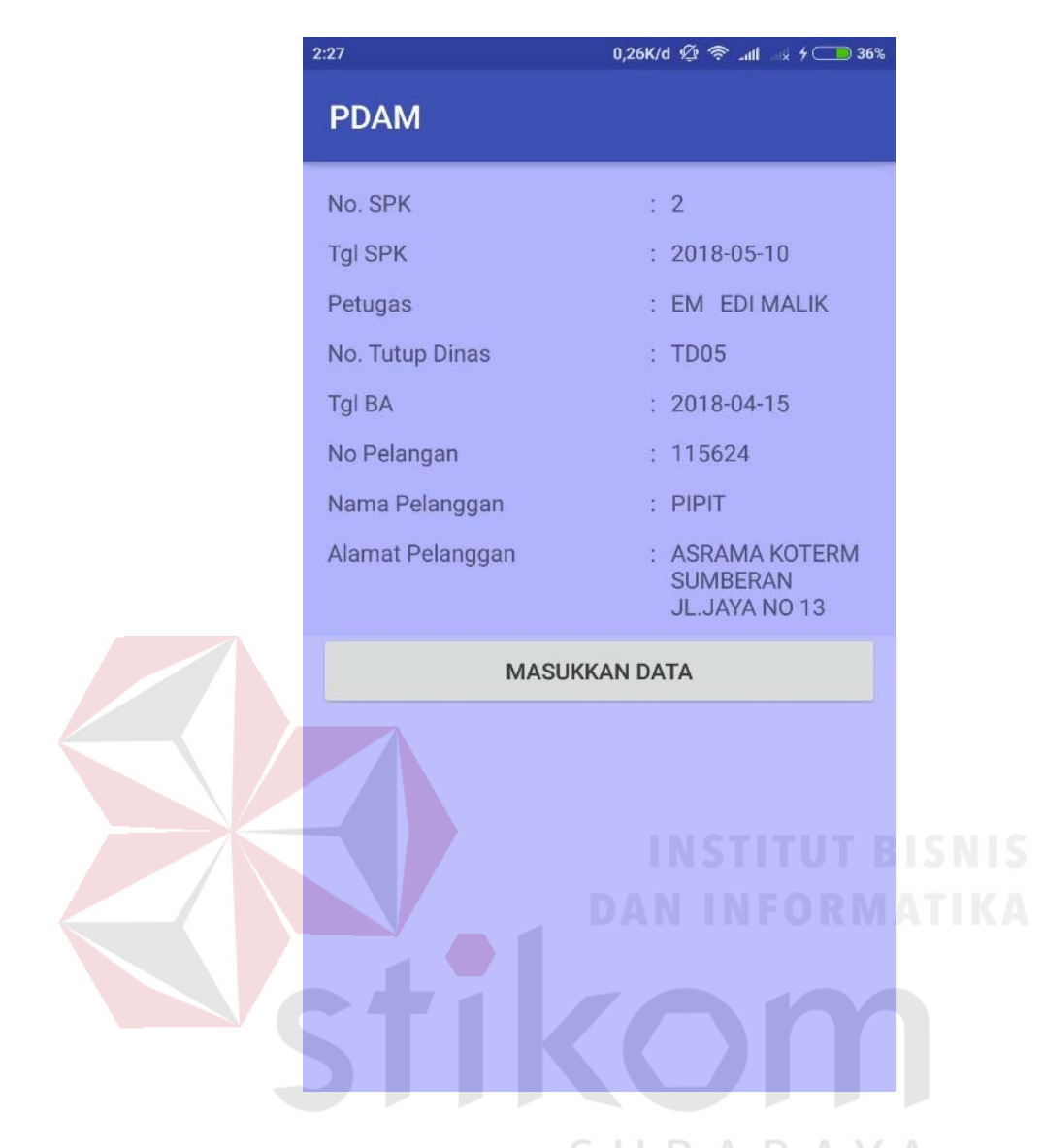

Gambar 4.26. Tampilan Detail Pelanggan Tutup Meter

Gambar diatas merupakan detail pelanggan tutup meter. Tampilan diatas akan muncul ketika petugas buka tutup meter mengklik salah satu nama dari daftar pelanggan. Halaman ini menampilkan data pelanggan secara detail yang akan ditindak lanjuti untuk penanganan penutupan meteran air atas pelanggaran yang dilakukan oleh pelanggan.

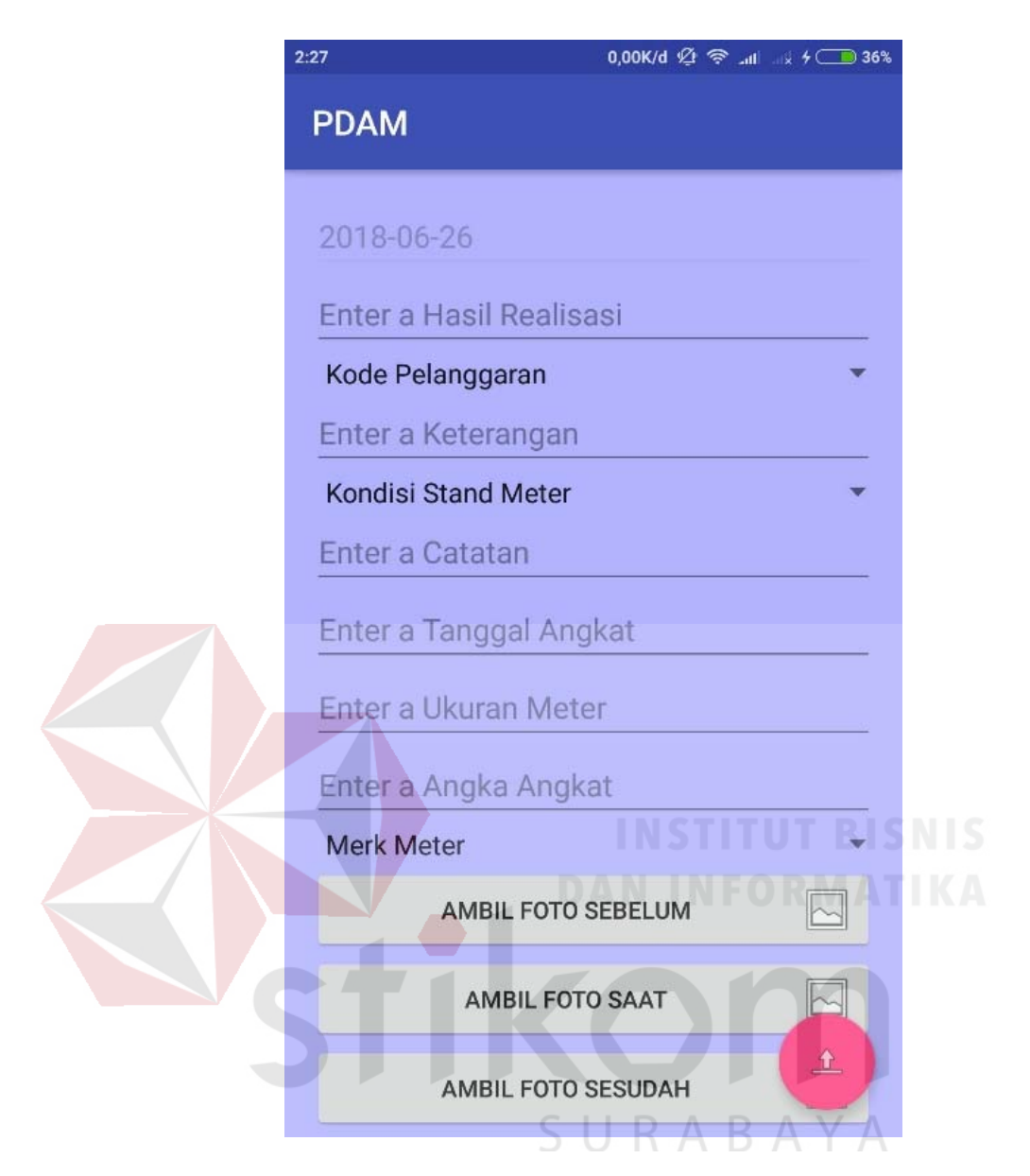

Gambar 4.27. Tampilan Entri Data Realisasi Pelanggan Tutup Meter

Gambar diatas merupakan entri data realisasi pelanggan tutup meter. Tampilan diatas akan muncul ketika petugas buka tutup meter mengklik *button*  Masukkan data. Halaman ini berfungsi untuk melakukan penanganan penutupan meteran dan pencatatan pelanggaran meteran air pelanggan. Data yang diinputkan yaitu mengenai kode pelanggaran dan kondisi stand meter yang akan ditutup. Halaman diatas harus diisi seluruhnya dan tidak boleh ada field yang kosong.

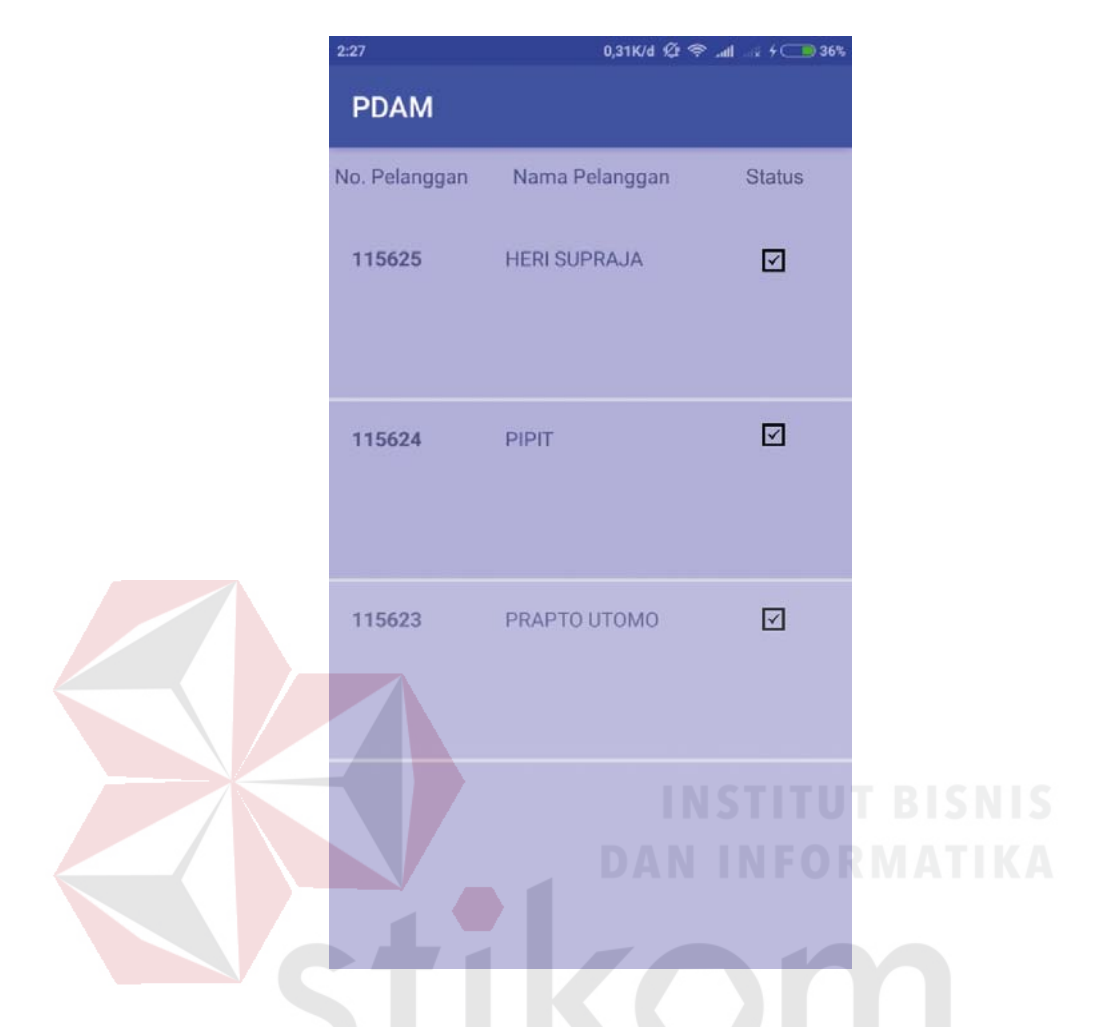

### **4.8.5 Tampilan Halaman Laporan Penanganan**

Gambar 4.28. Tampilan Laporan Penanganan

Gambar diatas merupakan laporan hasil penanganan petugas buka tutup meter. Tampilan diatas akan muncul ketika petugas mengklik *button* history.

## **4.9 Pengujian Fungsi Aplikasi**

Setelah Aplikasi Penanganan Keluhan dan Pemberitaan selesai dibuat, langkah selanjutnya dalah melakukan uji coba fungsi aplikasi. Tujuan dari uji coba fungsi ini adalah untuk mengetahui apakah fungsi dalam aplikasi yang telah dibuat sesuai dengan yang diharapkan. Uji coba

yang dilakukan ini menggunakan metode *black box testing. Black Box Testing* metode pengujian aplikasi yang fokus pada apakah aplikasi memenuhi kebutuhan yang disebutkan dalam perencanaan. Cara kerja dari *black box testing* adalah dengan mengkesekusi fungsi-fungsi aplikasi pada setiap modul kemudian diamati apakah *output* dari fungsi tersebut sesuai dengan yang diharapkan. Hasil pengujian terterera pada table 4.17.

| N <sub>o</sub> | Tujuan                              | Input                               | Hasil                                                                                                    |
|----------------|-------------------------------------|-------------------------------------|----------------------------------------------------------------------------------------------------|
| 1.             | Login                               | Data benar<br>Data salah            | Notifikasi<br>"Selamat<br>Datang $\cdot$<br>dan<br>masuk kedalam<br>menu utama<br>Notifikasi<br>Username<br>Password Salah |
|                |                                     | Data kosong                         | Notifikasi<br>kolom<br>tidak<br>boleh kosong                                                                               |
| 2.             | Menu Buka Meter                     | Klik<br><b>Buka</b><br>Meter        | Membuka<br>tampilan Form<br><b>Buka Meter</b>                                                                              |
| 3.             | Menu Tutup Meter                    | Klik<br>Tutup<br>Meter              | Membuka<br>tampilan Form<br><b>Tutup Meter</b>                                                                             |
| 4.             | Menu Logout                         | Klik Logout                         | Kembali<br>ke<br>menu login                                                                                                |
| 5.             | Menu Jumlah pelanggan buka<br>Meter | Klik<br>button<br><b>Buka Meter</b> | Menampilkan<br>jumlah<br>pelanggan                                                                                         |
| 6.             | Menu Daftar Pelanggan               | Klik<br>nomor<br><b>SPK</b>         | Menampilkan<br>daftar<br>pelanggan                                                                                         |
| 7.             | Menu Detail Pelanggan Buka Meter    | Klik<br>nama<br>pelanggan           | Menampilkan<br>data pelanggan                                                                                              |

Tabel 4. 17 Pengujian Aplikasi

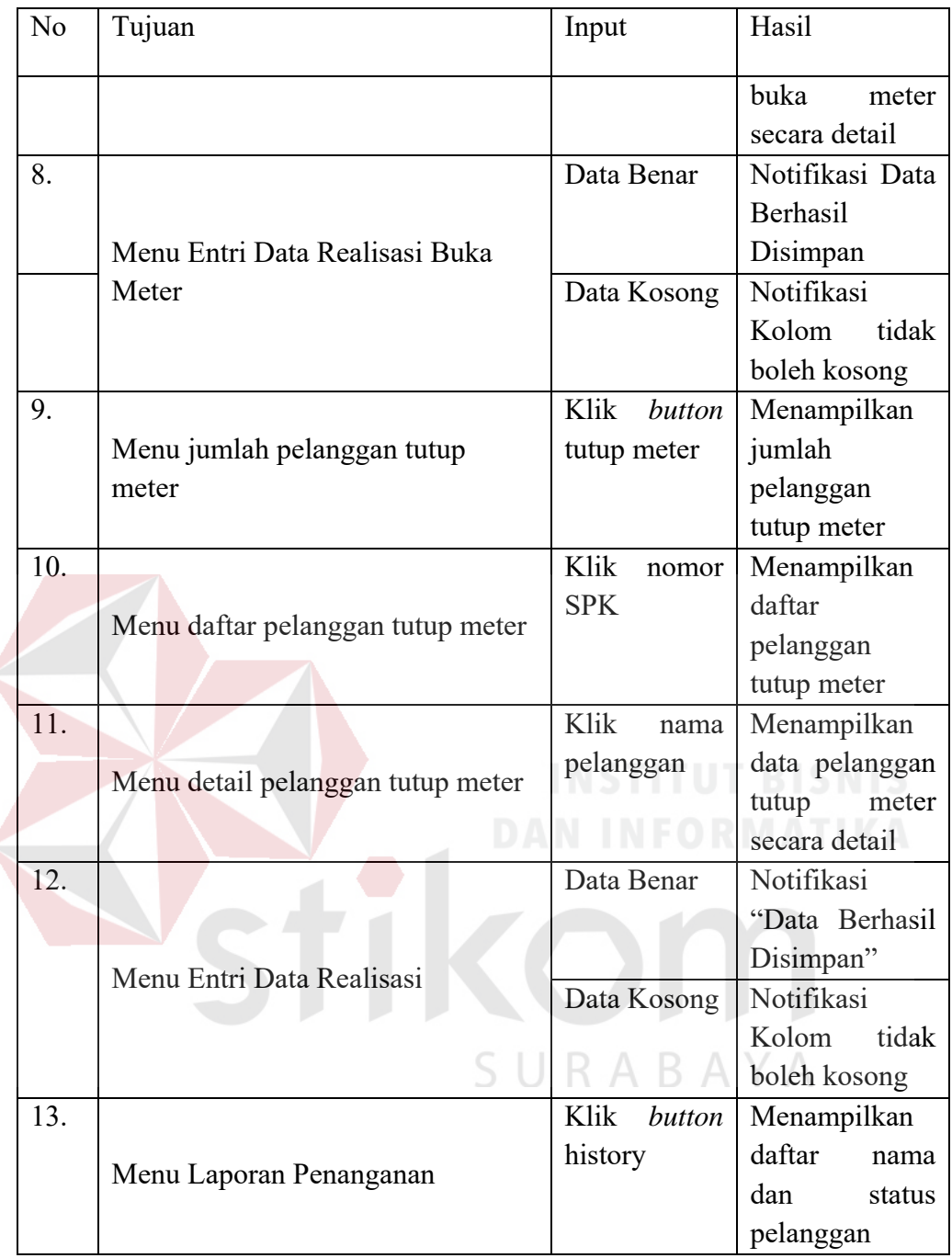

#### **BAB V**

#### **PENUTUP**

#### **5.1 Kesimpulan**

Setelah melakukan analiais, perancangan dan implementasi aplikasi buka tutup meter maka dapat disimpulkan bahwa:

- 1. Aplikasi yang dibuat dapat mempercepat dalam proses pencatatan pelanggaran meteran air pelanggan
- 2. Aplikasi ini menghasilkan laporan hasil penanganan bagi petugas lapangan
- 3. Aplikasi dapat membantu tim IT agar *memonitoring* data secara *real time*

#### **5.2 Saran**

Aplikasi Buka Tutup Meter Berbasis Android pada PDAM Surya Sembada Surabaya ini digunakan untuk melakukan pencatatan pelanggaran meteran air pelanggan PDAM yang telah dibuat ini tentunya masih terdapat beberapa kekurangan, maka dari itu saran yang dapat diberikan adalah penambahan *dashboard* pada aplikasi buka tutup meter yang saya buat.

#### **DAFTAR PUSTAKA**

Adam, A. L. (2010). *PHP & PostgreSQL.* Yogyakarta: Andi offset.

- Android Studio. (2018, April 25). *Mengenal Android Studio*. Diambil kembali dari Developers: developer.android.com (Diakses pada tanggal 29 Mei 2018)
- Dharwiyanti, S. (2009). Pengantar Unified Modeling Language (UML). *Ilmu Komputer*.
- Hutagaol, R. (2016, Juni 1). *Pemasangan Air Baru setelah diputus*. Diambil kembali dari Tribun Medan: http://medan.tribunnews.com (Diakses pada tanggal 1 Juni 2018)
- Incometer. (2017, Desember 5). *Daftar Harga Meteran air PDAM*. Diambil kembali dari Indonesia Correct Meter: www.incowatermeter.com (Diakses pada tanggal 1 Juni 2018)
- Martiwiyati, & Lauren, G. (2013). Rancang Bangun Aplikasi Pembelajaran Budaya Indonesia Untuk Anak Sekolah Dasar Berbasis Android. *Ilmiah Komputasi*, 2.
- PDAM Banyuwangi. (2018). *PDAM Banyuwangi*. Diambil kembali dari Pelanggaran: www.pdambanyuwangi.co.id (Diakses pada tanggal 25 Mei S U RABAYA 2018)
- Rasjid, F. E. (2014, September 29). *Bahasa Pemrograman Populer PHP*. Diambil kembali dari www.ubaya.ac.id: www.ubaya.ac.id (Diakses pada tanggal 25 Mei 2018)
- Safaat, N. (2014). *Pemmrograman Aplikasi Mobile Smartphone dan Tablet Berbasis Android.* Bandung: BI-Obses.
- Tegarden, D., Dennis, A., & Wixom, B. H. (2013). *Systems Analysis and Design with UML.* wiley.